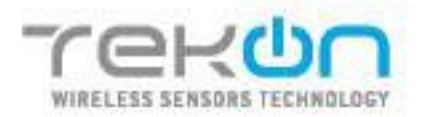

TEKON<br>IOT **PLATFORM** 

# **MANUAL DE<br>UTILIZADOR**

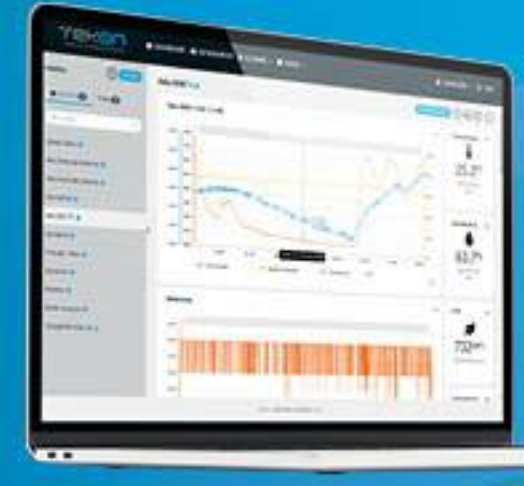

ακριακρητισμού

TEKON ELECTRONICS | AVEIRO, PORTUGAL P.: +351 234 303 320 M.: +351 933 033 250 E.: sales@tekonelectronics.com

**TEKONELECTRONICS.COM** 

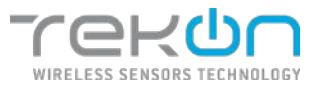

## Índice Geral

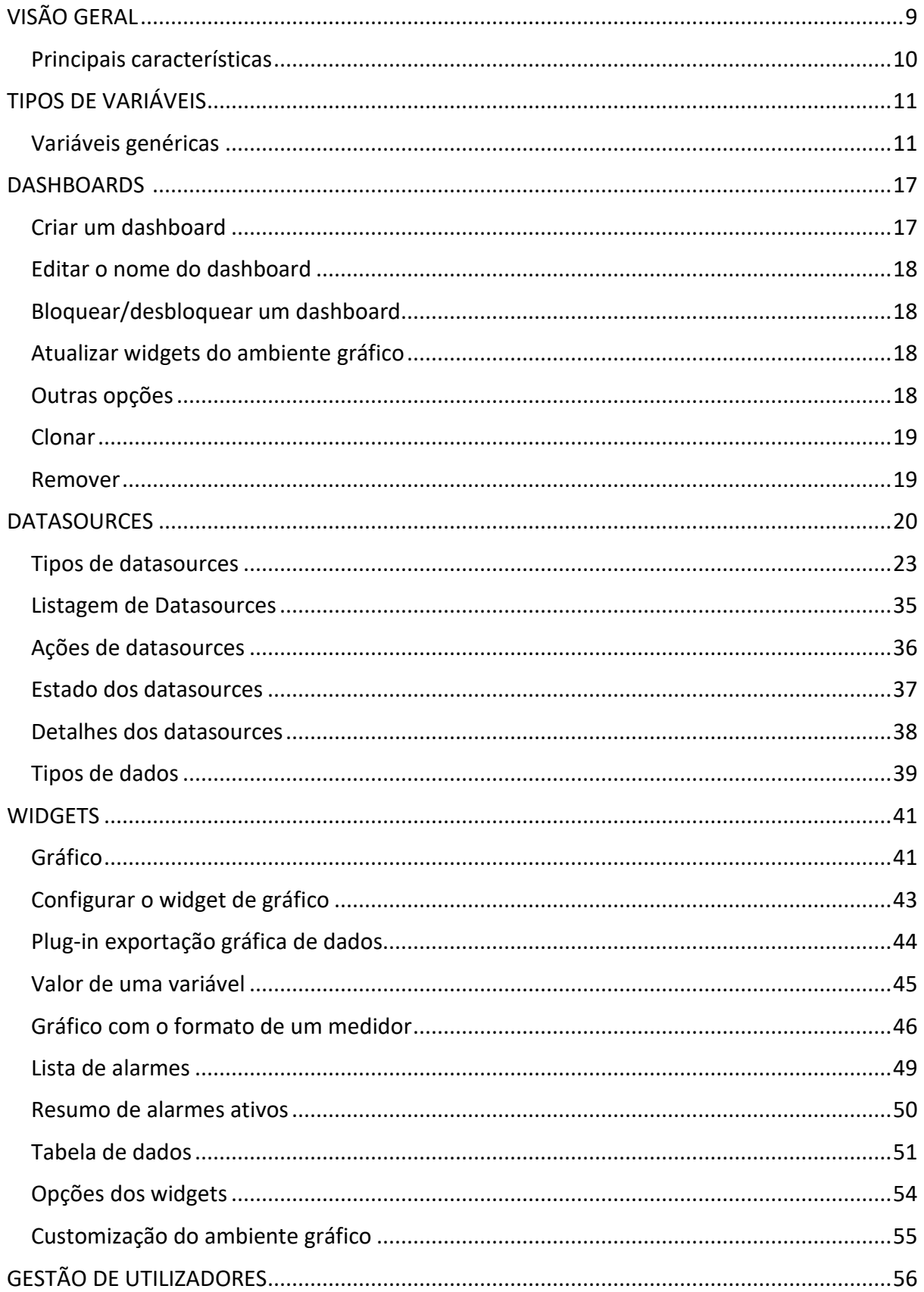

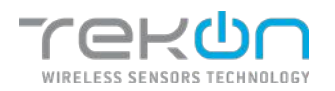

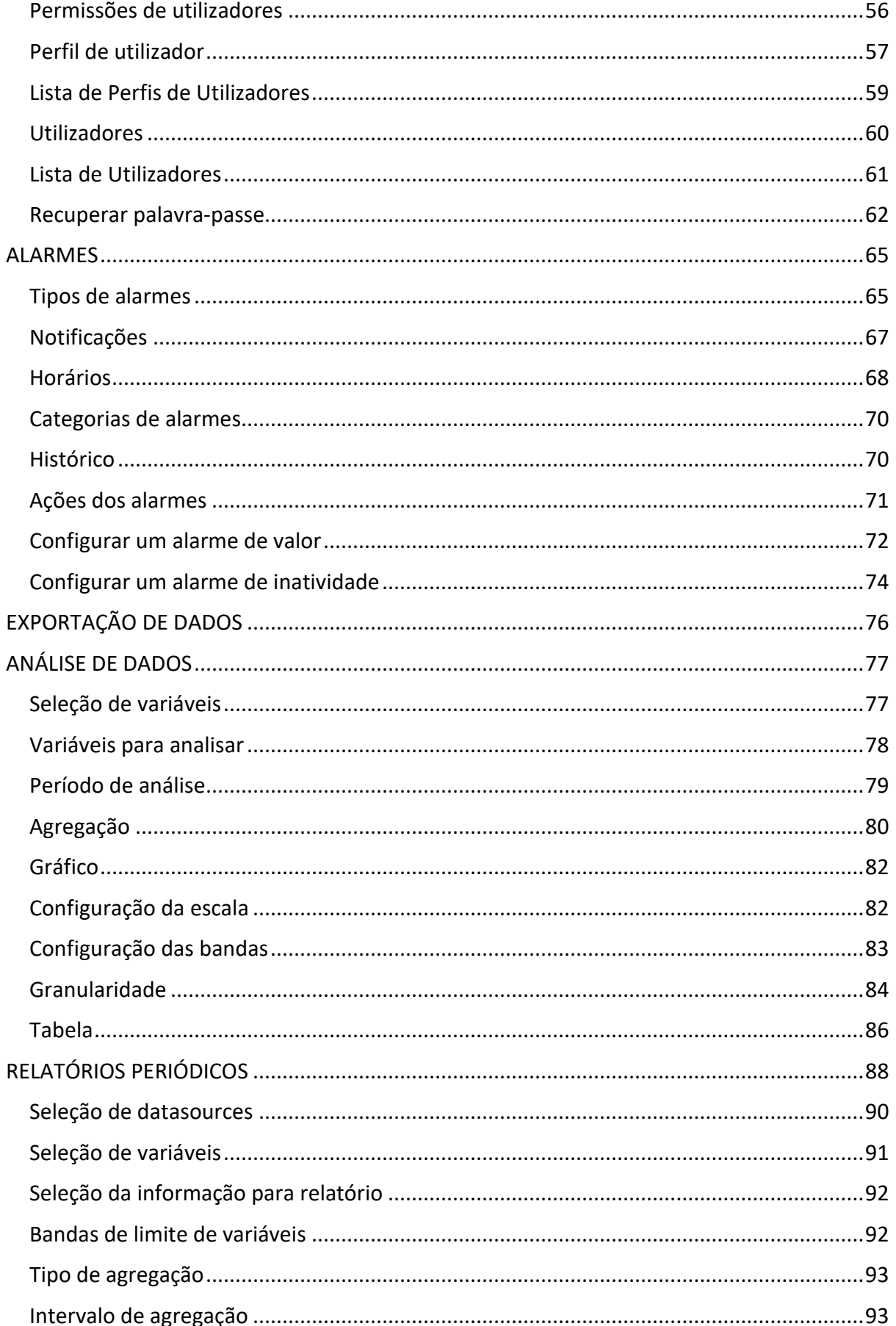

#### **MANUAL DE UTILIZADOR TEKON IOT PLATFORM**

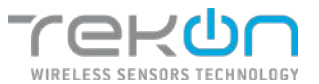

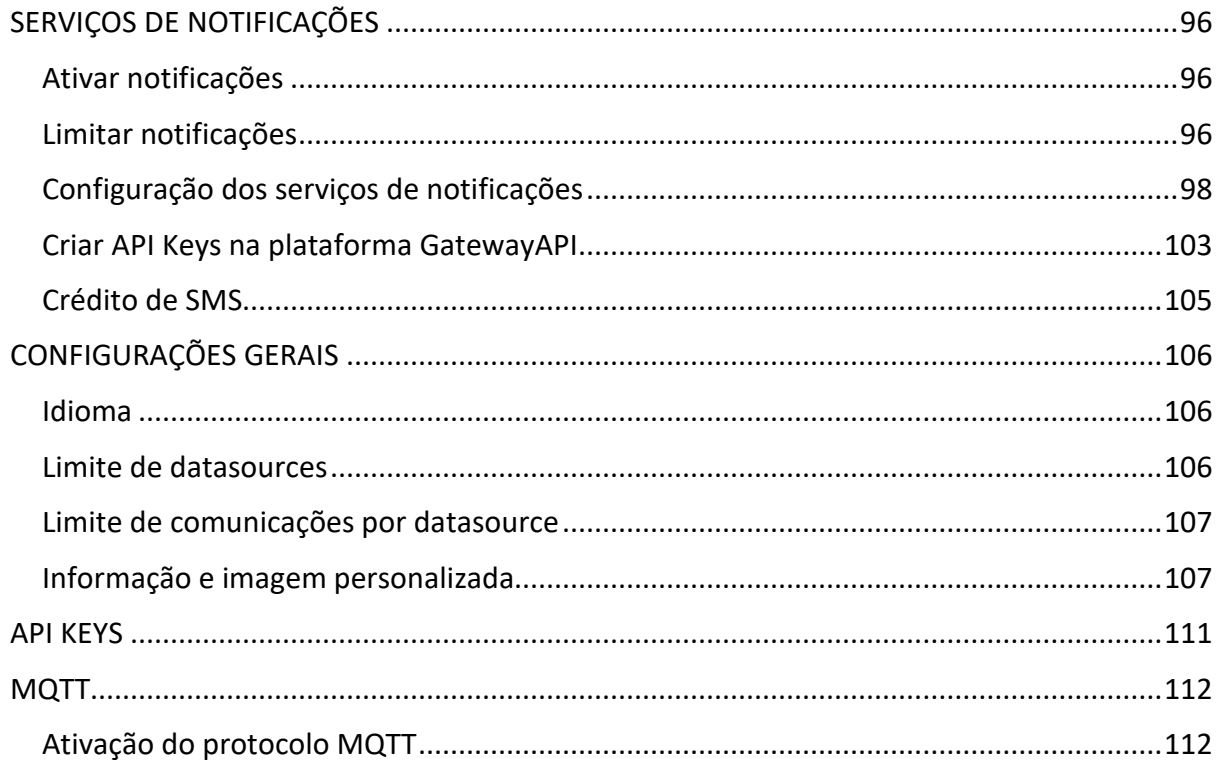

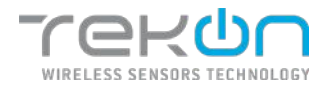

# **Índice de Imagens**

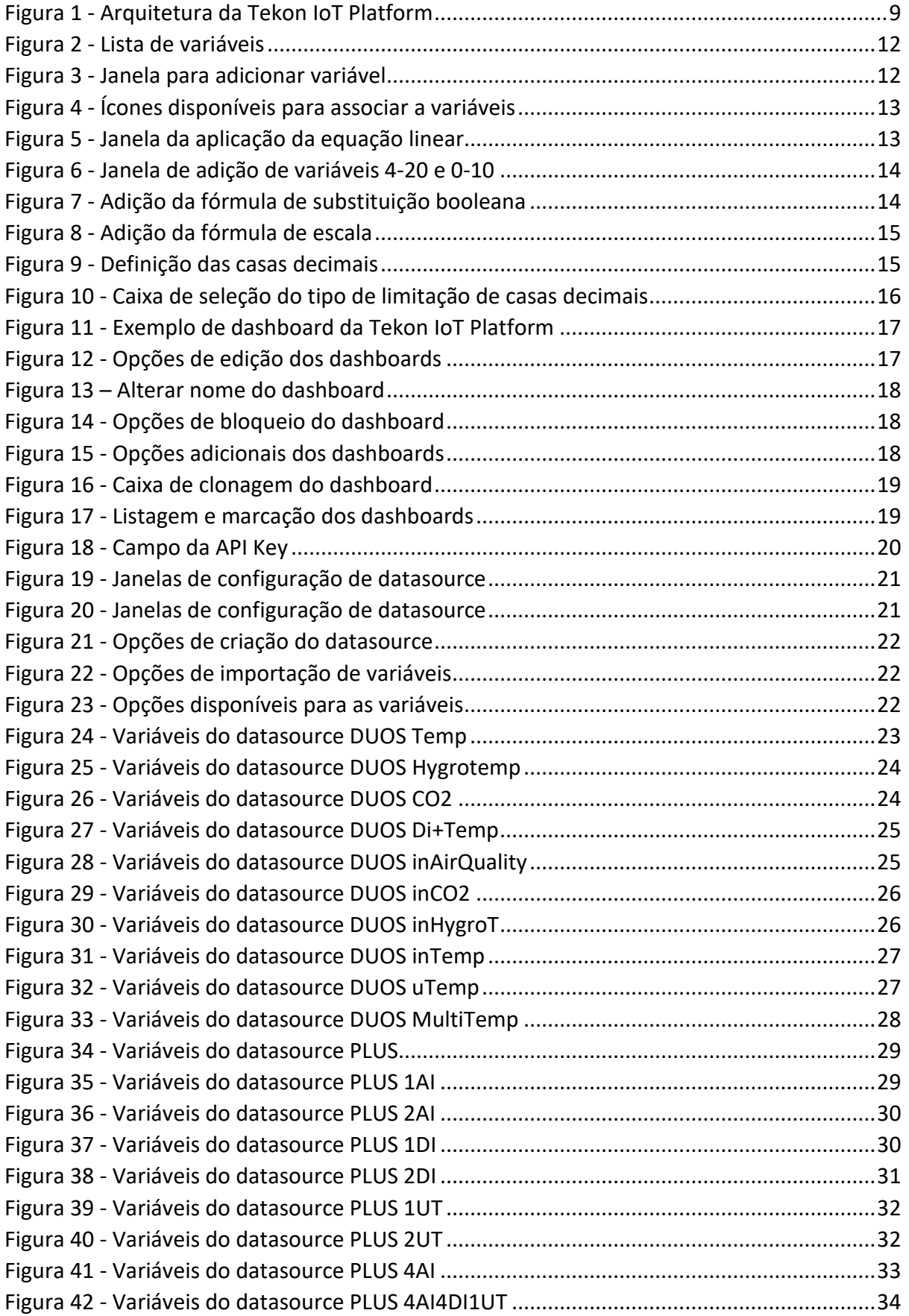

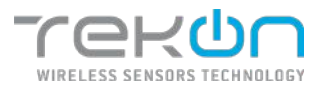

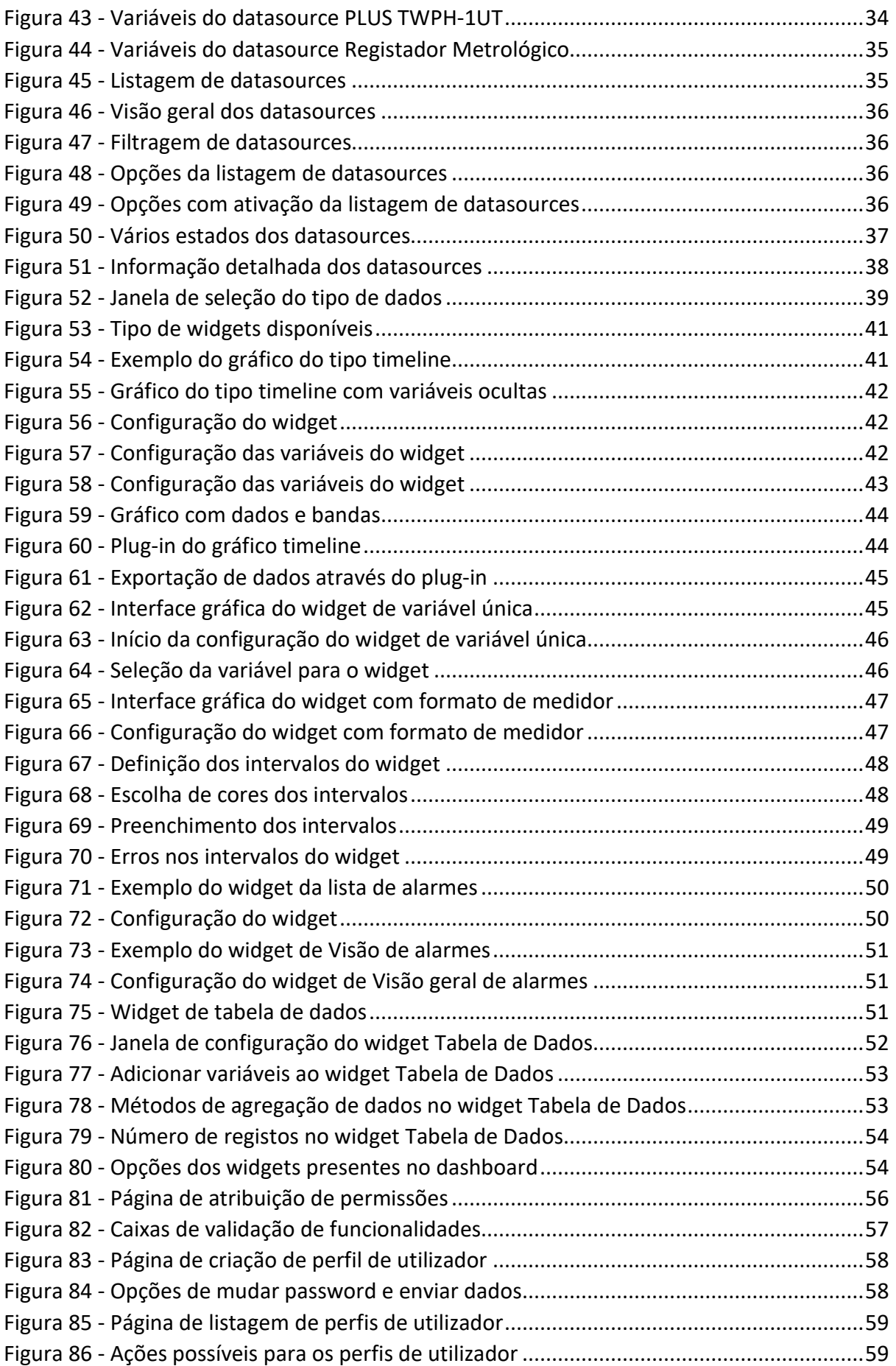

#### **MANUAL DE UTILIZADOR TEKON IOT PLATFORM**

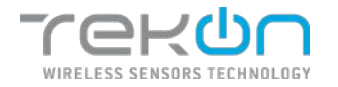

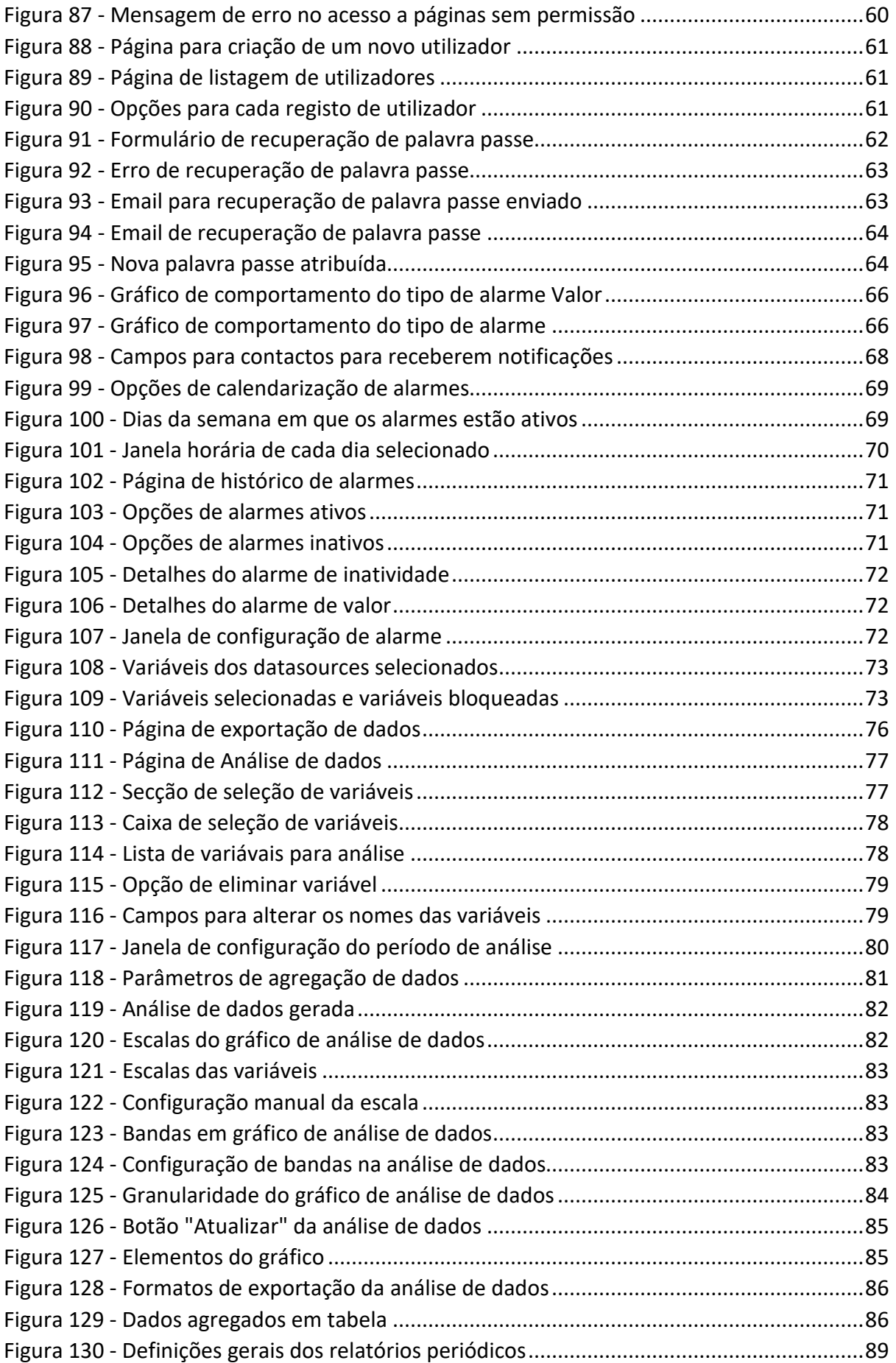

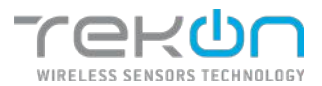

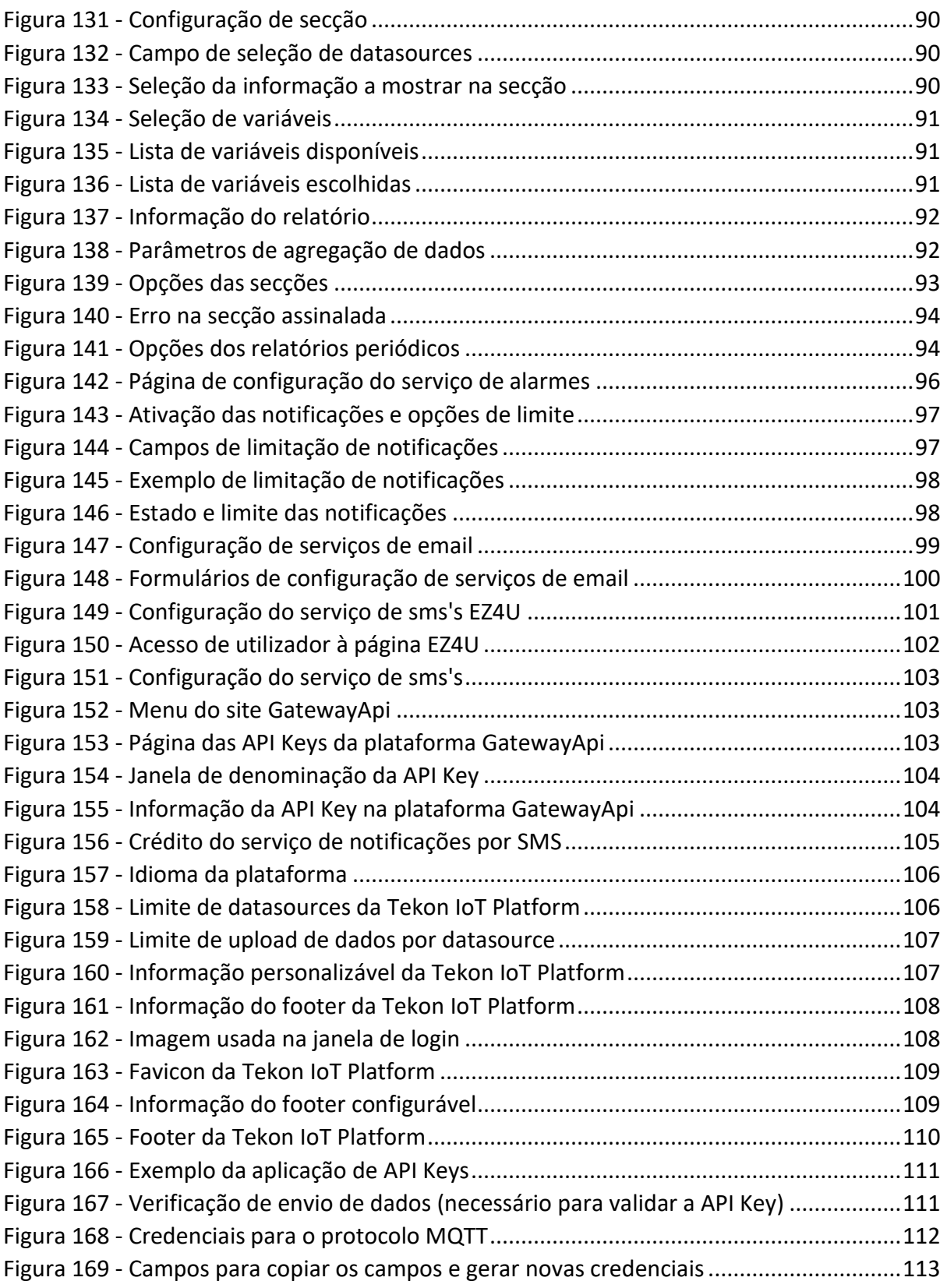

<span id="page-8-0"></span>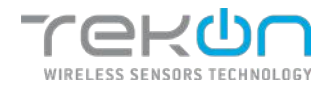

## **[VISÃO GERAL](#page-8-0)**

A **Tekon IoT Platform** é uma plataforma *user friendly* projetada para auxiliar na transformação digital, integração e visualização dos dados provenientes do processo de monitorização em tempo real. A integração de dispositivos que controlam um alargado espectro de variáveis permite otimizar os processos de gestão e produtividade.

A interface personalizável oferece aos utilizadores as condições necessárias para construir uma análise gráfica que responda mais eficazmente às necessidades do seu negócio.

O acesso multi-dispositivos permite que esteja acessível a partir de qualquer ponto, a qualquer altura.

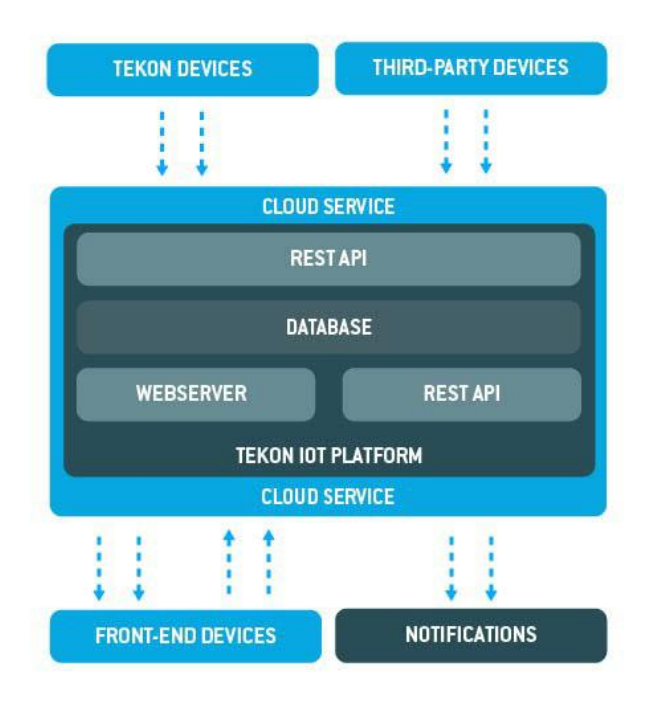

<span id="page-8-1"></span>*Figura 1 - Arquitetura da Tekon IoT Platform*

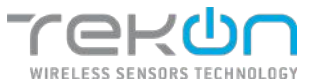

## <span id="page-9-1"></span><span id="page-9-0"></span>**[Principais características](#page-9-1)**

#### **Ligação de dispositivos de terceiros**

O crescente aparecimento de dispositivos IoT para aplicações associadas aos processos de monitorização motivou a possibilidade de integração de equipamentos terceiros na **Tekon IoT Platform**, oferecendo assim uma plataforma de apoio e complementada para outras soluções.

#### **Recolha de dados e visualização personalizada**

A recolha, agregação e visualização de dados são processos de fácil personalização para o utilizador, tornando a **Tekon IoT Platform** ajustável a qualquer negócio. A preocupação de ter informação vital para o negócio organizada em uma interface é preenchida com a elaboração de dashboards personalizados.

#### **Gestão avançada de utilizadores**

A gestão da plataforma pode ser definida por vários utilizadores com permissões de utilização diferenciadas. A **Tekon IoT Platform** possibilita a configuração de perfis de utilizadores com permissões personalizáveis para diferentes áreas da plataforma.

#### **Sistema de notificações e alarmes configurável**

A personalização de notificações e alarmes torna a monitorização em tempo real num ativo mais rentável. A **Tekon IoT Platform** permite personalizar um serviço de email e sms para receber notificações quando os valores registados se encontram fora dos limites definidos nos alarmes configurados.

#### **Exportação de dados**

O acesso à informação em tempo real é um fator decisor nas organizações inovadoras. A **Tekon IoT Platform** permite a exportação de dados com base no seu histórico de registos apresentados. Esta funcionalidade permite que a análise de dados ajude a interpretar os dados instantâneos.

#### **Monitorização em tempo real**

A monitorização em tempo real já é uma base imperativa para as aplicações complementadas com plataformas IoT. Com a sua utilização, é possível alcançar uma performance de processos melhorada e reduzir custos de resolução de problemas inesperados.

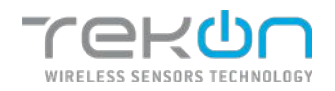

## <span id="page-10-0"></span>**[TIPOS DE VARIÁVEIS](#page-10-0)**

As variáveis atribuídas a cada um dos tipos de dados identificam o tipo de processo que pretendemos visualizar. Com base nos produtos da **Tekon Electronics** adaptados para se ligarem diretamente à plataforma, existem algumas variáveis padrão que foram adicionadas para facilitar a sua atribuição aos datasources.

*Model* **–** modelo do transmissor;

*Sensor Model* **–** modelo do sensor presente no transmissor;

*RSSI* **–** força do sinal de receção;

*Communication Period* **–** tempo de comunicação estipulado, em segundos;

*Elapsed time* **–** tempo de corrido desde a última comunicação, em segundos;

*Power supply voltage* **–** tensão de alimentação;

*Firmware version* **–** versão do firmware do transmissor;

*Hardware version* **–** versão do hardware do transmissor;

*Internal Temperature* **–** temperatura registada pelo sensor interno;

*External Temperature* **–** temperatura registada pelo sensor externo;

*Humidity* – humidade relativa registada pelo sensor externo;

*CO2* – concentração de dióxido de carbono registado pelo sensor externo;

*CO2 Average* – valor médio do dióxido de carbono registado pelo sensor externo

*Digital Input* – estado da entrada digital;

As variáveis de processo como "*Internal Temperature"*, "*External Temperature"*, "*Humidity"*, "*CO2"*, "*CO2 Average"* e "*Digital Input"* apesar de serem próprias de alguns dos tipos de datasources associados aos produtos da **Tekon Electronics**, têm propriedades abertas para edição.

## <span id="page-10-1"></span>**[Variáveis genéricas](#page-10-2)**

<span id="page-10-2"></span>Além das variáveis previamente definidas na plataforma, o utilizador pode definir novas variáveis para receberem dados provenientes de outros produtos da **Tekon Electronics** ou de produtos de terceiros.

A definição deste modelo de variáveis, que se torna mais abrangente, é divida por secções que permitem otimizar a visualização dos dados.

#### **Tipo de valor**

Este parâmetro corresponde à atribuição do tipo de dados a cada variável.

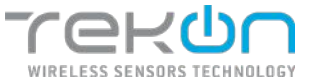

#### **Unidade**

Mediante cada aplicação, existem unidades de referência diferentes para cada processo. Neste campo, o utilizador pode escolher as unidades apropriadas para associar às variáveis.

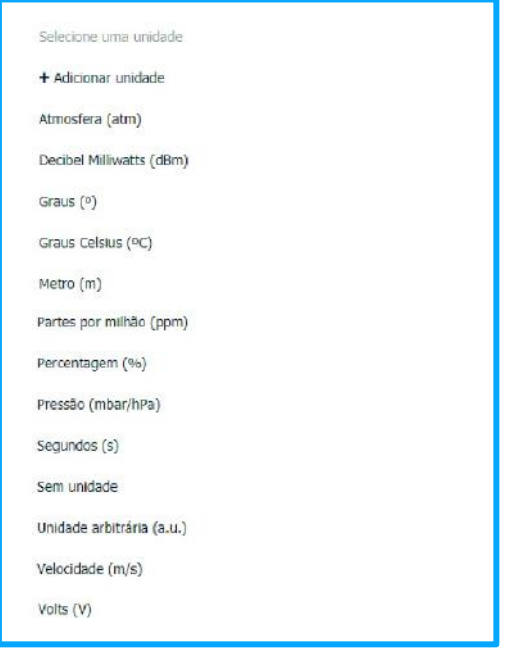

*Figura 2 - Lista de variáveis*

<span id="page-11-0"></span>O utilizador tem a permissão para adicionar novas unidades para caracterização do processo. Para tal, necessita de definir o nome da unidade e o símbolo.

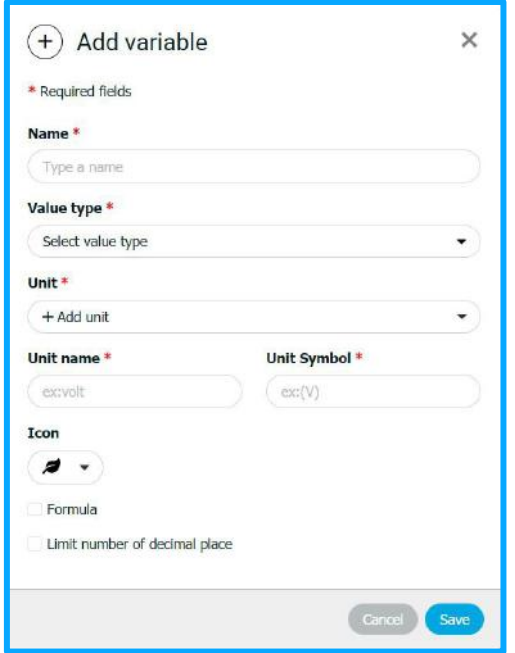

<span id="page-11-1"></span>*Figura 3 - Janela para adicionar variável*

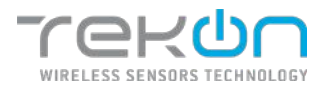

#### **Ícone**

Este parâmetro define um ícone que caracterize o tipo de variável que se pretende monitorizar. As opções que são disponibilizadas foram estipuladas para serem o mais objetivas possível.

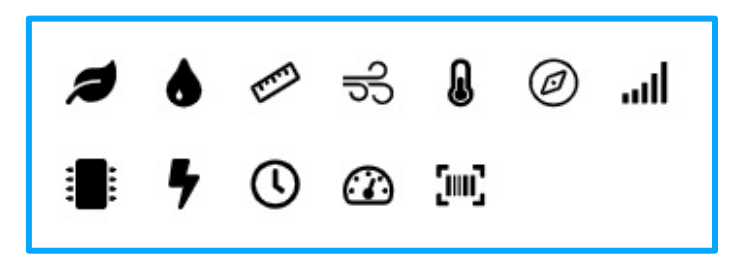

*Figura 4 - Ícones disponíveis para associar a variáveis*

<span id="page-12-0"></span>As variáveis genéricas configuradas com base no tipo de dados têm uma fórmula utilizada para definir esse valor.

#### **Equação linear**

As equações lineares são usadas para encontrar um valor final, de onde o cálculo deriva dos valores de ganho e *offset*. A existência de relações lineares dentro de uma grandeza permite calcular o valor que define essa relação.

A fórmula implementada refere-se à equação **y=mx+b**. Neste contexto, o "m" representa o ganho e o "b" representa o offset. Um exemplo prático para aplicação deste tipo de variáveis, pode ser a conversão da temperatura de graus *Celsius* para *Fahrenheit*.

| TEKUN<br>@ DASHBEARD<br><b>BE DATASOURDED</b> | $(+)$ Add variable                                                |                                              | $\times$ |                 | acmin - |
|-----------------------------------------------|-------------------------------------------------------------------|----------------------------------------------|----------|-----------------|---------|
| Create datasource                             | * Required fields                                                 |                                              |          |                 |         |
| Froombot 3 (2) Vimbers                        | Name <sup>*</sup>                                                 |                                              |          |                 |         |
|                                               | Type a mame.                                                      |                                              |          |                 |         |
| <b>Variables Management</b>                   | Value type *                                                      |                                              |          | <b>土</b> Import | $+$ Add |
|                                               | ricet                                                             | ۰                                            |          |                 |         |
| <b>Fostion</b><br>Variable<br>Value<br>Icon   | Unit $^{\circ}$                                                   |                                              | Formula  | Decimal Places  | Actions |
| No data available in table                    | Degree ceisius (PC)                                               | $\mathcal{P}$                                |          |                 |         |
|                                               | Icon<br>$\frac{1}{2}$ .<br><b>C</b> Pormula<br>Input value type * | Formula type *                               |          | 4- Provident    | "Save   |
|                                               | <b>Hoat</b><br>$\bullet$                                          | Littear equation<br>$\overline{\phantom{a}}$ |          |                 |         |
|                                               | Gain <sup>*</sup>                                                 | offset <sup>+</sup>                          |          |                 |         |
|                                               | <b>Gain</b>                                                       | cmet.                                        |          |                 |         |
|                                               | Limit number of decimal place                                     |                                              |          |                 |         |
|                                               |                                                                   | Carto Save                                   |          |                 |         |

<span id="page-12-1"></span>*Figura 5 - Janela da aplicação da equação linear*

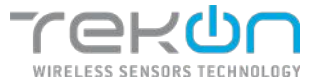

#### **4 – 20 mA**

Neste formato, transformam-se sinais de saída de correntes analógicas emitidos por transmissores em valores de referências para diversas variáveis como, por exemplo, temperatura, humidade ou CO2.

#### **0 – 10 V**

Em semelhança com o exemplo anterior, transformam-se sinais de saída de correntes analógicas emitidos por transmissores em valores de referências para diversas variáveis. É necessário estipular os valores mínimos e máximos para cada um dos tipos de variáveis. Resumindo, consiste em estabelecer valores de referência para fazer a conversão dos sinais de saída.

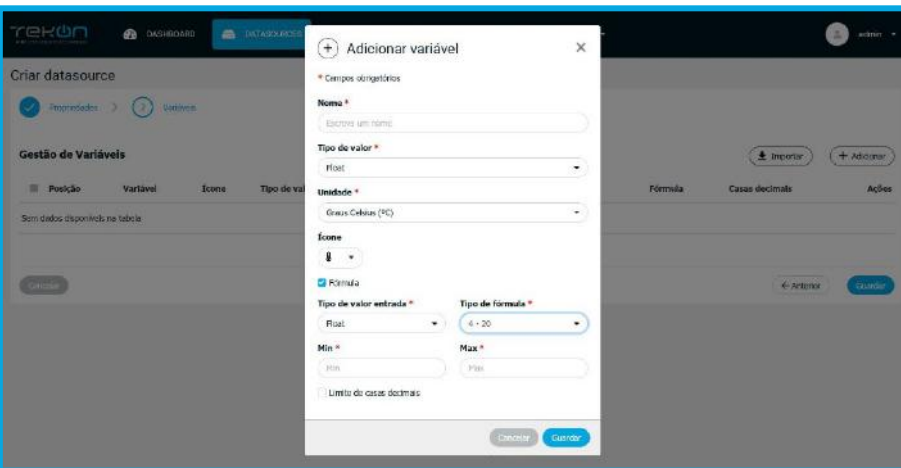

*Figura 6 - Janela de adição de variáveis 4-20 e 0-10*

#### <span id="page-13-0"></span>**Substituição booleana**

O tipo de fórmula "Substituição booleana" consiste em definir os valores de condição para retribuição dos valores de referência dos dados booleanos – verdadeiro ou falso.

| rekon<br><b>CONTABORATION</b><br>@ nasilnound             | $(+)$ Adicionar variável                                                                                                    | ×              |         | schrin +<br>œ           |
|-----------------------------------------------------------|----------------------------------------------------------------------------------------------------|----------------|---------|-------------------------|
| Criar datasource                                          | * Campos dorigatórios                                                                                                    |                |         |                         |
| Inquisable > (2)<br>Viritmin                              | Nome *                                                                                                    |                |         |                         |
| Gestão de Variáveis                                       | During aim hove<br>Tipo de valor »                                                                                                    |                |         | * Importan<br>+ Adcomm  |
| <b>Posição</b><br>Variavel<br><b>Tipo de val</b><br>Icone | Ford<br>Unidade *                                                                                                    | ۰              | Fórmula | Casas decimais<br>Ações |
| Sam dedus dispunyose na tabola                            | Graus Colsius (°C)<br>Icone<br>a<br>$\rightarrow$                                                                                                    | ÷              |         |                         |
|                                                           | <b>El</b> Fórmula<br>Tipo de fórmula *<br>Tipo de valor entrada *                                                                                                    |                |         | Guinho<br>+ Arimme      |
|                                                           | Bool<br>Substituição boolsana<br>÷<br>Valor para verdadeiro <sup>»</sup><br>Valor para falso *<br>Valer pine incilidato<br>Write para falses<br>Limite de casas decimais. | ٠              |         |                         |
|                                                           | Contria                                                                                                    | <b>Businer</b> |         |                         |

<span id="page-13-1"></span>*Figura 7 - Adição da fórmula de substituição booleana*

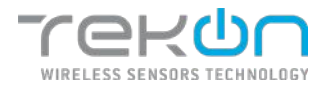

#### **Escala**

O tipo de fórmula "Escala" consiste em definir os valores mínimos e máximos de escala para exibir uma variável e também configurar os valores correspondentes a cada uma das posições. Esta opção é ideal para realizar uma conversão linear por meio de dois pontos.

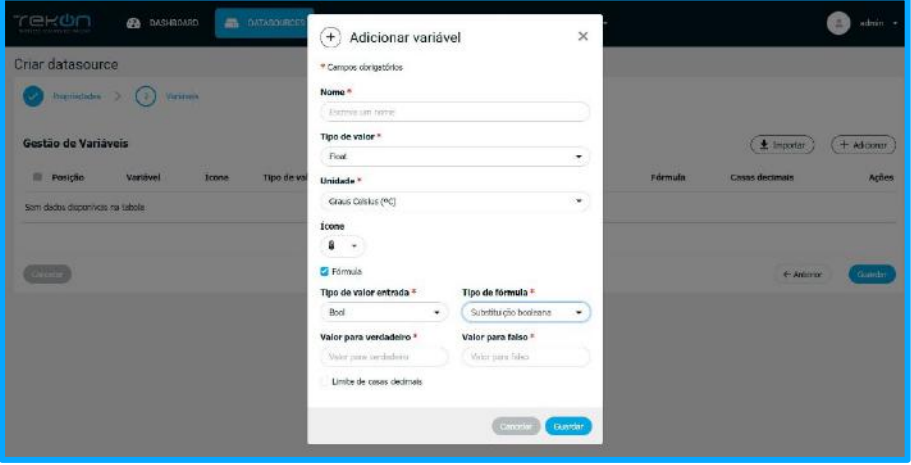

*Figura 8 - Adição da fórmula de escala*

#### <span id="page-14-0"></span>**Limite de casas decimais**

Este campo permite limitar o número de casas decimais do valor da variável. A opção é obrigatória em alguns tipos de dados, que será selecionada por defeito, opcional em outros aspetos e não aplicável em algumas variáveis, nomeadamente do tipo "String" e "Bool".

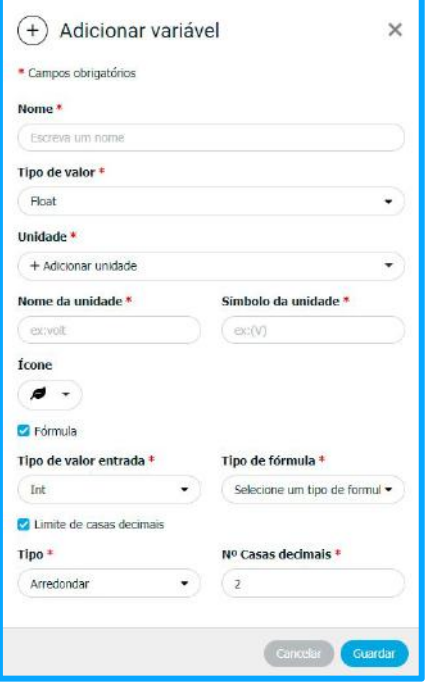

<span id="page-14-1"></span>*Figura 9 - Definição das casas decimais*

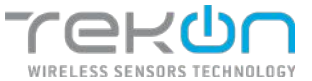

A limitação das casas decimais pode ocorrer por duas vias:

- **Arredondar**: arredonda o valor para o número de casas decimais estipuladas. Por defeito, o número de casas decimais pode estar definido como 0 ou 2;
- **Truncar**: o número de casas decimais estipulado neste parâmetro, vai resultar no número de casas após a vírgula, que serão apresentadas. Todos os outros valores que poderiam ser visualizados, são eliminados por completo.

**NOTA: em comparação com o tipo de limitação de casas decimais do tipo "***Arredondar"***, existe uma eliminação de algarismos desnecessários, mas não se verifica o processo de arredondamento na última casa.** 

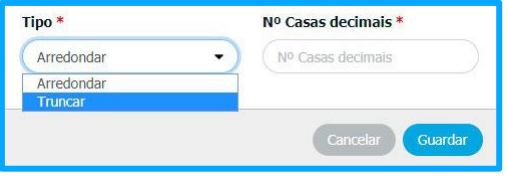

<span id="page-15-0"></span>*Figura 10 - Caixa de seleção do tipo de limitação de casas decimais*

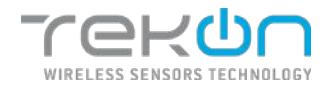

## <span id="page-16-0"></span>**[DASHBOARDS](#page-16-0)**

Os dashboards são uma forma versátil de agrupar e representar graficamente a informação resultante dos processos de monitorização. Os widgets são as ferramentas que permitem configurar as interfaces gráficas das variáveis do processo de monitorização. Cada dashboard pode ser composto por vários widgets e organizados de forma singular pelo utilizador.

Em contexto de exemplo, pode criar um dashboard que apresente gráficos de datasources colocados no chão de fábrica, ou, numa ótica de visualização mais avançada, pode criar um dashboard com widgets orientados para uma melhor experiência em dispositivos móveis.

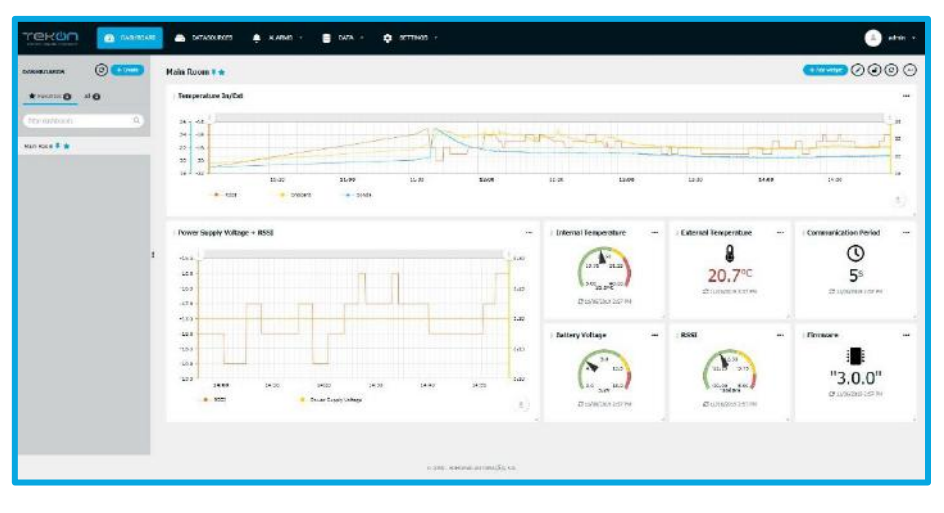

*Figura 11 - Exemplo de dashboard da Tekon IoT Platform*

## <span id="page-16-2"></span><span id="page-16-1"></span>**[Criar um dashboard](#page-16-4)**

<span id="page-16-4"></span>Os dashboards podem ser criados a qualquer altura através de um processo simples e de poucos passos.

Após a criação do dashboards, a possibilidade de edição destes quadros informativos fica aberta a algumas opções. Todas as opções podem ser vistas, agrupadas, no topo do dashboard.

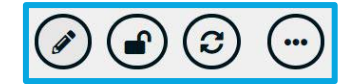

*Figura 12 - Opções de edição dos dashboards*

<span id="page-16-3"></span>Vamos explicar as possibilidades de cada uma das opções.

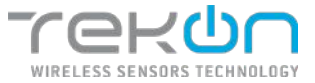

## <span id="page-17-0"></span>**[Editar o nome do dashboard](#page-17-7)**

<span id="page-17-7"></span>Neste ponto, existe a possibilidade de editar o nome do dashboard.

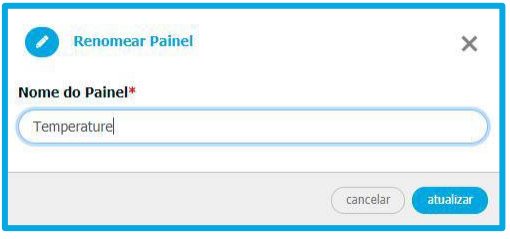

*Figura 13 – Alterar nome do dashboard*

### <span id="page-17-8"></span><span id="page-17-4"></span><span id="page-17-1"></span>**[Bloquear/desbloquear](#page-17-8) um dashboard**

Os dashboards podem ser bloqueados para evitar a sua edição por parte de outros utilizadores. Esta funcionalidade só está disponível para utilizadores com controlo total dos dashboards. Quando o dashboard se encontra bloqueado, as opções de edição são limitadas, restando apenas a opção de desbloquear o dashboard ou atualizar os widgets do ambiente gráfico.

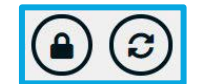

*Figura 14 - Opções de bloqueio do dashboard*

#### <span id="page-17-5"></span><span id="page-17-2"></span>**Atualizar widgets do ambiente gráfico**

A qualquer momento, o utilizador pode realizar uma atualização do seu ambiente gráfico.

#### <span id="page-17-3"></span>**[Outras opções](#page-17-9)**

<span id="page-17-9"></span><span id="page-17-6"></span>Ainda aplicado aos dashboards, existem opções alternativas ao dispor do utilizador.

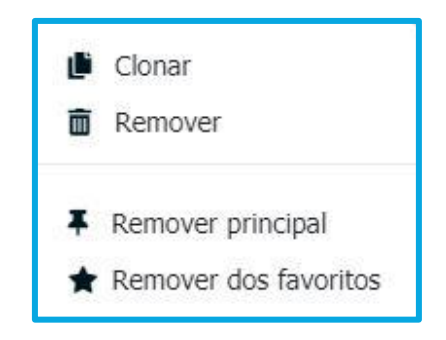

*Figura 15 - Opções adicionais dos dashboards*

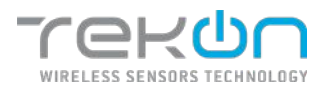

## <span id="page-18-0"></span>**[Clonar](#page-18-4)**

<span id="page-18-4"></span>O utilizador pode clonar o presente dashboard, criando um dashboard preenchido com os widgets configurados no dashboard de referência. O nome do dashboard e as opções de preferência são editáveis.

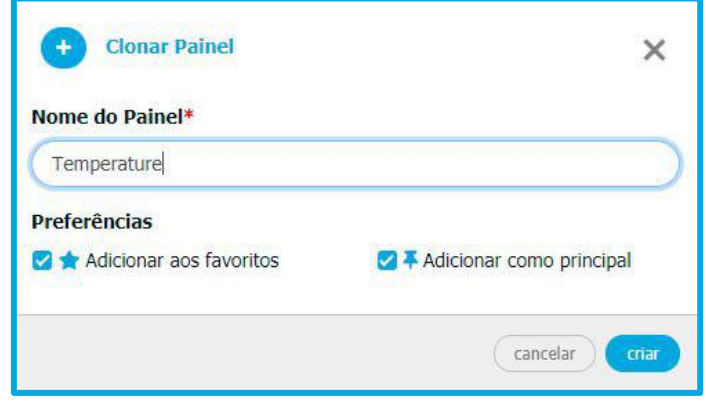

*Figura 16 - Caixa de clonagem do dashboard*

#### <span id="page-18-2"></span><span id="page-18-1"></span>**[Remover](#page-18-5)**

<span id="page-18-5"></span>O utilizador pode apagar o dashboard da sua plataforma. As escolhas de preferências e destaques dos dashboards permitem organizar estes elementos

**Remover/Painel principal** – pode configurar o dashboard como predefinido para aparecer como interface gráfica principal na plataforma;

**Remover dos/Adicionar aos favoritos –** ao assinalar ou remover um dashboard como parte dos seus favoritos, o utilizador vai estar a inserir ou retirar esse quadro informativo de uma secção que inicialmente lista os dashboard favoritos e disponibiliza-os;

<span id="page-18-3"></span>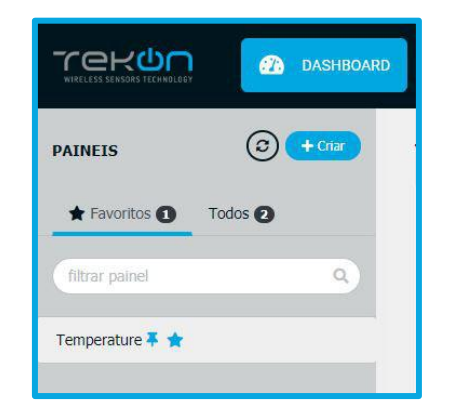

*Figura 17 - Listagem e marcação dos dashboards*

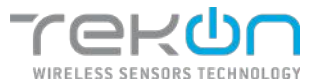

## <span id="page-19-0"></span>**[DATASOURCES](#page-19-0)**

Os datasources são fontes primárias de toda a informação possível de ser apresentada na **Tekon IoT Platform**. Os datasources podem corresponder a sensores da **Tekon Electronics** ou serem configurados para representarem dados provenientes de dispositivos de terceiros. A configuração dos datasources divide-se entre **Propriedades** e **Variáveis**.

#### **Propriedades**

Dentro das propriedades do datasource, podem ser definidos informações relativas à identificação do dispositivo.

• **Nome**: nome que identifica o datasource na plataforma;

• **Tipo**: tipo de datasource. Para encontrar informação sobre os tipos de datasource, siga até ao capítulo **[TIPO DE DATASOURCES.](#page-22-2)**

• **Fuso horário**: selecionar um continente e localização de referência. Automaticamente preenchido com o fuso horário do utilizador.

**NOTA: a opção selecionada neste campo servirá como referência para a configuração de intervalos horários dos alarmes.**

• **Api Key**: a informação deste campo é gerada de forma automática pelo sistema. Tratase de uma identificação única do datasource, como uma impressão digital. Pode saber mais sobre esta característica, no capítulo **[API](#page-110-0) KEYS**.

Tem ao seu dispor duas funcionalidades diretamente relacionadas com este atributo. Pode copiar o texto que está no campo ao clicar no botão **Copiar**. Também tem possibilidade de gerar outra *Api Key*, ao clicar no botão **Nova chave**.

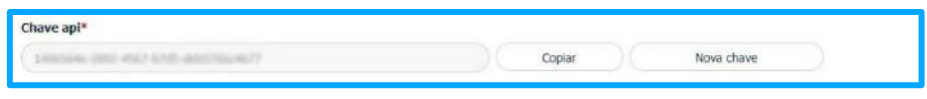

*Figura 18 - Campo da API Key*

<span id="page-19-1"></span>• **Metadata:** pode acrescentar informação relevante sobre o datasource. Esta informação não será visualizada em mais nenhuma ocasião.

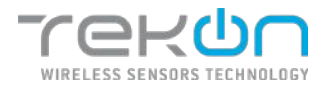

#### **Variáveis**

Neste segundo passo da configuração de datasources, é possível determinar as variáveis aplicadas a cada datasource.

**NOTA: Apesar de o utilizador ter a possibilidade de configurar as variáveis que acha pertinente, este passo tem uma relação direta com o tipo de datasource escolhido no passo anterior. Alguns tipos de datasources já têm variáveis configuradas por defeito. Ao escolher um desses tipos de datasources, as variáveis serão carregadas de forma automática para este repositório.**

|                           | Criar datasource<br>Priciledes | m<br>catalax.               |                        |               |                         |                       |                |                 |         |              |            |  |
|---------------------------|--------------------------------|-----------------------------|------------------------|---------------|-------------------------|-----------------------|----------------|-----------------|---------|--------------|------------|--|
|                           | Gestão de Variáveis            |                             |                        |               |                         |                       |                | $±$ ansoras     |         | $+$ holders. |            |  |
| m.                        | Postcia                        | Variant                     | <b>Tourse</b>          | Tipo de valor | Unfclacke               | Tipo de valor entrada | <b>Cornule</b> | Cases declarate |         | Action.      |            |  |
| $\rm{II}$                 | 15                             | <b>Philips</b>              | (a)                    | <b>Hist</b>   | ×.                      | $\sim$                | ×.             | ÷               | 平平      |              | $\angle$ E |  |
| $\mathbf{u}$              | $\rightarrow$                  | Server Model                | $\mathbf{56}^{\prime}$ | Uter          | ÷                       | ×                     | ×              | ×               | $A = 4$ |              | ノ目         |  |
| $\mathbb{N}$              | -1                             | 6551                        | ad.                    | $300$         | necker rativans (den)   | $\sim$                | ٠              | ٠               | 牛业      |              | ノロ         |  |
| ×                         | ×                              | Communication Period        | $\circ$                | <b>Ulti</b>   | <b>Regulation (III)</b> | ×                     | ٠              | ×               |         | 中 ふ ノ 首      |            |  |
| $\mathbb H$               | ×                              | Firpard Tory                | $\odot$                | <b>UTer</b>   | Segundes [6]            | $\sim$                | $\sim$         |                 |         | 中心产量         |            |  |
| 並                         | ×                              | Form supply without         | ٠                      | Hot           | vots (v)                | ÷                     | w              |                 |         | 千 シ ノ 目      |            |  |
| $\mathfrak{m}$            | $\overline{ }$                 | Financing Version           | Şu)                    | 3010          | $\sim$                  | ٠                     | $\sim$         |                 |         | 个 小 / 田      |            |  |
| m                         |                                | <b>Hardware Version</b>     | $\mathbf{m}$           | String        |                         |                       |                |                 |         | $+ 10$       |            |  |
| $\mathfrak{m}$            | $\tau$                         | <b>Internal Temperature</b> | g                      | Plot          | Toxan Cabiga (PC)       | ÷                     | ÷              | ÷               | 中山      |              | $\prime$ = |  |
| $\overline{\mathfrak{m}}$ | 15                             | Externe Temperature         | g                      | That          | Stara: Onbitist (102)   | $\sim$                | ×              | ×               |         | 十小户目         |            |  |

*Figura 19 - Janelas de configuração de datasource*

<span id="page-20-0"></span>

| $T \subseteq T$             | <b>@</b> DANHEDLED    | <b>C</b> consumers | <b>A</b> HANK .   | $\equiv$ sain $\sim$ | <b>Q</b> == 11160× =              |                |               | a<br>while $\sim$              |
|-----------------------------|-----------------------|--------------------|-------------------|----------------------|-----------------------------------|----------------|---------------|--------------------------------|
| Create datasource           |                       |                    |                   |                      |                                   |                |               |                                |
| Froster 3                   | Variables<br>$\omega$ |                    |                   |                      |                                   |                |               |                                |
| Variables Management        |                       |                    |                   |                      |                                   |                |               | & Import<br>$+$ ANC            |
| <b>El pashion</b>           | <b>Variable</b>       | $-0.0140$          | <b>Value type</b> | tads:                | toport sodow types                | <b>Formula</b> | necknal obses | <b>Actions</b>                 |
| No drive marketic initiable |                       |                    |                   |                      |                                   |                |               |                                |
| $\overline{cm}$             |                       |                    |                   |                      |                                   |                |               | <b>C</b> Premail<br>$\pm 0.01$ |
|                             |                       |                    |                   |                      |                                   |                |               |                                |
|                             |                       |                    |                   |                      |                                   |                |               |                                |
|                             |                       |                    |                   |                      |                                   |                |               |                                |
|                             |                       |                    |                   |                      |                                   |                |               |                                |
|                             |                       |                    |                   |                      |                                   |                |               |                                |
|                             |                       |                    |                   |                      |                                   |                |               |                                |
|                             |                       |                    |                   |                      |                                   |                |               |                                |
|                             |                       |                    |                   |                      | discussions in the control of the |                |               |                                |

*Figura 20 - Janelas de configuração de datasource*

<span id="page-20-1"></span>O processo de configuração de variáveis pode ocorrer de duas formas distintas. Pode recorrer à importação de variáveis ou adicionar variáveis, preenchendo todos os seus parâmetros.

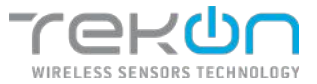

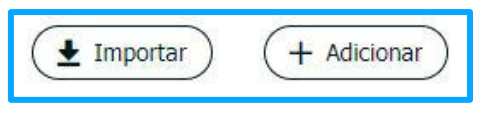

*Figura 21 - Opções de criação do datasource*

#### <span id="page-21-0"></span>**Importação de variáveis**

A importação de variáveis para um novo datasource decreta a atribuição de variáveis com base em configurações feitas em outros datasources já existentes na sua plataforma.

Para utilizar esta funcionalidade, o utilizador pode escolher o datasource que serve de base para a importação de variáveis. O passo seguinte é a seleção das variáveis que se pretendem adicionar para o novo datasource. Por defeito, a importação seleciona todas as variáveis do datasource escolhido na etapa anterior.

| TEHON<br><b>B</b> DISHIGNED<br>A ALANKI -<br><b>B</b> <i>excellence</i><br>Criar datasource                                                                                                    | $\textcircled{+}$ Importar variáveis<br>* Campos obstantatos:                            | $\bar{\times}$ |                 |                                    | $k$ and $\alpha$ .   |
|----------------------------------------------------------------------------------------------------|------------------------------------------------------------------------------------------|----------------|-----------------|------------------------------------|----------------------|
| Channel C (1) lines<br>Gestão de Variáveis<br><b>All Card</b><br><b>CHARLES</b><br><b>Maskingst</b><br>Tipo de velos<br><b>III</b> Postolo<br><b>Russe</b><br>Serviced as drawn west as capes. | Deleveure ?<br>DUOSTERP 3/7 FAQ<br>Variaves de cidena.<br>Date:<br>Model<br>Seasor Model | w.<br>岀        | <b>Pórresia</b> | $+100000$<br><b>Cause decimula</b> | $+$ above.<br>Aubra. |
| <b>COLOR</b>                                                                                                    | 884<br>Conmunication Fenod<br>Eugled Time<br>Power 5 gray Visitors<br>Finances Version   |                |                 | Chatana.                           | Guarda               |
|                                                                                                    |                                                                                          |                |                 |                                    |                      |
|                                                                                                    | 15 you can a seat an interior for the                                                    |                |                 |                                    |                      |

*Figura 22 - Opções de importação de variáveis*

<span id="page-21-1"></span>

| Postton | Vartable                     | listi | Vulsar type: | Unit                           | Imput value type: | Temmia | Decimal Places |          | Actions |  |
|---------|------------------------------|-------|--------------|--------------------------------|-------------------|--------|----------------|----------|---------|--|
|         | <b>Now</b>                   |       | (9.1)        |                                |                   |        |                | n.       | w.      |  |
|         | senzor model                 | (m)   | uain         |                                |                   |        |                | $4 + 10$ |         |  |
|         | $\mathbb{R}[\overline{q_1}]$ |       | Ist          | Doris Individually (dilm)<br>. |                   |        |                | $\sim$   |         |  |

*Figura 23 - Opções disponíveis para as variáveis*

<span id="page-21-2"></span>**NOTA: ao importar as variáveis, as ações para gestão ficam todas ativas para permitir a sua personalização.**

#### **Adicionar variáveis**

O acréscimo de variáveis é idêntico ao processo de criação de variáveis genéricas. Pode consultar todos os passos necessários, no capítulo **[VARIÁVEIS GENÉRICAS](#page-10-2)**.

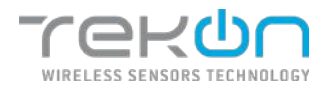

## <span id="page-22-0"></span>**[Tipos de datasources](#page-22-2)**

<span id="page-22-2"></span>Os tipos de datasources disponíveis para configuração na **Tekon IoT Platform**, tornam a aplicação inclusiva tanto para produtos da **Tekon Electronics**, como para configuração de produtos de terceiros.

#### **DUOS TEMP**

Os datasources do tipo **DUOS TEMP** são configurados para a monitorização de temperatura com recurso ao produto **DUOS TEMP**, da família de produtos DUOS. As variáveis disponibilizadas são geradas e configuradas de forma automática, garantindo que o utilizador tem acesso a todos os parâmetros suportados pelo transmissor. As variáveis de referência deste produto, "*Internal Temperature"* e "*External Temperature"* são as únicas com a configuração aberta e editável para o utilizador.

|                | Criar datasource<br>Priciledes | cetave.<br>ω               |                |               |                                |                       |                       |                 |                                                                |                 |
|----------------|--------------------------------|----------------------------|----------------|---------------|--------------------------------|-----------------------|-----------------------|-----------------|----------------------------------------------------------------|-----------------|
|                | Gestão de Variáveis            |                            |                |               |                                |                       |                       | $±$ ansoras     |                                                                | $+$ houses:     |
| m.             | Pask in                        | Variant                    | <b>Traves</b>  | Tips de volor | <b>CONTRACTOR</b><br>Unfolgole | Tipo de valor entrada | -22<br><b>Türnule</b> | Cases declarate |                                                                | Ações           |
| $\mathbb R$    | $-1$                           | <b>Pitain</b>              | 50             | <b>Hilled</b> | ×                              | $\sim$                | ×.                    | ÷               | 个小子回                                                           |                 |
| и              | 5.9                            | Server Model               | $\mathbb{R}^2$ | UTer          |                                | $\sim$                | ÷                     |                 | $\uparrow \quad \downarrow \quad \mathcal{J} \quad \mathbb{H}$ |                 |
| u              | $\lambda$                      | 6551                       | ad.            | $32\,$        | picket milwars (den)           | $\sim$                | $\sim$                | ٠               | 个 中 ノ 画                                                        |                 |
| w              | $\lambda$                      | Communication Period       | $\circ$        | <b>Ulti</b>   | Seguidos (III)                 | ٠                     | ×                     |                 | 中 ふ ノ 首                                                        |                 |
| m              | ×                              | Elipsed Tirer.             | $\odot$        | <b>UTer</b>   | Seguidos [xi]                  | $\sim$                | $\sim$                | ٠               | 中山                                                             | 2.11            |
| m              | $\mathbf{r}$                   | Fone supply without        | ٠              | Hxt           | soks (v)                       | w                     | v                     |                 | 计业产面                                                           |                 |
| $\mathfrak{m}$ | $\tau$                         | Firmwire version           | Şu)            | 5000          | ٠                              | ٠                     | $\sim$                |                 | 个小产量                                                           |                 |
| m              | ×                              | <b>Hardware Version</b>    | Set.           | String        |                                |                       |                       |                 | 中华                                                             | ノ目              |
| m              | ×                              | <b>Telemal Temperature</b> | g              | Plock.        | Toxan Crisipa (PC)             | ٠                     | ÷                     | $\sim$          | $T \psi$                                                       | $\prime$ =      |
| 百              | 15                             | Externi Temperature        | g              | Tiot          | State: Debius; (92)            | $\sim$                | ×                     | ä.              | 开业                                                             | $\mathcal{S}$ = |

*Figura 24 - Variáveis do datasource DUOS Temp*

#### <span id="page-22-1"></span>**DUOS HYGROTEMP**

À semelhança do tipo de datasource referido no ponto anterior, os datasources do tipo **DUOS HYGROTEMP** estão adaptados para relacionarem os transmissores **DUOS HYGROTEMP** com a **Tekon IoT Platform**.

Juntamente com as variáveis "*Internal Temperature"* e "*External Temperature"*, neste modelo de datasource, a variável "*Humidity"* oferece ao utilizador as mesmas permissões de edição, fechando a edição da configuração às restantes variáveis, definidas e configuradas de forma automática.

Os valores das variáveis "*External Temperature"* e "*Humidity"* são registados através de uma sonda externa acoplada ao transmissor. Por sua vez, a "*Internal Temperature"* é registada por uma sonda interna, incorporada no transmissor.

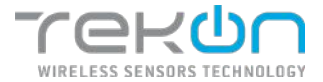

|                                | Criar datasource                 |              |                |                        |                    |           |                                                                     |              |
|--------------------------------|----------------------------------|--------------|----------------|------------------------|--------------------|-----------|---------------------------------------------------------------------|--------------|
|                                | x<br>Version<br>President<br>- 5 |              |                |                        |                    |           |                                                                     |              |
|                                | Gestão de Variaveis              |              |                |                        |                    |           | $+$ twota                                                           | $+$ Adelpher |
| III Positão                    | Markland                         | <b>Jonne</b> | Third denoting | Unidade                | He devalor extrada | Férraulu. | Casas dedirate                                                      | Apties       |
| $\mathfrak{m}$<br>×.           | ines                             | 50           | ist            | ×.                     | ×                  | ÷         | u                                                                   | 十山ノ田         |
| ×<br>ź                         | <b>Lency sude</b>                | Suč          | ite.           | ÷                      | -                  |           |                                                                     | 1 2 2 3      |
| 18                             | $k\Omega$                        | <b>ud</b>    | 1é             | Deckel Milwetts fathed |                    | $\sim$    | $\sim$                                                              | ネージ面         |
| $\mathbf{m}$<br>$\alpha$       | Caramian cation interest         | $\circ$      | ues.           | weeks:30               | ×                  | ۰.        | $\sim$                                                              | 1.4.2.0      |
| $\mathfrak{m}$<br>1            | <b>Elgend Firm</b>               | $\circ$      | $15 -$         | Segundez (d)           | ×                  | $\sim$    | $\frac{1}{2} \left( \frac{1}{2} \right) \left( \frac{1}{2} \right)$ | 十斗 产田        |
| w<br>k                         | Farer Stock Voltage              | ٠            | Mont           | Volta (V)              | ×                  | $\sim$    | ×                                                                   | 1 - 1 0      |
| 15<br>э                        | Fernivale Various                | $2\pi\zeta$  | ting.          |                        | u                  | ×         | ×                                                                   | 小山戸田         |
| m<br>×                         | Hambston Maranger                | 500          | <b>Street</b>  |                        | ٠                  |           | ×                                                                   | 个少元面         |
| $\mathfrak{m}$<br>×            | Internal Temperature             | g            | Sect           | One Obligato           | c.                 | $\sim$    | ÷                                                                   | 小学之前         |
| $\mathbf{m}$<br>°6             | Kesinai Tinipatasan              | ŝ            | Modif.         | tation contain (we)    | $\sim$             | ×         | ×                                                                   | $+ 1 1 0$    |
| $\mathbb{R}$<br>$\mathfrak{m}$ | Hinder                           | ۵            | 1st            | Freteringen (%)        |                    | $\sim$    |                                                                     | $+ - 11$     |
|                                |                                  |              |                |                        |                    |           |                                                                     |              |

*Figura 25 - Variáveis do datasource DUOS Hygrotemp*

#### <span id="page-23-0"></span>**DUOS CO2**

Os datasources do tipo **DUOS CO2** relacionam o transmissor **DUOS CO2** com a **Tekon IoT Platform**. Neste modelo, as variáveis habilitadas com propriedades de edição são a "*Internal Temperature"*, "*CO2"* e "*CO2 Average"*. As duas últimas referências estão relacionadas com os registos efetuados através da sonda externa, e a primeira variável é registada pela sonda interna do transmissor.

|                                   | Veloris<br>- 1<br>40<br>Proposition: |                     |               |                           |                        |                |                 |                |
|-----------------------------------|--------------------------------------|---------------------|---------------|---------------------------|------------------------|----------------|-----------------|----------------|
|                                   | Gostão de Variaveis                  |                     |               |                           |                        |                | # Insotar       | $+$ Additional |
| (ii) modern                       | Wastless                             | Trope               | This do valor | <b><i>INACCO</i></b>      | Tipo de sales antigria | <b>POINTED</b> | mass distinger. | Agus:          |
| $\scriptstyle\rm II$<br>٠z        | 86.84                                | 30                  | <b>uar</b>    | ×                         | ÷,                     | S.             | W.              | 十十五百           |
| $\qquad \qquad \blacksquare$<br>a | Simon Nade                           | $\langle m \rangle$ | liter         | ×                         | u                      | 54             |                 | $+ 2 1 1$      |
| $\mathbf{u}$<br>×                 | ast.                                 | <b>A</b>            | ne:           | Onthe Milnets (d'ar)      |                        | 12             |                 | $7 + 7 =$      |
| $\equiv$<br>$\overline{a}$        | Communication Ferried                | $\circ$             | <b>Uast</b>   | Separate (s)              | n.                     | v.             | $\sim$          | $+ + 20$       |
| 臣<br>٠                            | <b>Constitute</b>                    | $\circ$             | <b>usi</b>    | Separates (a)             | 88                     | $\sim$         | ×               | 不平式图           |
| $\equiv$<br>×                     | Posit Sophy Yorker                   | ٠                   | Haz.          | WOR (k)                   | ×                      | ×.             | N.              | 十五才国           |
| $\equiv$<br>٠                     | <b>Firming Velsion</b>               | 96                  | <b>Sine</b>   |                           | o.                     | n.             | ×               | 十山ノ田           |
| $\equiv$<br>×                     | Rendere Volver                       | 50                  | Strip.        | ÷                         | $\sim$                 | $\sim$         | $\sim$          | $1 - 2 - 0$    |
| ×                                 | assets! turpecture                   | g.                  | <b>MAX</b>    | seast relate (ve)         | ×                      | $\epsilon$     | ×               | 十 中 ノ 田        |
| $\frac{1}{2}$<br>$\mathbf{u}$     | 802                                  | ø                   | tikt.         | Partei per railvio (conc) | w                      | œ              | ×               | $+ 9 10$       |
| $+1$                              | COZ Kreispi                          | ø                   | <b>Chi</b>    | Pater point de Card       | u.                     | u.             | $\sim$          | 十七十日           |

*Figura 26 - Variáveis do datasource DUOS CO2*

#### <span id="page-23-1"></span>**DUOS DI+TEMP**

Os datasources configurados com o tipo **DUOS DI+TEMP** integram todos os transmissores do modelo **DUOS DI+TEMP**, da **Tekon Electronics**, com a **Tekon IoT Platform**. O registo de deteção de eventos por via de uma entrada digital é feito através da variável "*Digital Input"*, pré-definida na configuração e com possibilidade de ser editada, juntamente com as variáveis "*External Temperature"* e "*Internal Temperature"*.

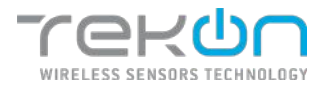

A variável "*Counter"* é atribuída à lista de variáveis disponíveis com vista a registar o número de eventos ocorridos no Digital Input.

|                        | Criar datasource           |                     |               |                          |                       |                 |                 |            |
|------------------------|----------------------------|---------------------|---------------|--------------------------|-----------------------|-----------------|-----------------|------------|
| Prates obaduz          | 63<br>Retires              |                     |               |                          |                       |                 |                 |            |
| Gestão de Variáveis    |                            |                     |               |                          |                       |                 | (± trease)      | $(+$ Motor |
| $\mathbb{R}$<br>Prekin | Verklassi                  | Tress               | Tipo de valor | Unidate:                 | Tipo de valor antrada | <b>Pórtesta</b> | Cases decleasiv | Arden      |
| m<br>n.                | Wodel                      | 56                  | ue            | -                        | -4                    | $\sim$          | $\sim$          | 0.478      |
| $\equiv$<br>٠.         | KNOW HIGH                  | $\langle m \rangle$ | ue            | ×                        | $\sim$                | ÷               | ×               | ホルメ目       |
|                        | SK1                        | all                 | ie.           | Direkal Millwatts (clim) | 14                    | $\sim$          | ×               | 水中の雪       |
| 14                     | Communication Prints       | $\circ$             | $0.4$         | Separate (s)             | o.                    | $\sim$          | $\sim$          | 0.4.6      |
| ×                      | elapsed tree.              | $\circ$             | um.           | mexicals (1)             | 54                    | $\overline{a}$  | $\sim$          | トレノ目       |
| ×                      | Rower Gappy Votage         | ٠                   | First.        | Veht (V)                 | œ.                    | $\sim$          | $\sim$          | $+ + 20$   |
| ٠                      | <b>Terroris' Fication</b>  | 00                  | cally.        | ÷                        |                       |                 |                 | テレク目       |
| $\overline{u}$<br>×.   | Hardwork Version           | ξú,                 | Siting:       | $-1$                     | $\sim$                | $\sim$          | $\sim$          | 个心产量       |
|                        | <b>Learnal Temporature</b> | g                   | Fost          | Crown Colorado (FC)      | ×                     | ÷               | ×               | $0 + 10$   |
| 35                     | <b>Source Temperiture</b>  | a                   | First.        | <b>Greys Cablon (PT)</b> |                       | ×               |                 | + + / B    |
| $_{\rm 31}$            | DOM HAK                    |                     | 16            | n.                       | r is                  | ٠               | ÷               | 小 山 ノ 目    |
| 12                     | <b>Connier</b>             | 00                  | <b>bi</b>     | $\sim$                   | v.                    | $\sim$          | $\sim$          | 0.478      |

*Figura 27 - Variáveis do datasource DUOS Di+Temp*

#### <span id="page-24-0"></span>**DUOS inAirQuality**

Os datasources do tipo **DUOS inAirQuality** relacionam o transmissor **DUOS inAir** com a **Tekon IoT Platform**. Neste modelo, as variáveis habilitadas com propriedades de edição são a "*Internal Temperature"*, "*Relative Humidity*", "*CO2"*, "*CO2 Average"* e "*Atmospheric Pressure"*.

| TEROO                                  |                     | <b>BE SVEISONE</b><br><b>CO</b> DISTURBANCE | $\triangle$ = sweet + | <b>B</b> some - | O envious -                      |                      |         |                  |                 | <b>Domestown</b> |                  |
|----------------------------------------|---------------------|---------------------------------------------|-----------------------|-----------------|----------------------------------|----------------------|---------|------------------|-----------------|------------------|------------------|
|                                        | Char datasource     |                                             |                       |                 |                                  |                      |         |                  |                 |                  |                  |
|                                        | #Spointed St        | 68<br><b>THEFIRE</b>                        |                       |                 |                                  |                      |         |                  |                 |                  |                  |
|                                        | Gestão de Variávois |                                             |                       |                 |                                  |                      |         |                  | (+ treater)     |                  |                  |
|                                        |                     |                                             |                       |                 |                                  |                      |         |                  |                 | $-$ Miles        |                  |
| III reachs                             |                     | turiad                                      | <b>Like:</b>          | two de neles    | models                           | mus de valor carrada | réeaulo | Lessi diciones   |                 | <b>Nick</b>      |                  |
| $\overline{a}$<br>$\ddot{\phantom{1}}$ |                     | Intal                                       | 50                    | <b>Giro</b>     | $\frac{1}{2}$                    | $\sim$               | ٠       | $\sim$           |                 | $+1.7$           | $\pi$            |
| $\mathbb{R}$<br>- 2                    |                     | <b>Grey Table</b>                           | эc                    | 134             | $\sim$                           |                      | $\sim$  | $\sim$           |                 | $+$ $+$ $+$      | $\mathbf{r}$     |
| $\alpha$<br>×                          |                     | sis                                         | al.                   | <b>De</b>       | <b>Dasher Hillsupp: (6810)</b>   | $\sim$               |         |                  |                 | ヤコオ              | $\mathbf{r}$     |
| $\pm$<br>$-40$                         |                     | <b>Consulación Press</b>                    | $\circledcirc$        | <b>LET</b>      | Signified (c)                    |                      |         | $\sim$           |                 | <b>TUF</b>       | $\mathbf{u}$     |
| $\sim$<br>16                           |                     | <b>Ziarren Ema</b>                          | $\circ$               | i.i.e           | Septime (ii)                     |                      |         |                  |                 | テータ 単            |                  |
| $\mathcal{R}$<br>×                     |                     | <b>Reservingly lithogs</b>                  | ٠                     | Beer.           | 466(R)                           | a.                   | ×       | <b>COLLEGE</b>   |                 | $+ - 2$          | <b>n</b>         |
| $\overline{\rm{m}}$                    | ×                   | <b>Homes Control</b>                        | ЪC                    | himny.          | $\sim$                           | $\sim$               | v       | Vk.              |                 | セック音             |                  |
| $\rightarrow$<br>$\cdot$               |                     | <b>KIEWISCHER</b>                           | 冠                     | mrg             | ÷.                               | ÷                    | ×       | ×                |                 | 十分才算             |                  |
| $\alpha$<br>- 4                        |                     | <b>Form freeman</b>                         | g                     | Holl            | <b>BOOK CHEM (PE)</b>            | $\sim$               | $\sim$  | predecim 114     |                 | 十二ノ百             |                  |
| $\mathbf{r}$                           | $\mathbf{m}$        | <b>PACKING TO COOTH</b>                     | ٠                     | cice)           | <b>PACKING EXICO</b>             | ×.                   | ×       | oradio per truck |                 | 十分才能             |                  |
| $\sim$                                 | $\mathbf{H}$        | 1281                                        | ø                     | Holl            | <b>Batter are militar based.</b> |                      |         | Ancheste 2103    |                 | 十二子目             |                  |
| $\mathcal{L}$                          | $\alpha$            | DE Avrige                                   | $\overline{a}$        | Hiri            | Ketzi aprendak (spec)            | ÷                    |         | Anistote Sod     |                 | 十一ノ目             |                  |
| $\sim$                                 | $\overline{12}$     | Alfording: Precede                          | $\overline{a}$        | West            | Kisoak (násorinú)                | ¥                    | ×,      | predeters tod.   |                 | $+ 0.78$         |                  |
| $\mathbb{R}$                           | $^{14}$             | <b>Bigsi lessi</b>                          |                       | 18              | ÷                                | $\sim$               | w       | F.               |                 | 十一ノ日             |                  |
|                                        |                     |                                             |                       |                 |                                  |                      |         |                  |                 |                  |                  |
| $\sim$                                 |                     |                                             |                       |                 |                                  |                      |         |                  | $4 - 255$ eV as |                  | <b>Automatic</b> |

*Figura 28 - Variáveis do datasource DUOS inAirQuality*

#### <span id="page-24-1"></span>**DUOS inCO2**

Os datasources do tipo **DUOS inCO2** relacionam o transmissor **DUOS inCO2** com a **Tekon IoT Platform**. Neste modelo, as variáveis habilitadas com propriedades de edição são a "*Internal Temperature"*, "*CO2"*, "*CO2 Average"* e "*Atmospheric Pressure"*.

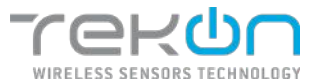

| Criar datasource             |                                                  |                          |                      |                                 |                                               |                |                        |                          |
|------------------------------|--------------------------------------------------|--------------------------|----------------------|---------------------------------|-----------------------------------------------|----------------|------------------------|--------------------------|
|                              | $\bullet$ where $\left(\frac{1}{2}\right)$ where |                          |                      |                                 |                                               |                |                        |                          |
| Cestilo de Verlávels         |                                                  |                          |                      |                                 |                                               |                |                        | (A martin<br>$-$ shrows: |
| <b>III</b> Peskin            | <b>Varieted</b>                                  | w<br><b>Inne</b>         | <b>Tiesde sales</b>  | 795/2016<br><b>Unidade</b>      | <b>CALLA ETA</b><br>Than the sales evidently. | <b>Directo</b> | <b>Conco destinais</b> | <b>Sellers</b>           |
| $\equiv$<br>×                | <b>Kill</b>                                      | 26                       | $22 + 1$             | ٠                               |                                               | m.             |                        | ×<br>$-7.8$              |
| $\alpha$<br>1                | <b>Texas: Modd</b>                               | 54                       | itei.                |                                 | m                                             |                | - 13                   | 4.4.4.8                  |
| $\sim$<br>79                 | <b>Kitt</b>                                      | $\overline{a}$           | 101                  | Diction Pericant others         | s.                                            | ×              | iS.                    | 1 2 V B                  |
| $\sim$<br>$-4$               | Currenchiation Feriod                            | $\circ$                  | idet                 | Separabeter                     |                                               | -              | -                      | $7 + 7.8$                |
| $\sim$<br>- 6                | Capacitors                                       | $^{\circ}$               | $10\,\mathrm{e}$     | <b>Braunder Int</b>             |                                               | ٠              | $\sim$                 | 9.4.7.8                  |
| $\frac{1}{2}$<br>$\sim$      | nee suprimite                                    | ٠                        | real.                | NOCK                            | ×                                             | s              | n                      | $1 - 27$                 |
| $\mathbf{u}$<br>-1           | Friesta Selen                                    | 56                       | Gray.                | e.                              | o.<br>×.                                      | $\sim$         | $\sim$                 | 9.9.2.8                  |
| $32 - 6$                     | Nashvari Venesi                                  | 54                       | Sires.               | ×                               | ×                                             | ×              | w                      | 1 1 / 8                  |
| ×<br>$\blacksquare$          | Messi Teromissa                                  | ₽                        | $\hat{r}_{\rm{tot}}$ | Come Origin (NC)                | ż                                             | a              | fewthering 1 std.      | 4.478                    |
| $\equiv$<br>$\mathbf{H}$     | cor.                                             | ø                        | Yest.                | Ferinan wildefaced              |                                               | -              | indain's d             | モンノミ                     |
| $\mathbb{R}$<br>$\mathbb{R}$ | contractor                                       | ø                        | real.                | <b>Participal ARTIS (Jakit)</b> | ×                                             | ÷              | ENGINEER CALL          | $+ 47.78$                |
| $\overline{u}$<br>×          | Airpidens Process.                               | $\overline{\phantom{a}}$ | Fest.                | Frankristochts)                 | ÷                                             |                | Anderes Luk            | $7 + 77$                 |
| $\alpha$<br>10               | <b>Digital Street</b>                            |                          | 241                  | o.                              | $\mathcal{P}^{\prime}$                        | $\sim$         | 0<                     | $+ + 7.8$                |

*Figura 29 - Variáveis do datasource DUOS inCO2*

#### <span id="page-25-0"></span>**DUOS inHygroT**

Os datasources do tipo **DUOS inHygroT** relacionam o transmissor **DUOS inHygrotemp** com a **Tekon IoT Platform**. Neste modelo, as variáveis habilitadas com propriedades de edição são a "*Internal Temperature"* e "*Relative Humidity"*.

| marinhous 3:        | (2) reason                              |                     |               |                        |                        |                |                 |      |                   |  |
|---------------------|-----------------------------------------|---------------------|---------------|------------------------|------------------------|----------------|-----------------|------|-------------------|--|
| Gustão de Variáveis |                                         |                     |               |                        |                        |                | # Inputy        |      | $+$ <i>lécime</i> |  |
| III Paskas          | Verions                                 | fixer               | lipside value | timber                 | tion de volus entants. | <b>Termeda</b> | Cases decisions |      | Acres             |  |
| 証<br>$\lambda$      | most                                    | $\langle n \rangle$ | $-288$        | s.                     | ż,                     | ×.             | ÷               |      | ナコ ノ田             |  |
| ×<br>ä              | Serval Madel                            | 諷                   | <b>SSK</b>    |                        | ÷                      | ÷              |                 |      | 生 ゆ ノ 田           |  |
| ×,                  | 1220                                    | ad.                 | in            | Dostel Millwetts (dow) | ٠                      | ÷              | ٠               |      | $+ + - 0$         |  |
| ×                   | Communicus Parad                        | $\odot$             | 324           | teguens (s)            |                        |                | $\sim$          | 个小子面 |                   |  |
| <b>S</b>            | <b>Thome Time</b>                       | $\circ$             | Vist.         | Republic (1)           | ÷                      | <b>STEP</b>    | $\sim$          |      | ホン ノロ             |  |
| ۸                   | <b>Person Supply Voltage</b>            | ٠                   | <b>Hotel</b>  | Rds (9)                | ×                      | œ              | ×               |      | 小山ノ目              |  |
| $\tau$              | <b><i><u>Firmula's Veisbirt</u></i></b> | (m)                 | 200           | ÷                      | $\sim$                 | ٠              | ÷               |      | 小小不回              |  |
| 15<br>$\Delta$      | Harrison Unidor                         | (a)                 | <b>String</b> | $\sim$                 | $\sim$                 | $\sim$         | $\sim$          |      | 个小户面              |  |
| 59                  | <b>Howi Tongours</b>                    | Q                   | Not           | Dram Crisini PC        | ÷                      | Car            | Anderda 1 c.f.  |      | 小头 / 田            |  |
| 12                  | <b>Talento Hunddry</b>                  | ۰                   | <b>Rise:</b>  | Pastertriptor (%)      |                        | $\sim$         | Amderdan J.C.L. |      | 不分之世              |  |
| in.                 | patement.                               |                     | ii.           |                        | ×                      | ×              | ×               |      | 个小户面              |  |

*Figura 30 - Variáveis do datasource DUOS inHygroT*

#### <span id="page-25-1"></span>**DUOS inTemp**

Os datasources do tipo **DUOS inTemp** relacionam o transmissor **DUOS inTemp** com a **Tekon IoT Platform**. Neste modelo, apenas a variável "*Internal Temperature"* está disponível com propriedades de edição.

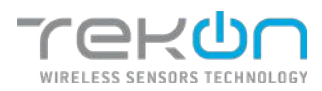

|                                                                           | Criar datasqurce<br>Washington 2 | $(2)$ Virtues         |                |                         |                         |                          |        |                                                                                                |                  |
|---------------------------------------------------------------------------|----------------------------------|-----------------------|----------------|-------------------------|-------------------------|--------------------------|--------|------------------------------------------------------------------------------------------------|------------------|
|                                                                           | Gestão de Variaveis              |                       |                |                         |                         |                          |        | <b>±</b> twotar                                                                                | $(+$ African $)$ |
| <b>Ill</b> Posição                                                        |                                  | Variand               | free           | Tips de valor           | Unidade                 | The ck valor cetrada     | Pómula | Cassa decleases                                                                                | Agtes            |
| 量                                                                         | $\alpha$                         | 14053                 | ĵн)            | <b>LEAT</b>             | ÷                       | $\overline{\phantom{a}}$ | н.     | ×                                                                                              | 十二ノ目             |
| $\frac{1}{2} \left( \frac{1}{2} \right) \left( \frac{1}{2} \right)$<br>з, |                                  | Service Model         | (ač            | in                      | $\sim$                  | $\sim$                   | œ      | $\sim$                                                                                         | $+ 0 18$         |
| $\mathbf{u}$                                                              | <b>SE</b>                        | mgg                   | ad.            | $\overline{\mathbf{1}}$ | Destel Hillsells Silbs) | s.                       | n.     | $\frac{1}{2} \left( \frac{1}{2} \right) \left( \frac{1}{2} \right) \left( \frac{1}{2} \right)$ | $+ 0 1 1$        |
| $\mathbf{u}$                                                              | ×                                | Communication Preside | $\circ$        | trie                    | Securities (in          | $\sim$                   | $\sim$ | $\sim$                                                                                         | 个小产品             |
| $\mathbb{R}$                                                              | d.                               | Electro Timo          | $\circledcirc$ | Useb.                   | Dagundon (d)            | ×.                       | ×      | ÷                                                                                              | カモダ目             |
| 目:                                                                        | ×                                | Peter Supply Withpo   | ٠              | <b>Hore</b>             | John (V)                | $\bullet$                | é.     | u.                                                                                             | 小心ノ目             |
| $\mathbf{u}$                                                              | ы                                | <b>Texture Green</b>  | (m)            | Shep                    | a.                      | - 2                      | n.     | ×                                                                                              | 十七メ百             |
| $\mathbf{H}$                                                              | ×                                | Hallmark Vicens       | (a)            | smo                     | G.                      | $\sim$                   | 20     | G                                                                                              | 十分/百             |
| $\mathbf{u}$                                                              | ٠                                | 10x16 tergester       | g              | <b>Hag</b>              | mean colour (FC)        | $\sim$                   | $\sim$ | Arristoria p.c.o.                                                                              | 十分产品             |
| $\mathbf{u}$                                                              | 128                              | <b>Class Show</b>     |                | 14                      | $\sim$                  | $\sim$                   | $\sim$ | $-1$                                                                                           | 1.4.4.8          |

*Figura 31 - Variáveis do datasource DUOS inTemp*

#### <span id="page-26-0"></span>**DUOS uTemp**

Os datasources do tipo **DUOS uTemp** relacionam o transmissor **DUOS uTemp** com a **Tekon IoT Platform**. Neste modelo, as variáveis habilitadas com propriedades de edição são a "*Internal Temperature"* e "*External Temperature"*.

|                                  | Criar datasource        |                     |               |                        |                        |                |                  |              |
|----------------------------------|-------------------------|---------------------|---------------|------------------------|------------------------|----------------|------------------|--------------|
|                                  | Parameters 3 (2) todays |                     |               |                        |                        |                |                  |              |
| 012001902<br>Gestão de Variáveis |                         |                     |               |                        |                        |                | $\pm$ Imputer    | $+$ Attornet |
| Il Posicio                       | Variant                 | fore                | Tipo de valor | Unidade                | That do volve entrada. | <b>Towards</b> | Consu decimate   | Acous        |
| $\mathbf{z}$                     | <b>Bake</b>             | þέ,                 | <b>G</b> irl  | ×                      |                        | ×              |                  | $+ 4 11$     |
| $\mathbb{R}$<br>۵                | Salesy Marcel           | 54                  | <b>GM</b>     | ×                      | ×                      | ×              | ×                | 六コメ目         |
| $\overline{\mathbf{z}}$          | ---<br>ezz              | -d                  | $\mathcal{L}$ | Derbei Nithees (cftro) |                        | ×              | ×                | テリ イヨ        |
| $\mathbf{A}$                     | <b>Committees Rende</b> | $\circledcirc$      | Upt           | Separation (s)         | a.                     | $\sim$         | $\sim$           | <b>ホルメ 目</b> |
| $\mathcal{H}$                    | FORWARD MAIL            | $\odot$             | text.         | Auguston (x)           | ÷                      | ×              | $\mu$ .          | ホーンノコ        |
| $\mathcal{L}$                    | Payer Supply Voltage    | ٠                   | Plus.         | Volta (V)              | ×.                     | ×              | ×                | やる ノ田        |
| ×                                | <b>Granvero Version</b> | $\langle m \rangle$ | <b>Stress</b> | ×                      | w                      | ÷              | ×                | 中华产量         |
| n.                               | the Break Markets       | 50                  | <b>News</b>   | $\sim$                 |                        | $\sim$         | - 63             | 小小才喜         |
| g,                               | Mond Targetas           | ß                   | rise          | Grass Destas PC        | $\sim$                 | ×              | Ancépedan Sigió. | 1.4.2.0      |
| 11                               | arainal virtue.         | o                   | year.         | trias cause (ve)       | ×                      | ÷              | NYENNEY 244      | + + 2 8      |
| 11                               | Dutch Insult            | ۰                   | $\gg$         | ٠                      |                        | ÷              | ÷                | $+ + 1.5$    |

*Figura 32 - Variáveis do datasource DUOS uTemp*

#### <span id="page-26-1"></span>**DUOS MultiTemp**

Os datasources do tipo **DUOS MultiTemp** relacionam o transmissor **DUOS MultiTemp** com a **Tekon IoT Platform**. Neste modelo, as variáveis habilitadas com propriedades de edição são a "*Internal Temperature"*, "*Temperature 1"*, "*Temperature 2"*, "*Temperature 3"*, "*Temperature 4"* e "*Temperature 5"*.

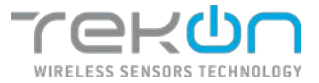

| Criar datasource                         |                        |                               |                 |                            |                        |                |                      |              |
|------------------------------------------|------------------------|-------------------------------|-----------------|----------------------------|------------------------|----------------|----------------------|--------------|
| <b>Emphalters</b><br>Gostão de Variãveis | $\odot$ and<br>- 20    |                               |                 |                            |                        |                | (A hurrier)          | $+$ Allisons |
| <b>III</b> Facility                      | Ventorei               | town                          | Tips de usion   | <b>Holzen</b>              | Tips de voier entrade. | <b>Förnute</b> | <b>CMSI DIVITARE</b> | <b>Aples</b> |
| $\mathcal{R}$<br>٠                       | Vine                   | (b)                           | SW-             | o.                         | $\sim$                 | $\sim$         | $\sim$               | 1.2<br>7.4.  |
| $\mathbf{u}$<br>CS.                      | Tirerar Market         | 36                            | irie.           |                            |                        |                | $\sim$               | リーメモ         |
| $\mathbf{m}$<br>i d                      | <b>ABE</b>             | $\mathbf{d}$                  | ¥.              | <b>Design Street State</b> | ×                      |                |                      | 9.177        |
| $\sim$<br>$-14$                          | <b>CHRISTIAN PERE</b>  | $\circledcirc$                | <b>TAX</b>      | hepardecipty               |                        |                |                      | ナジメ目         |
| $10^{\circ}$<br>×                        | Choree Fire            | $^{\circ}$                    | <b>Elet</b>     | Securities                 |                        |                |                      | マネメモ         |
| $\mathbf{m}$<br>٠                        | Frein Scopie Velkost   | ٠                             | <b>Had</b>      | 444.00                     | ×                      |                |                      | 十 小 ノ 百      |
| $\sim$<br>- 1                            | <b>Keywood Verbase</b> | $\langle m_{\rm s}^2 \rangle$ | 0.80            |                            | o pr                   |                |                      | ナコノロ         |
| $\sim$<br>×                              | Highland York (1)      | 30                            | <b>Division</b> |                            | $\sim$                 |                |                      | $7 + 70$     |
| $\mathbf{r}$<br>٠                        | interest non pendure.  | g                             | <b>Thee</b>     | train relate (et)          | ×                      | $\sim$         | ÷                    | リーノミ         |
| m<br>$\mathbf{u}$                        | Temporation &          | g                             | Final.          | Date (since [3])           | ÷                      |                | a.                   | $+ + 12$     |
| $\mathbf{u}$<br>$\mathbf{u}$             | Terminalized 2         | g                             | <b>How</b>      | <b>Data Library P40</b>    | $\sim$                 |                |                      | $+ + 2 + 1$  |
| $\sim$<br>18                             | TROPHIELH 3            | g                             | <b>That</b>     | <b>BRAZ DAILLI (RC)</b>    | $\sim$                 |                |                      | 汗しょ目         |
| $\overline{a}$<br>$\mathbf{u}$           | Temperature 4          | g                             | tion            | Once Option (OC)           | ×                      | ÷              | ×                    | ナ ミ ノ カ      |
| m<br>$\overline{14}$                     | Tergeraluse 3          | g                             | Tipe:           | <b>Baue Division PRC:</b>  | $\sim$                 | ×              | 104                  | $+ + 10$     |

*Figura 33 - Variáveis do datasource DUOS MultiTemp*

#### <span id="page-27-0"></span>**GENÉRICO**

Os datasources baseados no tipo **GENÉRICO** são adequados para configurar a integração de dados na **Tekon IoT Platform**, provenientes de dispositivos de terceiros.

A definição de variáveis só é possível através da configuração de variáveis genéricas, adaptáveis pelo utilizador de forma individual.

#### **PLUS**

A configuração de datasources com o tipo **PLUS**, é destinado à integração dos transmissores da família de produtos PLUS, da **Tekon Electronics**. As variáveis inicialmente configurados neste modelo de datasource, apenas dizem respeito às informações do transmissor, onde estão configuradas variáveis como "*RSSI"*, "*Communication Period"*, "*Power Supply Voltage"*, etc.

A integração de variáveis que transpõem a monitorização de processos para a **Tekon IoT Platform** é feita de forma personalizada, com recurso a variáveis genéricas, onde o utilizador define o tipo de dados, as unidades correspondentes ao processo de monitorização e a fórmula adequada para converter os valores registados para a unidade pretendida.

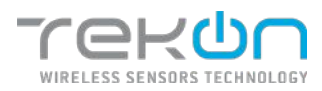

| woundates >      | Criar datasource<br>ω<br>Workings |                     |               |                        |                       |                          |                 |                    |                                      |                                                                                                    |
|------------------|-----------------------------------|---------------------|---------------|------------------------|-----------------------|--------------------------|-----------------|--------------------|--------------------------------------|----------------------------------------------------------------------------------------------------|
|                  |                                   |                     |               |                        |                       |                          |                 |                    |                                      |                                                                                                    |
| Posição          | Variásei                          | time                | Tipo de volen | <b>Unidade</b>         | Tipo de valor cottodo | Forenula                 | Costs declinals |                    |                                      |                                                                                                    |
| $-1$             | sergi mantier                     | ĵή,                 | stro.         | $\sim$                 | $\sim$                | $\sim$                   | $\sim$          | 小                  |                                      | 目                                                                                                    |
| $\bar{\epsilon}$ | Page:                             | (a)                 | 3000          |                        |                       |                          |                 |                    |                                      | 不正                                                                                                    |
| -1               | <b>REAL</b>                       | h.                  | in.           | Decket Milwells (d.m.) | $\frac{1}{2}$         | $\sim$                   | $\sim$          |                    |                                      | 市                                                                                                    |
| $\lambda$        | Communication Revise              | $\circ$             | $500$         | Separates (st)         | ×                     | ÷                        | w               | $\cdot \mathbb{T}$ |                                      | ノ自                                                                                                    |
| $\ddot{a}$       | Fected Time                       | $\circ$             | utre.         | Segundes (s)           | ×                     | <b>SIL</b>               | ×               | 承                  |                                      | $\mathbf{u}$                                                                                                    |
| $\epsilon$       | Power Stracht Volkage             | ٠                   | diat.         | Wellst                 | ÷                     | ÷                        | . .             | 小                  |                                      | ノヨ                                                                                                    |
| $\rightarrow$    | <b>Timone Version</b>             | $\mathcal{M}$       | <b>String</b> | $\omega$               | ÷                     | $\overline{\phantom{a}}$ | $\sim$          | Ť                  |                                      | $\overline{B}$                                                                                                    |
| $\cdot$          | <b>Honivere Version</b>           | 30                  | Shing.        | ×.                     | $\sim$                |                          | $\sim$          | T.                 | $\mathcal I$<br>$\ddot{\phantom{1}}$ | a                                                                                                    |
|                  |                                   | Gestão de Variaveis |               |                        |                       |                          |                 |                    | $±$ (eposar                          | $+$ nacional<br>Action<br>$\mathcal{S}$<br>÷.<br>十 业<br>$+4$<br>-1<br>$\frac{1}{2}$<br>1<br>÷.<br>$\ddot{\phantom{1}}$<br>X<br>$\mathcal{L}$ |

*Figura 34 - Variáveis do datasource PLUS*

#### <span id="page-28-0"></span>**PLUS 1AI**

Os datasources do tipo **PLUS 1AI** relacionam o transmissor **PLUS 1AI** com a **Tekon IoT Platform**. Neste modelo, as variáveis habilitadas com propriedades de edição são a "*Internal Temperature"*, "*Analog Input 1"* e "*DO: Remote Output"*. A primeira variável é registada pela sonda de temperatura interna do transmissor. As duas últimas referências estão relacionadas com o valor da entrada analógica e da saída remota, respetivamente.

|              | Create datasource<br><b>Franchise</b><br>Variables Management | €<br>Variables         |            |                            |                           |                  |         |                  | $±$ Import  |              | $+AB$       |
|--------------|---------------------------------------------------------------|------------------------|------------|----------------------------|---------------------------|------------------|---------|------------------|-------------|--------------|-------------|
|              | (2) Position                                                  | Voriable               | lions:     | Value type                 | uen                       | Inset value type | Formula | tincintal Places |             | Actions      |             |
| $\Omega$     | J.                                                            | Senatrounder           | 96         | urr                        | $\sim$                    | $\sim$           | ×       | ×                | 小           | $\Phi$       | 10          |
| $\alpha$     | 0.2                                                           | <b>FR002</b>           | $50\%$     | uer.                       | ×                         | ÷                |         | ×                | 牛山ノ目        |              |             |
| m            | ٠,                                                            | RSSI                   | lla.       | $\mathbb{R}$               | (access millwetts (disn.) | ٠                | ×       |                  | ÷.          | ÷            | 2.5         |
| u            | a                                                             | Communication Period   | $^{\circ}$ | itrt                       | Secrets (e)               |                  |         |                  | 李玉          |              | 2.5         |
| 兰            | $\sim$                                                        | Especi Time            | $^{\circ}$ | itel                       | Seconds (x)               |                  | $\sim$  |                  | n.          | $\Delta$     | 18          |
| $\mathbf{u}$ | $\kappa$                                                      | Pover supply voltage   | ٠          | Hax                        | volts (v)                 | ÷                | œ       | œ                | 个小          |              | 1 0         |
| s            | 19                                                            | Persone beson          | 52         | Mring                      | $\sim$                    | $\sim$           | $\sim$  | ×.               | 个           | $\downarrow$ | フミ          |
| m            | ¥                                                             | <b>Rendseas Venezu</b> | Şέ,        | <b><i><u>izona</u></i></b> | ×                         |                  | œ       | œ                | ネ ホ ノ 直     |              |             |
| ×            | $\mathbf{u}$                                                  | bleiss Impositer       | Q          | <b>Has</b>                 | Bayer other (8)           | ٠                | ×       | Reard Sidp.      | 个业          |              | $\prime$ =  |
| ×            | 10                                                            | Aidig list 1           | $\Omega$   | itit                       | ۰                         | ×                | ×       | w.               | 准 业         |              | 2.5         |
| $\alpha$     | $11\,$                                                        | DO: Kenda Output       | $\bullet$  | boat                       | ÷                         | ۰                | ÷       | ÷                | $1 + 11$    |              |             |
| <b>CELLS</b> |                                                               |                        |            |                            |                           |                  |         |                  | $+ 1920000$ |              | <b>Sale</b> |

*Figura 35 - Variáveis do datasource PLUS 1AI*

#### <span id="page-28-1"></span>**PLUS 2AI**

Os datasources do tipo **PLUS 2AI** relacionam o transmissor **PLUS 2AI** com a **Tekon IoT Platform**. Neste modelo, as variáveis habilitadas com propriedades de edição são a "*Internal Temperature"*, "*Analog Input 1",* "*Analog Input 2"* e "*DO: Remote Output"*. A primeira variável é

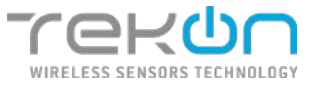

registada pela sonda de temperatura interna do transmissor. As restantes 3 referências estão relacionadas com o valor das entradas analógicas e da saída remota, respetivamente.

| Variables Management           |              |                   |                        |                  |          |                |      |        | $+ 60$                                                                                                    |
|--------------------------------|--------------|-------------------|------------------------|------------------|----------|----------------|------|--------|----------------------------------------------------------------------------------------------------|
| Veriable<br><b>El Pusition</b> | tone         | <b>Walue type</b> | tisit                  | Topol white type | Forecata | Decimal Places |      |        |                                                                                                    |
| Serathumore                    | 50           | Lost              | - 10                   | $\sim$           | ×        |                |      |        | 2.1                                                                                                    |
| Point ?                        | Şψ,          | chi               | ×                      | ۰                | ×        |                |      |        | <b>n</b>                                                                                                    |
| <b>RSST</b>                    | ail          | 145               | Decision has the (dtr) | $\sim$           | $\sim$   |                |      |        | $2\overline{n}$                                                                                                    |
| Contra na stato Websit         | $\circ$      | cost              | Secrets (b)            | ٠                | ÷        | ٠              |      |        | ノ百                                                                                                    |
| Espacifica:                    | $^\circledR$ | <b>LONG</b>       | Secrets (s)            | $\sim$           | $\sim$   |                |      |        | $\overline{B}$                                                                                                    |
| Pover Supply Voltage           | 5            | Flast             | WES (V)                | ÷                | ×        | ×              |      |        | 2.8                                                                                                    |
| Firmwire Verson                | 56           | <b>Strip</b>      | $\sigma_{\rm c}$       | $\sim$           | $\sim$   | $\sim$         |      |        | <b>t</b>                                                                                                    |
| <b>Recisare Venian</b>         | 30           | Sting             | ×.                     | ×.               | a.       | ×              |      |        | ノ百                                                                                                    |
| <b>Scientist Temperature</b>   | €            | maat              | Degree ontain (PC)     | $\sim$           | $\omega$ | Round 2 6.p.   | ÷.   |        | $\prime$ =                                                                                                    |
| Analog Staut 1                 | $\Omega$     | use.              | ×                      | z                | ÷        | ×              |      |        | $\prime$ =                                                                                                    |
| Antiop Insult 2                | ☎            | Lünt              |                        |                  |          |                | 乐    |        | $\sqrt{2}$                                                                                                    |
|                                |              |                   | ×                      | ÷                | ٠        | 2              | $-4$ |        | $\mathcal{L}$                                                                                                    |
|                                |              |                   |                        |                  |          |                |      | ± max: | Actions<br>小小<br>$+4$<br>×<br>4.4<br>$+1$<br>平中<br>$^{\prime}$<br>$+1$<br>7.1<br>$^{\prime}$<br>不平<br>$-1$<br>平中<br>-1 |

*Figura 36 - Variáveis do datasource PLUS 2AI*

#### <span id="page-29-0"></span>**PLUS 1DI**

Os datasources do tipo **PLUS 1DI** relacionam o transmissor **PLUS 1DI** com a **Tekon IoT Platform**. Neste modelo, as variáveis habilitadas com propriedades de edição são a "*Internal Temperature"*, "*Pulse Counter 1",* "*DO: Remote Output",* "*Reset Pulse Counter 1"* e *"Digital Input 1 State"*. A primeira variável é registada pela sonda de temperatura interna do transmissor. As restantes referências estão relacionadas com o valor da entrada digital quando usada como contador de impulsos, da saída remota, reposição da contagem de impulsos e estado da entrada digital, respetivamente.

|               | текфп               | <b>DE DASHEDARD</b>       | <b>B</b> DATASOURCES<br>▲ | NAILS +     | <b>В</b> патк -<br><b>Q</b> SETINGS - |                   |                      |                          |            | $n/m$ $\rightarrow$                                                                         |  |
|---------------|---------------------|---------------------------|---------------------------|-------------|---------------------------------------|-------------------|----------------------|--------------------------|------------|---------------------------------------------------------------------------------------------|--|
|               | Create datasource   |                           |                           |             |                                       |                   |                      |                          |            |                                                                                             |  |
|               | Procettes: 31       | (a)<br>Variation.         |                           |             |                                       |                   |                      |                          |            |                                                                                             |  |
|               | Vanables Management |                           |                           |             |                                       |                   |                      |                          |            |                                                                                             |  |
|               |                     |                           |                           |             |                                       |                   |                      |                          | $±$ baset  | $+34$                                                                                       |  |
| m.            | <b>For More</b>     | Vertebin                  | Icon                      | Value type: | Unit                                  | input value type. | Formala              | <b>Bedmal Places</b>     |            | Actions                                                                                     |  |
| s             | 1L                  | Senat teamper             | (m)                       | uant.       | $\sim$                                | Car               | $\sim$               | $\sim$                   |            | $\begin{array}{c} \uparrow \quad \downarrow \quad \mathcal{F} \quad \mathbb{E} \end{array}$ |  |
| $\equiv$      | z                   | 19503                     | $\mathbb{R}^n$            | <b>UST</b>  | ×                                     | $\sim$            | ÷                    | ÷                        |            | 千 山 戸 百                                                                                     |  |
| m             |                     | 8551                      | atl                       | int.        | Decibei millinatts (dilin).           | $\sim$            | ٠                    | $\sim$                   | 0.4        | ノ目                                                                                          |  |
| ш             | ٠                   | Communication Period      | $^\circledR$              | 100t        | Seconds (s)                           | w                 |                      | n e                      |            | $\begin{array}{c} \circ \\ \circ \end{array}$                                               |  |
| 頭             | s.                  | Expect Text               | $^\circledR$              | $im +$      | Seconds (s)                           | $\mathbb{R}$      | ×                    | $\sim$                   |            | 0.470                                                                                       |  |
| ×             | ×                   | Power supply voltage      | ٠                         | First.      | volte (kg)                            | c.                | œ.                   | ×                        |            | ウシノ目                                                                                        |  |
| ×             | ×                   | NUMBER OF                 | $\mathbb{R}^2$            | Sting       | $\sim$                                | $\sim$            | $\langle \, \rangle$ | $\overline{\phantom{a}}$ |            | クレメ百                                                                                        |  |
| u             | ×                   | Hardware Version          | Şm)                       | Sting       | œ.                                    | ×                 | ×.                   | ×                        |            | 小 シ ノ 百                                                                                     |  |
| 蹬             | $\mathbf{S}$        | kind inscutier.           | a                         | tist.       | Depres original (PC)                  | Q                 | ×                    | Routed & clas.           | $P - \Psi$ | $\rightarrow$ 0                                                                             |  |
| $\mathbf{u}$  | 30                  | Pulse Counter 1           | $\Omega$                  | use.        | ×                                     | ×                 | ×                    | ×                        | 24.40      | 2.8                                                                                         |  |
| $\equiv$      | ii.                 | DO: Rende Output          | $\bullet$                 | tect        | ÷                                     | ٠                 | c                    | í,                       | á.         | / Ⅱ                                                                                         |  |
| 目             | 32                  | <b>Best Pate Gazdet 1</b> | $\bullet$                 | Boot        | ÷                                     | $\rightarrow$     | $\sim$               | $\sim$                   | $n - 1$    | $\prime$ =                                                                                  |  |
| u             | 13                  | Digital Incut i State     | $\bullet$                 | Bosi        | 72                                    | x                 | Ξ                    | ÷                        | $+1$       | $\prime$ 0                                                                                  |  |
|               |                     |                           |                           |             |                                       |                   |                      |                          |            |                                                                                             |  |
| <b>COLLUS</b> |                     |                           |                           |             |                                       |                   |                      |                          | + Power    | òн.                                                                                         |  |
|               |                     |                           |                           |             |                                       |                   |                      |                          |            |                                                                                             |  |
|               |                     |                           |                           |             | 6 201 Brenner AutomacAn, S.A.         |                   |                      |                          |            |                                                                                             |  |

<span id="page-29-1"></span>*Figura 37 - Variáveis do datasource PLUS 1DI*

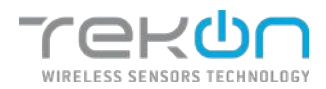

#### **PLUS 2DI**

Os datasources do tipo **PLUS 2DI** relacionam o transmissor **PLUS 2DI** com a **Tekon IoT Platform**. Neste modelo, as variáveis habilitadas com propriedades de edição são a "*Internal Temperature"*, "*Pulse Counter 1",* "*Pulse Counter 2",* "*DO: Remote Output",* "*Reset Pulse Counter 1",* "*Reset Pulse Counter 2", "Digital Input 1 State"* e *"Digital Input 2 State"*. A primeira variável é registada pela sonda de temperatura interna do transmissor. As restantes referências estão relacionadas com o valor das entradas digitais quando usadas como contadores de impulsos, da saída remota, reposição da contagem de impulsos das entradas digitais e estados das entradas digitais, respetivamente.

| Province )                | Vasible<br>GB)                  |                       |                     |                        |                              |                                      |                                             |              |                 |
|---------------------------|---------------------------------|-----------------------|---------------------|------------------------|------------------------------|--------------------------------------|---------------------------------------------|--------------|-----------------|
| Variables Management      |                                 |                       |                     |                        |                              |                                      |                                             | ± twoort     | $+ 140$         |
| <b>III</b> Position<br>×. | <b>Variating</b><br>Geld Hurber | 3000<br>ĵπ,           | Value type<br>itiw. | UVIII.<br>$\sim$       | Import value type:<br>$\sim$ | Portrofa<br>$\overline{\phantom{a}}$ | Declinal Places<br>$\overline{\phantom{a}}$ | 个小产面         | $1/300$ (12)    |
| $\lambda$                 | Rodel                           | (m)                   | <b>USK</b>          | ÷                      | ٠                            | i.                                   | ÷,                                          | 个业人事         |                 |
| $\mathbf{z}$              | 8551                            | .dl                   | <b>UIL</b>          | Decibe milliwate (dam) | ÷                            | ÷                                    |                                             | 小小少吉         |                 |
| ٠                         | Communication Feriod            | $^{\circ}$            | <b>USK</b>          | Seconds (3)            | ۰                            | ÷                                    | ×                                           | 十十ノ自         |                 |
| 3                         | Beased Time                     | ⊙                     | USK:                |                        |                              |                                      |                                             | 个小才图         |                 |
|                           |                                 | ٠                     |                     | Seconds (s)            | $\sim$                       | $\sim$                               |                                             |              |                 |
| ×.                        | Power Supply Wolfage            |                       | <b>Plot</b>         | Volbs (V)              | ٠                            |                                      |                                             | 千千万里         |                 |
| ×                         | NITWOO VOIDER                   | ĵπ,                   | string.             | ÷                      |                              | ٠                                    |                                             | 十小子面         |                 |
| $\overline{\phantom{a}}$  | Hostware Vorsien                | (m)                   | State:              |                        |                              | ×                                    |                                             | 小小子面         |                 |
| ٠                         | <b>Internet Temperature</b>     | â                     | Flore               | liquer column (42)     |                              |                                      | Reant Tidip.                                | ↑ ↓ / Ⅲ      |                 |
| $10^{\circ}$              | Nive Doublet 1                  | $\Omega$              | $10\%$              |                        | ×                            | ×                                    |                                             | 个小产品         |                 |
| 11                        | <b>NEW COURSE V</b>             | $\boldsymbol{\omega}$ | 111W                | s                      | ۵                            | ö                                    | ä,                                          | + + / m      |                 |
| DA:                       | Dix Remeins Culput              | $\bullet$             | <b>Hota</b>         | ×                      | ×                            | ×                                    | ٠                                           | 4 0 / T      |                 |
| 13'                       | <b>Reset Puber Counter 1</b>    | $\bullet$             | fini                | ÷                      | a                            | Ξ                                    | ٠                                           | ÷.<br>140    | $\mathcal{L}$ = |
| 14.                       | Reset Palse Counter 2           | $\bullet$             | <b>Buil</b>         | 59                     | ٠                            | ×                                    | $\sim$                                      | 千少子百         |                 |
| 线                         | New Year East                   | $\bullet$             | Doug                | ×,                     | ٠                            | i.                                   | ÷,                                          | 个山ノ田         |                 |
| 180                       | DISTURBANCE                     | $\bullet$             | ecci.               | ×                      | ۰                            | $\sim$                               | ×                                           | 个小           | 2.5             |
| $\sim 100$                |                                 |                       |                     |                        |                              |                                      |                                             | G. Pieralais |                 |

*Figura 38 - Variáveis do datasource PLUS 2DI*

#### <span id="page-30-0"></span>**PLUS 1UT**

Os datasources do tipo **PLUS 1UT** relacionam o transmissor **PLUS 1UT** com a **Tekon IoT Platform**. Neste modelo, as variáveis habilitadas com propriedades de edição são a "*Internal Temperature"*, "*Externa Temperature 1"* e "*DO: Remote Output"*. A primeira variável é registada pela sonda de temperatura interna do transmissor. As duas últimas referências estão relacionadas com o valor da entrada de temperatura externa e da saída remota, respetivamente.

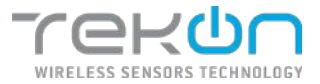

| Window<br>Figurthes: 3<br>W.<br>Variables Management |                |                   |                      |                         |        |                       |                          |
|------------------------------------------------------|----------------|-------------------|----------------------|-------------------------|--------|-----------------------|--------------------------|
|                                                      |                |                   |                      |                         |        |                       |                          |
|                                                      |                |                   |                      |                         |        |                       | * Import<br>$+ A41$      |
| Variable                                             | fore           | <b>Value type</b> | tayar.               | <b>Input value type</b> | female | <b>Decimal Places</b> | <b>Actions</b>           |
| Seral Number                                         | ĵщ.            | 1,811             | ÷                    | ×                       | $\sim$ | ×                     | 赤                        |
| <b>Péaht</b>                                         | ζαζ            | Limi              |                      |                         |        | ٠                     | 0 0 0 m                  |
| RSSI                                                 | all.           | Tot.              | Undertwithwith (38m) | $\sim$                  | ×      | ă.                    | 个小产品                     |
| Communication Period                                 | $\circledcirc$ | <b>UEIT</b>       | Seconds (s)          | $\sim$                  | a      | ×                     | キシノ吉                     |
| <b>Copset Taxe</b>                                   | $\circledcirc$ | 1301              | Seconds (e)          | $\pm$                   | Ø.     | ×                     | 个山产面                     |
| Power Supply Voltage                                 | ٠              | <b>Ploat</b>      | Vota (V)             | ۰                       | ×      | s                     | 1 4 / 8                  |
| Pennsylvania Version                                 | 96             | 2214              | $\sim$               | $\sim$                  | $\sim$ | $\sim$                | 小小人面                     |
| <b>Hardware Version</b>                              | 36             | Sing.             | ×                    | $\sim$                  | œ      | a.                    | キ ホ ノ 吉                  |
| <b>Stereo Temperature</b>                            | g              | Tion              | Degree celeba (92)   | $\sim$                  | $\tau$ | Roard J d.p.          | 10<br>q.<br>$\Delta \nu$ |
| External Temperature 1                               | €              | Ploid             | Degree celdus (PC)   | ×                       | ٠      | Reard Ldp.            | 中 山<br>$\prime$ =        |
| DO: Recursio Output                                  | $\bullet$      | <b>Dutch</b>      | s.                   | ×                       | 92     | ģ.                    | ÷<br>$\prime$ =<br>Ale:  |
|                                                      |                |                   |                      |                         |        |                       |                          |

*Figura 39 - Variáveis do datasource PLUS 1UT*

#### <span id="page-31-0"></span>**PLUS 2UT**

Os datasources do tipo **PLUS 2UT** relacionam o transmissor **PLUS 2UT** com a **Tekon IoT Platform**. Neste modelo, as variáveis habilitadas com propriedades de edição são a "*Internal Temperature"*, "*Externa Temperature 1"*, "*Externa Temperature 2"* e "*DO: Remote Output"*. A primeira variável é registada pela sonda de temperatura interna do transmissor. As restantes referências estão relacionadas com o valor das entradas de temperatura e da saída remota, respetivamente.

|                      | Create datasource   |                        |                               |             |                          |                  |         |                |            |                |             |
|----------------------|---------------------|------------------------|-------------------------------|-------------|--------------------------|------------------|---------|----------------|------------|----------------|-------------|
|                      | Properties          | Ð<br>Viralies.<br>- 21 |                               |             |                          |                  |         |                |            |                |             |
|                      |                     | Variables Management   |                               |             |                          |                  |         |                | $±$ want   |                | $++$ add    |
| $\mathfrak{m}$       | Position            | variable               | Icon                          | Value type  | Unit                     | Input value type | Formula | Decimal Places |            | <b>Actions</b> |             |
| п                    | 2                   | Serie Number           | $\langle m \rangle$           | 102         | ×                        | $\sim$           | ×       | ×              |            | 个小户目           |             |
| $\mathbf{H}$         | z                   | Hotel                  | 50                            | <b>USH</b>  | ,                        | $\sim$           | œ       | ×              |            | 个小户首           |             |
| $\mathbb{N}$         | ä,                  | RSST                   | aill                          | .tet        | Decited millivates (cBm) | $\sim$           | ×       | $\sim$         |            | テ ナ ノ 目        |             |
| $\mathbf{m}$         | $\hat{\phantom{a}}$ | Conveniention Parket   | $\circ$                       | ine         | Seconds (a)              | ×                | œ       | ÷              |            | 平小产量           |             |
| $\equiv$             | ×                   | Eligaci timo           | $\odot$                       | <b>USK</b>  | sociodo (c)              | ×.               | $\sim$  | $\sim$         |            | 个小ノ目           |             |
| ×                    | k                   | Power Supply violage:  | ٠                             | Flore:      | WELD)                    |                  |         |                |            | 1 + 2 =        |             |
| $\scriptstyle\rm II$ |                     | Femorate Version       | $\left\langle m\right\rangle$ | <b>12mg</b> |                          |                  |         |                |            | 个小产量           |             |
| $\mathbb{R}$         | x                   | Hardword Virnien       | (m)                           | <b>geg</b>  |                          |                  |         |                |            | 生 小 产 直        |             |
| и                    |                     | trasmal temperature    | 8                             | Hot.        | tregner celuius (9t)     | ٠                | ×       | MARK 149.      | 个业         |                | $\prime$ =  |
| $\mathbb{R}$         | 18                  | нений типрижант.       | Q                             | +lim        | Degree celsius (90)      | ÷                | q       | $89440 + 6.3$  |            | 个小人目           |             |
| $\mathbf{H}$         | 11                  | izand terpezunti       | Q                             | 166         | Degree police (PC)       | ×                | ×       | Hours I d.s.   | 平山         |                | $\lambda$ = |
| 业                    | $\pm 2$             | DO: Remote Output      | $\bullet$                     | fice!       |                          | $\sim$           | $\sim$  | $\sim$         |            | 生小产量           |             |
| <b>GT)</b>           |                     |                        |                               |             |                          |                  |         |                | + frevious |                | <b>Sec.</b> |

<span id="page-31-1"></span>*Figura 40 - Variáveis do datasource PLUS 2UT*

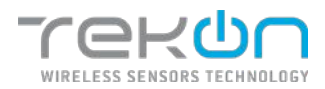

#### **PLUS 4AI**

Os datasources do tipo **PLUS 4AI** relacionam o transmissor **PLUS 4AI** com a **Tekon IoT Platform**. Neste modelo, as variáveis habilitadas com propriedades de edição são a "*Internal Temperature"*, "*Analog Input 1"*, "*Analog Input 2"*, "*Analog Input 3"*, "*Analog Input 4",* "*DO: Remote Output",* "*DO: External Power"* e "*DI: Comm Trigger"*. A primeira variável é registada pela sonda de temperatura interna do transmissor. As quatro referências seguintes estão relacionadas com o valor das quatro entradas analógicas. As últimas três variáveis são respetivas à saída remota, à saída digital para alimentação externa e a entrada digital de trigger de comunicação.

| Properties.         | <b>Yutration</b><br>×,<br>a.             |            |              |                       |                          |                   |                |                                      |
|---------------------|------------------------------------------|------------|--------------|-----------------------|--------------------------|-------------------|----------------|--------------------------------------|
| <b>III POSITION</b> | Variables Management<br><b>Martidski</b> | $I$ con    | Uatee type   | tagt                  | <b>Disput value type</b> | <b>Portrailla</b> | Decimal Places | ± Incort<br>$+101$<br><b>Actions</b> |
| f.                  | Send Narriver                            | SG.        | itist        | ÷                     |                          |                   |                | $0 + 18$                             |
| m<br>$\lambda$      | 96:34                                    | 50         | iner         | ÷                     | G.                       | s                 | c              | キ 中 ノ 百                              |
| $\mathfrak{g}$      | <b>RSSI</b>                              | il         | <b>DIE</b>   | Declarentwells (dire) |                          |                   |                | 作业<br>11                             |
| ж<br>٠              | Communication Period                     | $^{\circ}$ | <b>Ulm</b>   | Separat (s)           |                          | 19.               | a              | ケコイヨ                                 |
| 5                   | Elegand Time                             | $^{\circ}$ | usin         | Separds (3)           |                          | a                 |                | $+ 4$<br>2.8                         |
| $\mathbf{H}$<br>×.  | Fourir Supply Volbage                    | ٠          | <b>Ploat</b> | William PO            | ٠                        | ÷                 | ٠              | クネメ目                                 |
| Ŕ.                  | FRITWOID KOSKIN                          | 5ú         | 50'80        | u                     | $\sim$                   | ×                 |                | ネ 斗 ノ 豊                              |
| $\overline{3}$      | Holdware Version                         | Эű,        | String       | m.                    |                          |                   |                | 个小人员                                 |
| ٠                   | <b>Internal Temporature</b>              | Q          | Refer        | Degree celeve (PC)    |                          |                   | Round Lides    | $\prime$ =<br>作 小                    |
| to:                 | Anitop 1                                 | $\Omega$   | <b>Ulet</b>  |                       |                          |                   |                | クシア目                                 |
| ù.                  | 4/4000.7                                 | ⊕          | usit         |                       |                          |                   |                | $\prime$ =<br>$+4$                   |
| $12$                | L'olog 1                                 | $\omega$   | 10m          |                       | Call                     |                   |                | $\prime$ =<br>7.4                    |
| is.                 | A/@00 4                                  | ⊕          | <b>USIT</b>  |                       | ٠                        |                   |                | 小小<br>$\lambda$ 1                    |
| i4                  | DO: Remote Output                        | $\bullet$  | Beel         |                       |                          |                   |                | $\lambda$ =<br>$\sim$<br>u           |
| 55                  | DO: External Power                       | $\bullet$  | <b>Doo</b>   |                       |                          | ٠                 |                | 作业:<br>$\ell$ =                      |
| 16                  | <b>DC Core: Titger</b>                   | $\bullet$  | <b>Doug</b>  | r.                    | ÷                        | o.                | 8              | $7 \frac{1}{2}$ $4$ $\frac{1}{2}$    |
|                     |                                          |            |              |                       |                          |                   |                |                                      |

*Figura 41 - Variáveis do datasource PLUS 4AI*

#### <span id="page-32-0"></span>**PLUS 4AI4DI1UT**

Os datasources do tipo **PLUS 4AI4DI1UT** relacionam o transmissor **PLUS 4AI4DI1UT** com a **Tekon IoT Platform**. Neste modelo, as variáveis habilitadas com propriedades de edição são a "*Internal Temperature"*, "*Analog Input 1"*, "*Analog Input 2"*, "*Analog Input 3"*, "*Analog Input 4",* "*DO: Remote Output",* "*DO: External Power",* "*DI: Comm Trigger"*, "*Digital Input 1"*, "*Digital Input 2",* "*Digital Input 3"* e "*Digital Input 4"*. A primeira variável é registada pela sonda de temperatura interna do transmissor. As quatro referências seguintes estão relacionadas com o valor das quatro entradas analógicas. As três variáveis seguintes são respetivas à saída remota, à saída digital para alimentação externa e a entrada digital de trigger de comunicação. As últimas quatro variáveis estão relacionadas com o valor das entradas digitais.

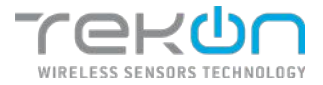

| Tekon                     |                             | <b>B</b> CASH ROBER<br><b>До</b> положения | $\triangle$ <i>MARK +</i> | 量 battl +      | <b>Q</b> MITRIS *            |                           |         |                 | admin +                                   |
|---------------------------|-----------------------------|--------------------------------------------|---------------------------|----------------|------------------------------|---------------------------|---------|-----------------|-------------------------------------------|
|                           | Create datasource           |                                            |                           |                |                              |                           |         |                 |                                           |
|                           | <b>Tropictase 2</b>         | $(z)$ variation                            |                           |                |                              |                           |         |                 |                                           |
|                           | <b>Variables Hanagement</b> |                                            |                           |                |                              |                           |         |                 | (± reon)<br>$+ 4x$                        |
|                           | <b>III</b> - Powlare        | Variable.                                  | Econ-                     | Value type     | 0.43                         | <b>Tage # vehan type:</b> | Formula | Declarat Places | <b>School</b>                             |
| ×                         |                             | Selenimore                                 | $\langle m \rangle$       | toir           | ×                            | ۰                         | ۰       |                 | 生命必要                                      |
| 芬                         | $\mathbb Z$                 | <b>Nodd</b>                                | $\langle n \rangle$       | Uas            | ٠                            |                           | ٠       |                 | 不小户面                                      |
| $\mathbf{H}$              | $\overline{z}$              | tor                                        | dl                        | te.            | Decisel willware (clim)      |                           | ÷       |                 | $9 - 10$                                  |
| $\scriptstyle\rm II$      | ×                           | Contractor/Web                             | $\circ$                   | <b>Kiled</b>   | Beconde (b)                  |                           |         |                 | ホンス面                                      |
| $\overline{\mathfrak{m}}$ | $\mathbf{S}$                | Gloppon Time                               | $\odot$                   | <b>Uas</b>     | Socondo (g)                  |                           | s       |                 | 9.9.28                                    |
| $\overline{a}$            | ×                           | Power Supply Voltage                       | ٠                         | Tise           | <b>MAN 00</b>                |                           |         |                 | 十 レ ノ 目                                   |
| $\mathbb{R}$              | ×                           | <b>Cemisto Volgoni</b>                     | (ač                       | Strip          | ×                            |                           | ٠       |                 | $+ +$<br>10                               |
| $\mathbb{R}^+$            | $-2$                        | Handware Ventor                            | ЭC                        | Dring          | $\sim$                       | ×                         | $\sim$  | ٠               | ウルタ目                                      |
| $\frac{1}{2}$             | ٠                           | Internet Femperature                       | g                         | $_{\rm{Fate}}$ | Degree odens (94)            |                           | ٠       | Road 14p        | $+ 0.78$                                  |
| $\blacksquare$            | <b>LO</b>                   | Annieg 1                                   | $\omega$                  | Lim            | ÷.                           |                           | ×.      | ٠               | $+ 125$                                   |
| $\mathbf{m}$              | <b>iii</b>                  | Analog                                     | $\Omega$                  | <b>LOUT</b>    |                              |                           |         |                 | $\therefore$<br>$\Phi$                    |
| $\mathbb{R}$              | $\overline{12}$             | Asabe 2                                    | $\omega$                  | <b>Uas</b>     | E.                           | ×                         | ×       | ۰               | 李 审:<br>$\lambda$ 0                       |
| u                         | 12                          | Assist 4                                   | $^{\circ}$                | (Or)           |                              | ٠                         | ٠       | ٠               | ÷.<br>$\prime$ 1<br>-30                   |
| $\mathbf{u}$              | 14                          | OC: Romote Detout                          | $\bullet$                 | Dis.           | in.                          | ÷                         | ×       | -               | $\circ \cdot \cdot \cdot \circ$           |
| $\mathbb{H}$              | 15                          | OO: Ozerod Forver                          | $\bullet$                 | Des.           |                              |                           |         |                 | → ノ亜                                      |
| $\mathbb{R}$              | 36                          | 00 Comm Thispan                            | $\bullet$                 | 200            | $\sim$                       | $\sim$                    | $\sim$  | $\sim$          | $+ 7 1 1$                                 |
| $\mathbbm{1}$             | $\sigma$                    | Diploines i                                | $\bullet$                 | Day            | ×                            | ×                         | ٠       | ۰               | 9.470                                     |
| m                         | iú.                         | Digital Digital 2                          | $\bullet$                 | Uor.           | a                            | ×                         | -       | 91              | $+ 11$                                    |
| ×                         | iz                          | Ogital Desd 2                              | $\bullet$                 | Dis.           | c.                           | ×                         | ×       | ×               | $2 - 4$<br>$\lambda$                      |
| $\sim$                    | w                           | Outsidence.                                | $\bullet$                 | Deal.          | ÷                            |                           | $\sim$  | $\sim$          | $+\\$                                     |
| <b>CETTS</b>              |                             |                                            |                           |                |                              |                           |         |                 | $\overline{\phantom{a}}$<br><b>ERINDA</b> |
|                           |                             |                                            |                           |                | STREET WESTERN ASSOCIATES AT |                           |         |                 |                                           |

*Figura 42 - Variáveis do datasource PLUS 4AI4DI1UT*

#### <span id="page-33-0"></span>**PLUS TWPH-1UT**

Os datasources do tipo **PLUS TWPH-1UT** relacionam o transmissor **PLUS TWPH-1UT** com a **Tekon IoT Platform**. Neste modelo, as variáveis habilitadas com propriedades de edição são a "*Internal Temperature"* e "*Externa Temperature"*. A primeira variável é registada pela sonda de temperatura interna do transmissor. A outra variável regista o valor da temperatura registada na entrada de temperatura.

| TERON         |                      | & <b>Montana</b><br><b>BE DATABOURDED</b> | <b>A AWM</b> -                         | $\blacksquare$ DATA . | $2.977906 -$                  |                   |                |                  | schol -                                                 |
|---------------|----------------------|-------------------------------------------|----------------------------------------|-----------------------|-------------------------------|-------------------|----------------|------------------|---------------------------------------------------------|
|               | Create datasource    |                                           |                                        |                       |                               |                   |                |                  |                                                         |
|               | Tripaches 3          | (2) Welcher                               |                                        |                       |                               |                   |                |                  |                                                         |
|               | Variables Management |                                           |                                        |                       |                               |                   |                |                  | $(4 \text{ mod } )$<br>$(+ \times 0)$                   |
|               | <b>El resorico</b>   | variable                                  | scoe.                                  | traturings            | usit                          | report value type | <b>POFFING</b> | mediately block. | <b>ACTIONS</b>                                          |
| a.            |                      | Sand Model                                | $\langle m \rangle$                    | usi                   |                               |                   |                |                  | 不少人首                                                    |
| w             | G.                   | <b>Model</b>                              | $\langle m \rangle$                    | usu                   | ×                             | ×                 | <b>COLLECT</b> | o.               | 0.073                                                   |
| u             |                      | mi                                        | أأصد                                   | $\mathbf{v}$          | Delibe eliborati (XIV)        |                   | ×              | ×                | $\mathcal{C} \rightarrow \mathcal{A} \quad \mathcal{B}$ |
| $\Omega$      | ٠                    | <b>Development Period</b>                 | $\odot$                                | <b>Allen</b>          | Sence (a)                     |                   | $\sim$         | $\sim$           | ホルズ酒                                                    |
| $\mathbf{H}$  | ٠                    | <b>Daniel Time</b>                        | $\circ$                                | <b>USK</b>            | 50099303                      |                   | ×              | $\sim$           | 生活メー                                                    |
| ш             | ×                    | Forey Sacory Victorie                     | ٠                                      | <b>Floor</b>          | Whether                       |                   |                |                  | ヘルプ目                                                    |
| ×             | ×                    | <b>Freshoe Velace</b>                     | $56$                                   | sing                  |                               |                   |                |                  | $-0.28$                                                 |
| 18            | ٠                    | <b>Harchson Warshire</b>                  | $\left\langle \mathbf{m}\right\rangle$ | story.                |                               |                   | $\sim$         |                  | ベルメ目                                                    |
| <b>ET</b>     | ٠                    | Istemal Temperature                       | 8                                      | Floor                 | Depres cesses (FC)            |                   |                | Reviser.         | $7 + 43$                                                |
| 图 分           |                      | District Temperature                      | g                                      | <b>Flot</b>           | Tegrer celsis: (90)           | ×                 | ×              | Randing.         | 7.978                                                   |
|               |                      |                                           |                                        |                       |                               |                   |                |                  |                                                         |
| <b>CENTID</b> |                      |                                           |                                        |                       |                               |                   |                |                  | 4-Finder<br><b>Security</b>                             |
|               |                      |                                           |                                        |                       |                               |                   |                |                  |                                                         |
|               |                      |                                           |                                        |                       | (2001) (assisted outside a LA |                   |                |                  |                                                         |

<span id="page-33-1"></span>*Figura 43 - Variáveis do datasource PLUS TWPH-1UT*

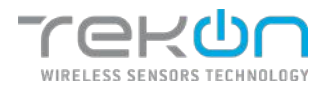

#### **Registador Metrológico**

Os datasources do tipo **Registador Metrológico** relacionam os transmissores da solução **Registador Metrológico de Temperatura** com a **Tekon IoT Platform**. Neste modelo, as variáveis disponíveis são a "*RSSI",* "*Bateria",* "*Temperatura Interna"* e "*Temperatura Externa"*. As variáveis fazem associação com os valores da força do sinal sem fios, da tensão das baterias do transmissor, da temperatura registada pelo sensor que está no interior do transmissor e a temperatura registada pela sonda externa do transmissor, respetivamente.

|                     | rekon                       | <b>Ф</b> планнала    | <b>B</b> INTARCURES | <b>A NAME</b> - | <b>三 DATA -</b><br>$\bullet$ small - |                         |        |                        | min <sub>1</sub>                 |
|---------------------|-----------------------------|----------------------|---------------------|-----------------|--------------------------------------|-------------------------|--------|------------------------|----------------------------------|
|                     | Create datasource           |                      |                     |                 |                                      |                         |        |                        |                                  |
|                     | Proeties 3                  | <b>Virisbes</b><br>× |                     |                 |                                      |                         |        |                        |                                  |
|                     | <b>Variables Management</b> |                      |                     |                 |                                      |                         |        |                        | $\pm$ Input<br>$(1 + \lambda)^2$ |
|                     | <b>III</b> Position         | Variable             | iron                | Value type      | $_{\text{train}}$                    | <b>Imput value type</b> | tomata | <b>Declinal Places</b> | Actions                          |
| ×                   | $\mathcal{L}$               | <b>RYE</b>           | h.                  | $\mathbb{R}^n$  | tecnel referens (dec)                | ÷                       | $\sim$ | $\sim$                 | 个小产面                             |
| m                   | $\lambda$                   | <b>SHOW</b>          | ٠                   | itist           | volve (V)                            | ×                       | ٠      | <b>Randida</b>         | <b>1 + 2 B</b>                   |
| $\boldsymbol{\Pi}$  | $\cdot$ 2                   | Temperatura triteria | g                   | max             | Digital could (YC)                   | ٠                       | $\sim$ | <b>Round Little</b>    | $+$ $+$ $+$ $\pm$                |
| $\overline{\alpha}$ | $-41$                       | Terganizza Doana     | g                   | <b>Final</b>    | Digited palacy (FC)                  | ×                       | $\sim$ | Nound Lide             | 六十六百                             |
| Ά                   |                             |                      |                     |                 |                                      |                         |        |                        | $+$ Previous:<br><b>Silver</b>   |
|                     |                             |                      |                     |                 |                                      |                         |        |                        |                                  |

*Figura 44 - Variáveis do datasource Registador Metrológico*

#### <span id="page-34-1"></span><span id="page-34-0"></span>**[Listagem de Datasources](#page-34-3)**

<span id="page-34-3"></span>Dentro da plataforma, após clicar no menu **DATASOURCES**, o utilizador tem acesso à listagem de todos os datasources inseridos no sistema. Nesta secção, podem ser efetuadas alterações aos datasources já configurados e visualizar o seu estado.

| <b>Tekon</b><br><b>Ф</b> электоми:<br><b>R</b> EXUGALISES<br><b><i>STRANGER COLLECTIVES</i></b> | 豊 nera -<br><b>C</b> serminas -<br><b>A</b> ALARMS - |                  |                 | G)        |                          | némia »            |
|-------------------------------------------------------------------------------------------------|------------------------------------------------------|------------------|-----------------|-----------|--------------------------|--------------------|
| Datasources                                                                                     |                                                      |                  |                 |           | <b>Entradmonto</b>       |                    |
| 00<br>O2<br>23                                                                                  | 00<br>01                                             |                  |                 |           |                          |                    |
| Datasources list                                                                                |                                                      |                  | <b>Q</b> sure   |           |                          |                    |
| Detaseurce *<br><b>CT</b>                                                                       | Deke #                                               | Communication #  | Veriside #      |           | Actions                  |                    |
| 行<br><b>BUCK CHA</b><br>>                                                                       | 縊                                                    | A MITRET NAME    | $\bigcirc$ or   | $\bullet$ | $\mathscr{N}$            | $O$ $\blacksquare$ |
| DUCS TEMP SOT PAQ<br>×.                                                                         | 11/09/2019 0.5 0.21 AM                               | <b>O</b> www.com | <b>O</b> stress | sis.      | ,                        | $O$ H              |
| > Greconacute<br>G.                                                                             | Đ                                                    | $\bullet$ or     | $\bullet$       | œ         | $\overline{\phantom{a}}$ | $O$ $\blacksquare$ |
| Distances.<br>$12 - 75011011$                                                                   |                                                      |                  | $\propto$       | - 90      |                          | $\mathcal{D}$      |

*Figura 45 - Listagem de datasources*

<span id="page-34-2"></span>Em casos onde a lista de datasources é mais extensa, pode recorrer ao campo "Pesquisa", para procurar datasources por nome.

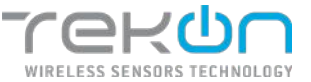

No topo da lista, aparece um resumo dos datasources presentes na plataforma. Este resumo mostra a quantidade de datasources e os seus estados de comunicação e o modo operacional.

<span id="page-35-1"></span>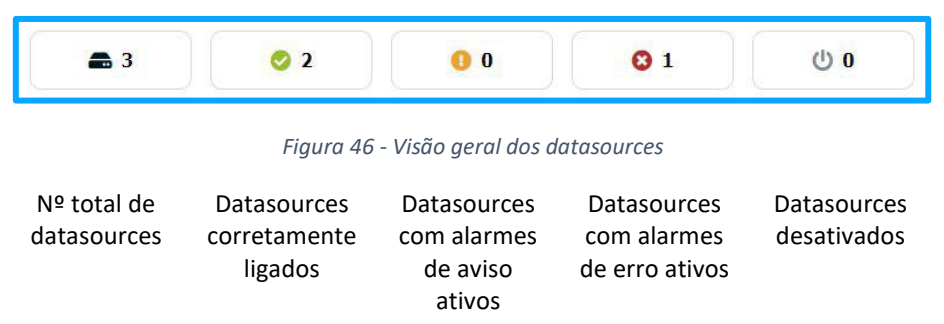

A listagem de datasources configurados na **Tekon IoT Platform** pode ser filtrada pelas opções acima descritas. Os estados descritos funcionam como botões e podem ser usados para criar filtros para a apresentação dos datasources.

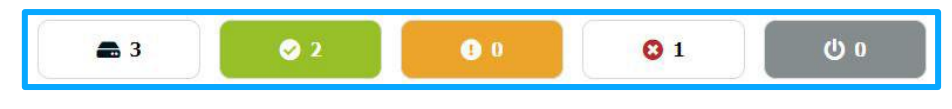

*Figura 47 - Filtragem de datasources*

## <span id="page-35-2"></span><span id="page-35-0"></span>**[Ações de datasources](#page-35-5)**

<span id="page-35-5"></span>Nos elementos que acompanham a lista de datasources, existem ações que se podem aplicar de forma singular a cada um dos elementos listados.

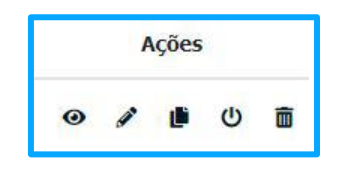

*Figura 48 - Opções da listagem de datasources*

<span id="page-35-3"></span>**NOTA: Quando os datasources são desativados, as opções são modificadas para que os mesmos possam ser novamente ativados.**

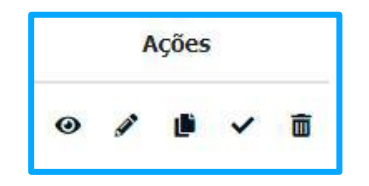

<span id="page-35-4"></span>*Figura 49 - Opções com ativação da listagem de datasources*
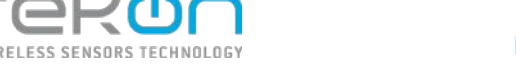

Vamos a descrever a função de cada um dos ícones das ações:

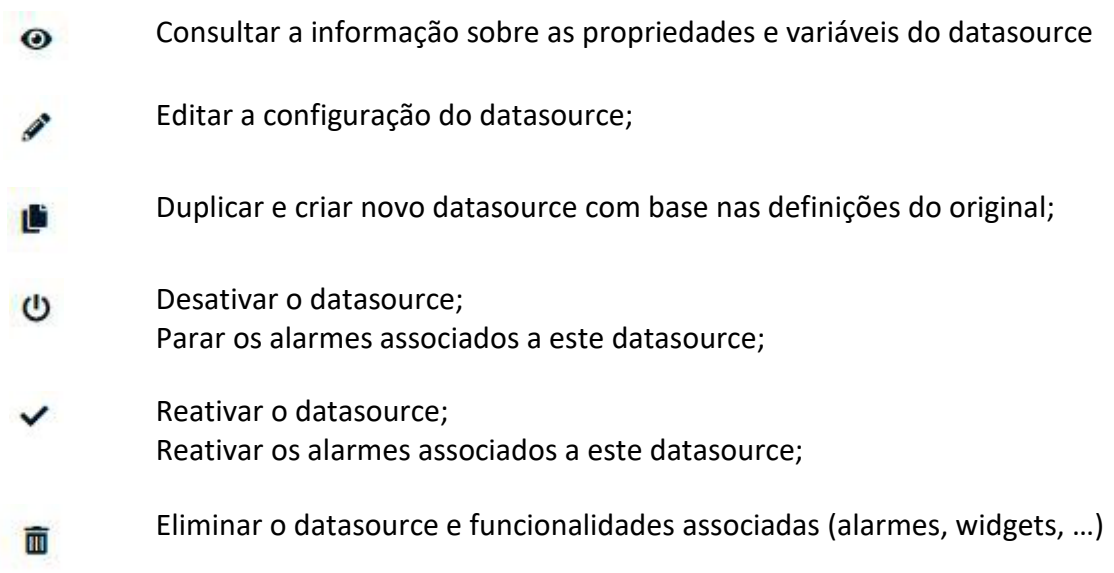

### **[Estado dos datasources](#page-36-0)**

<span id="page-36-0"></span>Os datasources apresentados na plataforma estão sujeitos à interação de utilizadores e a falhas de comunicação de origem técnica que podem condicionar o seu estado operacional. Para representar todos esses estados, a plataforma exibe notificações sobre a condição de cada datasource, em tempo real.

Os diferentes tipos de estados estão catalogados com base em condições de operação:

- Se os datasources estão ativos ou inativos;
- Se existem alarmes ativos relativos a eventos relacionados com a comunicação;
- Se existem alarmes ativos ligados a eventos relacionados com os registos das variáveis;

|    | Datasources list<br>ana a |                        |                    | $Q$ in $\equiv$ |             |                |   |
|----|---------------------------|------------------------|--------------------|-----------------|-------------|----------------|---|
| C3 | Datasource .              | Date #                 | Communication #    | Variable #      |             | <b>Actions</b> |   |
|    | <b>DUDS CDJ</b>           | ×                      | (ly inscrime       | (C) MAKEDIE     | $\bullet$ / |                |   |
|    | DODS TERRITOR FAQ         | 11/08/2029 9:24:23.79% | $\bullet$ material | <b>C</b> ravue  | $^{\circ}$  | $O$ $\equiv$   |   |
|    | Generic datasource        | $\sim$                 | $\mathbf{G}$ in    | 0-              |             | 9/0            | ٠ |

*Figura 50 - Vários estados dos datasources*

Os estados possíveis para serem visualizados pelo utilizador, transmitem informação de diferentes padrões. Na imagem superior, pode observar os exemplos que podem definir os estados dos datasources.

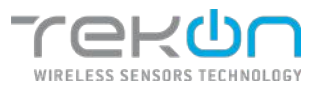

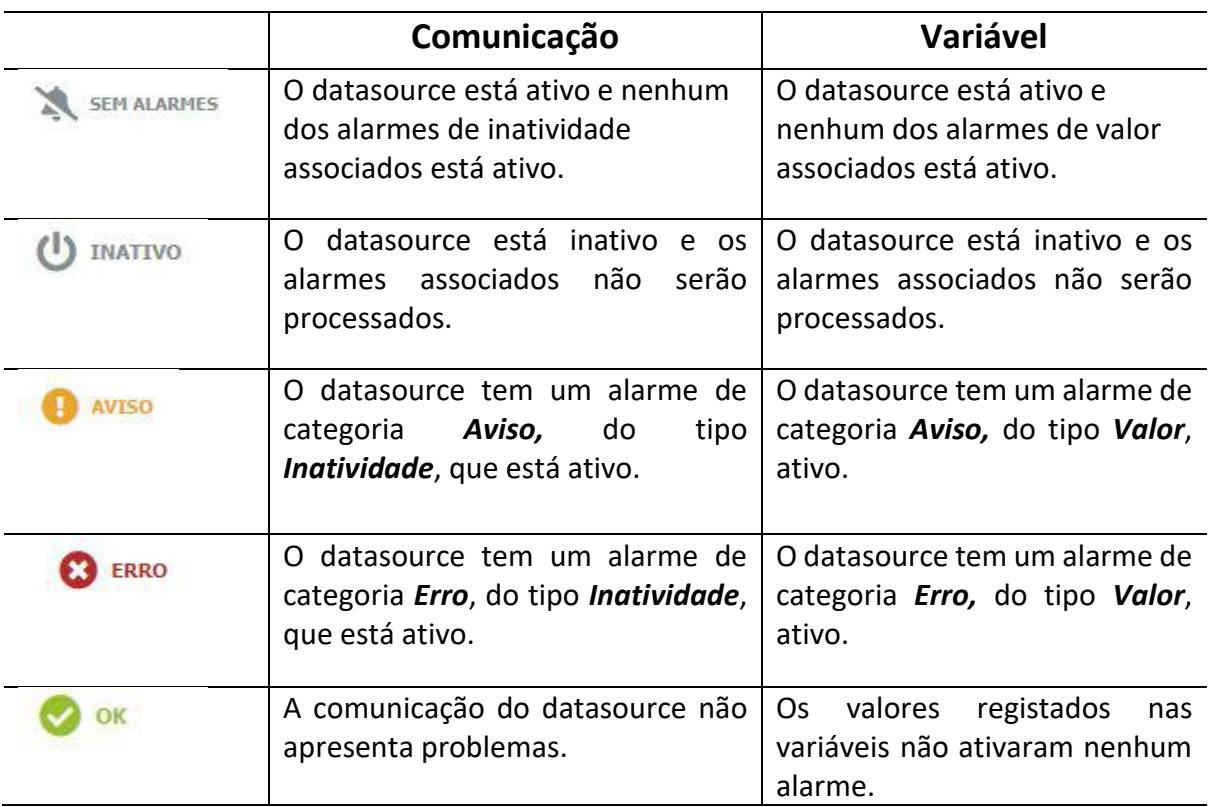

*Tabela 1 - Tabela descritiva dos estados e significados*

### **[Detalhes dos datasources](#page-37-0)**

<span id="page-37-0"></span>Na **Tekon IoT Platform**, pode ter acesso à informação detalhada de cada datasource. Esta funcionalidade permite visualizar os valores exatos de todas as variáveis definidas na sua configuração.

Na lista de datasources, obtida através do menu principal **DATASOURCES**, clique na linha do datasource do qual pretende aceder aos detalhes.

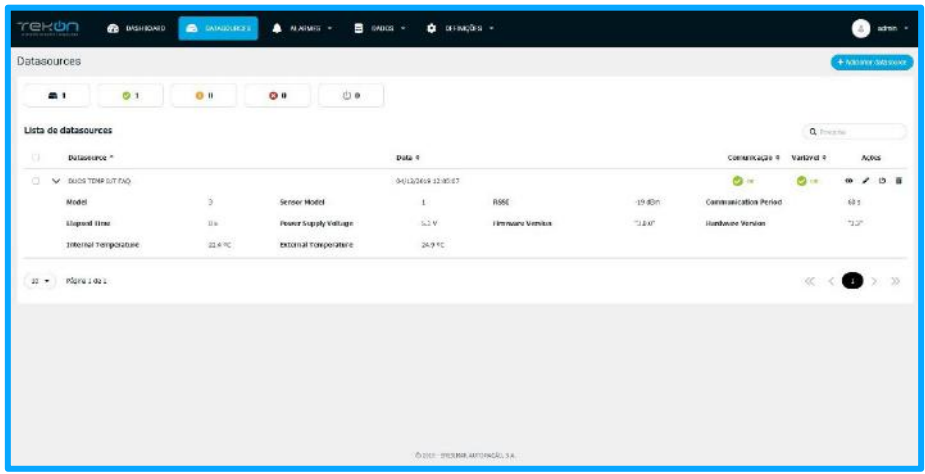

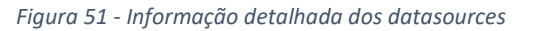

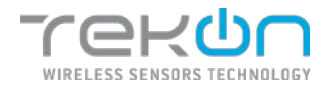

Vai ser exibida uma caixa que contém a informação detalhada do datasource, organizada por variáveis.

## **[Tipos de dados](#page-38-0)**

<span id="page-38-0"></span>Os dados recolhidos e disponíveis para serem visualizados na plataforma têm formatos característicos das variáveis correspondentes. Ao escolher ou definir um tipo de variável, ela vai obrigatoriamente ter de estar associada a um tipo de dados. Dos formatos de dados existentes, a **Tekon IoT Platform** disponibiliza cinco tipos.

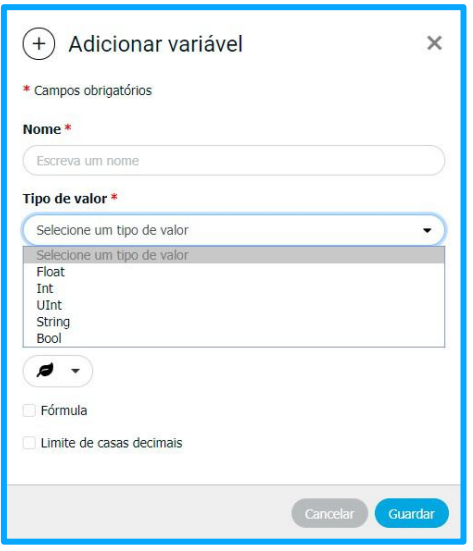

*Figura 52 - Janela de seleção do tipo de dados*

#### *Float*

Os tipos de dados *Float* armazenam números reais, ou seja, é referente a valores numéricos com casas decimais. Neste contexto, trata-se de um tipo decimal, com uma precisão de 28 ou 29 dígitos.

#### *Int*

Os tipos de dados *Int* armazena números inteiros, intervalado entre números negativos e positivos. Este tipo de dados aplica-se, por exemplo, no registo de valores de força do sinal em dBm, que tradicionalmente é um valor inteiro negativo. Nas categorias de dados inferiores deste tipo de dados, a implementada foi a tipo *Int32* que apresenta uma variação de - 2,147,483,648 a 2,147,483,647.

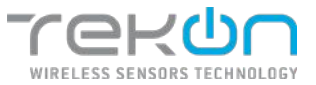

#### *UInt*

*UInt* são conjuntos de dados de origem numérica, mas que apresentam uma variação entre 0 e 4.294.967.295, resultando apenas em valores numéricos positivos. Uma utilização comum deste tipo de dados é no registo do tempo de comunicação, com uma unidade de tempo de segundos.

#### *String*

*String* é o tipo de dados utilizado quando o valor que se pretende alcançar são sequências de caracteres alfanuméricos. Por exemplo, a listagem da versão de *hardware* e *firmware* deve ocorrer com recurso a este tipo de dados.

#### *Bool*

O tipo de dados *Bool* aceita valores lógicos do tipo "verdadeiro*"* ou "falso". A sua utilização pode ser apropriada para a deteção de eventos, onde a verificação se incide sobre se a ação acontece ou não.

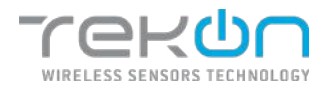

## <span id="page-40-0"></span>**[WIDGETS](#page-40-0)**

Os widgetssão as ferramentas desenhadas para traduzir para um formato visual a informação recolhida pelos sensores. Os widgets podem ser adicionados a qualquer altura, por qualquer utilizador através do menu no topo do dashboard.

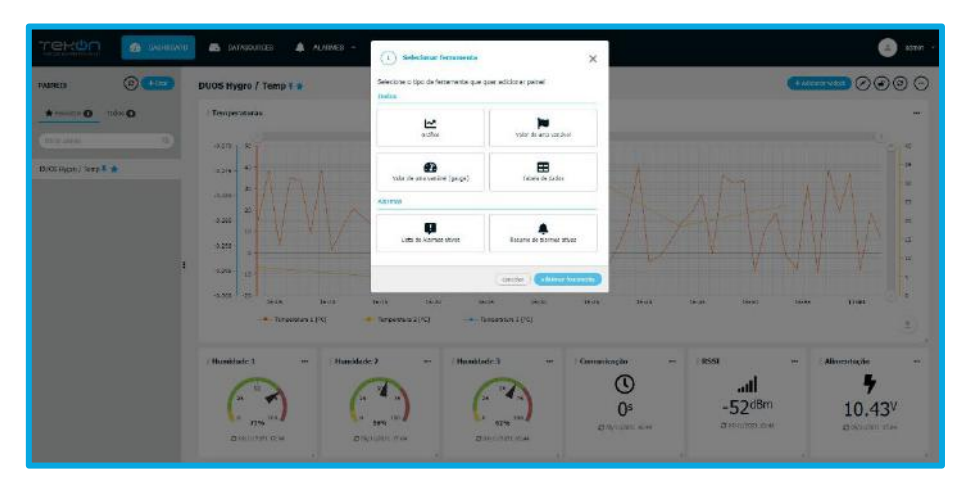

*Figura 53 - Tipo de widgets disponíveis*

Os widgets disponíveis possuem formatos e aspetos distintos para melhor responderem às necessidades dos utilizadores. Dentro dos formatos disponíveis podem ser configurados widgets do tipo:

### **[Gráfico](#page-40-1)**

<span id="page-40-1"></span>Este widget permite ter mais do que uma variável representada no mesmo gráfico. Para definir o intervalo de tempo de dados registados que pretende representar, pode ser configurado um intervalo de tempo com base em horas, dias, semanas, meses ou anos;

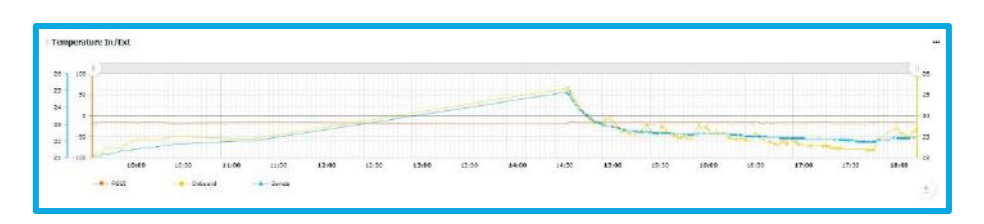

*Figura 54 - Exemplo do gráfico do tipo timeline*

Após configurar o widget, pode interagir com o gráfico, podendo efetuar algumas ações:

- Ocultar e mostrar cada uma das variáveis;
- Fazer zoom-in e zoom-out diretamente na *timeline*;

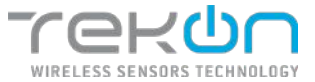

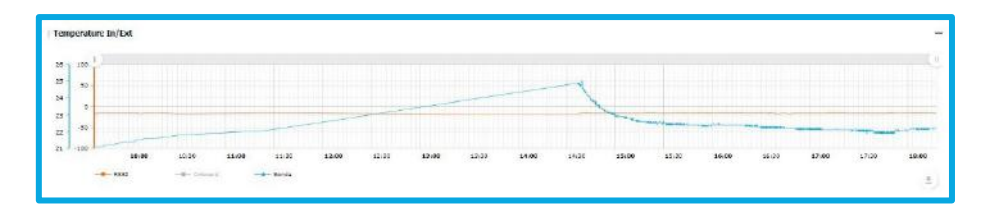

*Figura 55 - Gráfico do tipo timeline com variáveis ocultas*

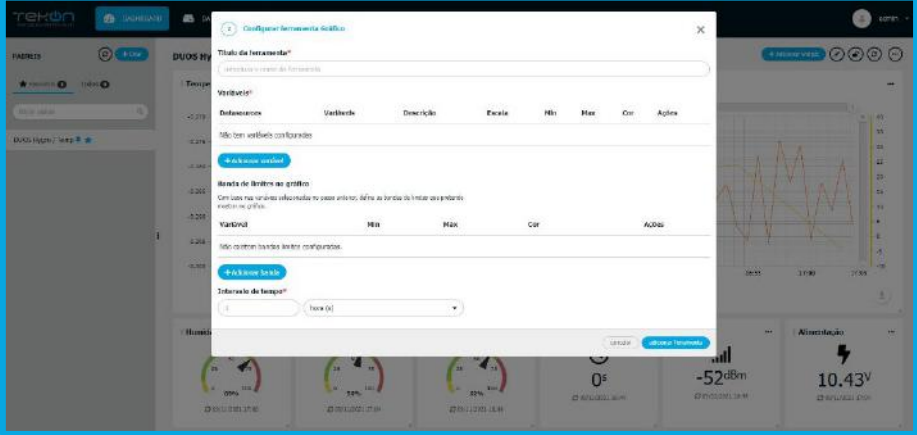

### **Configuração**

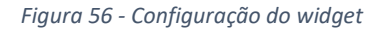

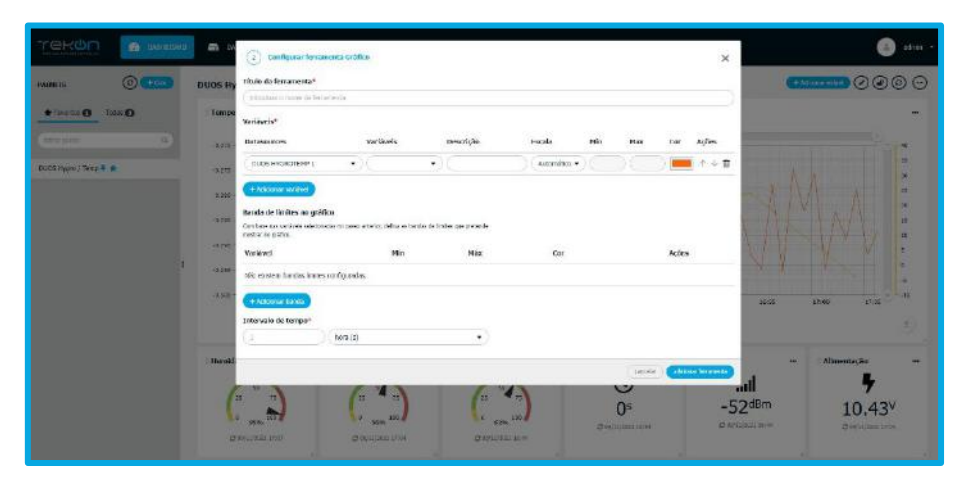

*Figura 57 - Configuração das variáveis do widget*

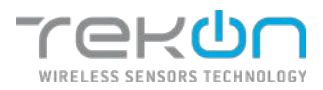

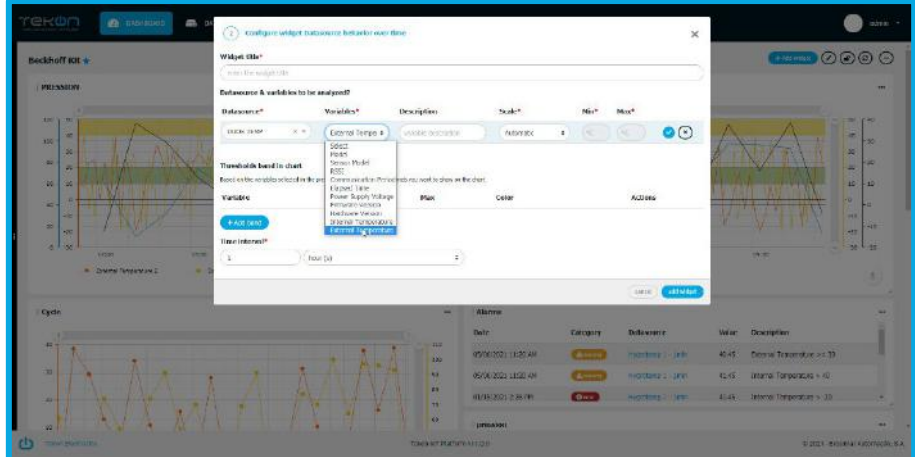

*Figura 58 - Configuração das variáveis do widget*

### **Configurar o widget de gráfico**

- 1. Defina o título do widget.
- 2. Selecione o datasource e qual a variável que pretende ver no gráfico.
- 3. Se pretender personalizar o nome da variável, altere o campo "Description".
- 4. Se pretender personalizar a escala da variável selecionada, no campo "Scale", selecione a opção "Manual" e defina os valores mínimos e máximos das escalas. Por defeito, a escala é ajustada de forma automática, através dos valores mínimos e máximos registados no intervalo de tempo que será estipulado no gráfico.
- 5. Selecione a cor da linha que irá representar a variável.
- 6. Clique no botão **para validar a configuração da variável.**
- 7. Repita os passos anteriores para acrescentar mais variáveis ao gráfico.
- 8. Opcionalmente, pode acrescentar bandas de limite associadas às variáveis configuradas. Clique em "Add brand" para adicionar uma banda ao gráfico.
	- a. Clique na checkbox "Variable" e selecione a variável de base para a criação da banda.
	- b. Insira o valor de limite mínimo da variável.
	- c. Insira o valor de limite máximo da variável.
	- d. Selecione a cor que pretende atribuir à banda.
- 9. Defina o intervalo de tempo dos dados que serão exibidos no gráfico. Pode estipular intervalos em horas, dias, semanas, meses ou anos.

**NOTA: quanto maior for o intervalo definido, o sistema demorará mais a carregar os dados e a atualizar o gráfico, quando existirem novos dados.** 

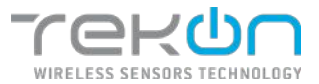

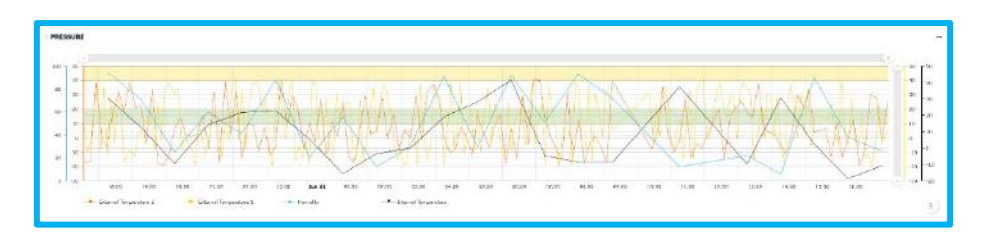

*Figura 59 - Gráfico com dados e bandas*

## **Plug-in exportação gráfica de dados**

Nesta aplicação em particular, a exportação de dados relacionados com o gráfico e a informação que o está a gerar pode ser realizada através de um plug-in disponibilizado junto ao gráfico para esse efeito.

O utilizador pode optar por guardar apenas o gráfico, como uma imagem, num ficheiro com os formatos .JPG, .SVG ou .PDF.

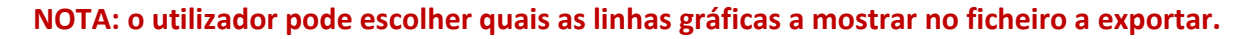

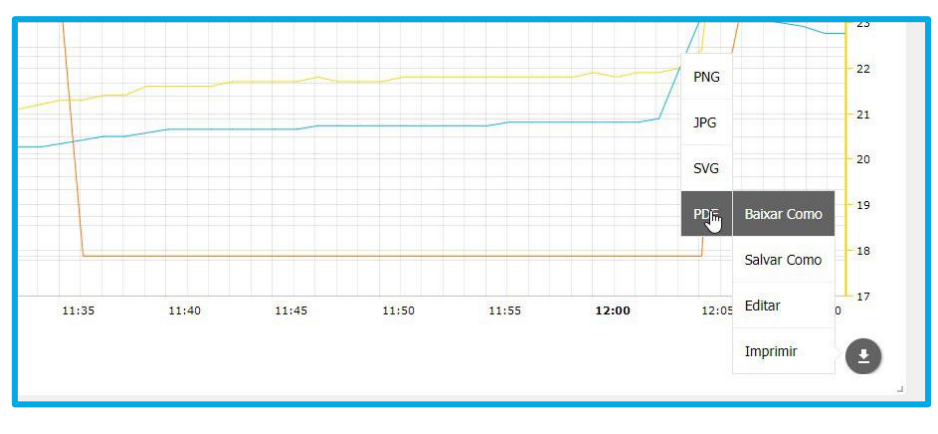

*Figura 60 - Plug-in do gráfico timeline*

Com este *plug-in*, o utilizador tem a hipótese de aceder à informação que está a originar o gráfico. A informação vai ser sempre exportada como uma lista de dados, separada por datasource, num ficheiro com os formatos .CSV, .XLSX ou .JSON.

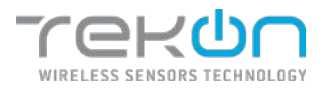

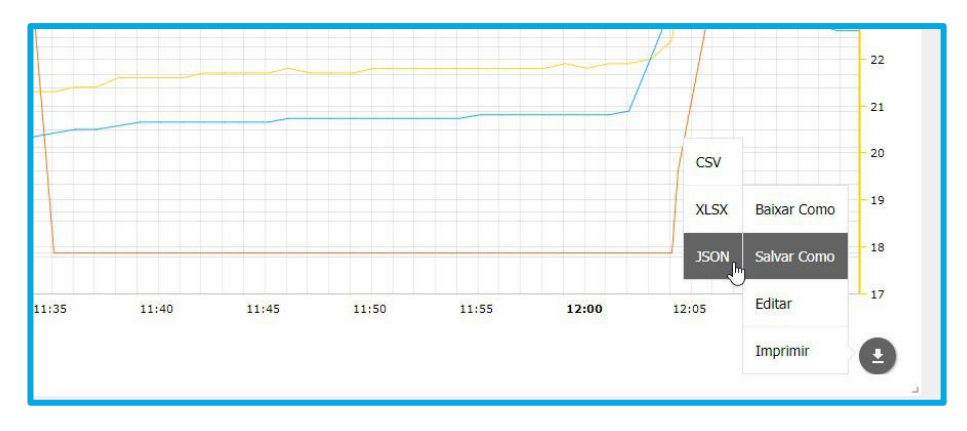

*Figura 61 - Exportação de dados através do plug-in*

**NOTA: nenhum utilizador tem permissões para configurar este tipo de exportação. A informação é selecionada na totalidade.**

## **[Valor de uma variável](#page-44-0)**

<span id="page-44-0"></span>Define um quadro com a representação de apenas uma variável escolhida pelo utilizador, através de um ícone associado ao contexto da variável, nome e o valor recolhido;

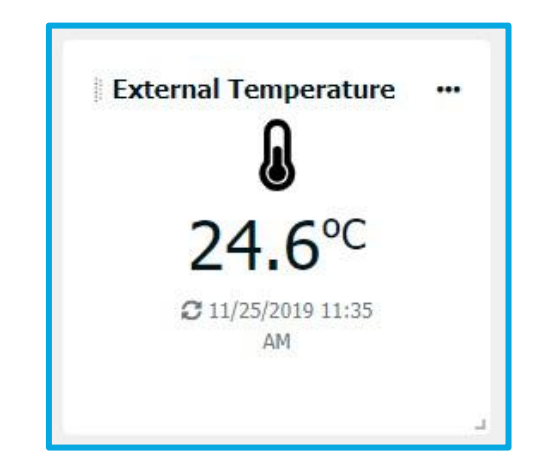

*Figura 62 - Interface gráfica do widget de variável única*

Este widget permite ao utilizador saber o valor adquirido bem como a data e hora correspondente ao último registo.

Após a definição do datasource que vai servir de base para devolver o valor pretendido, é exibida uma lista com todas as variáveis configuradas para o datasource escolhido. O utilizador pode agora escolher a variável pretendida, atribuir uma designação ao widget e escolher o ícone representativo mais apropriado.

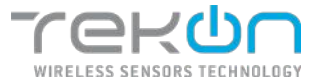

#### **MANUAL DE UTILIZADOR TEKON IOT PLATFORM**

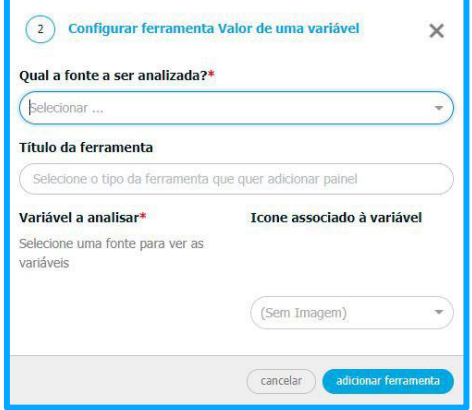

*Figura 63 - Início da configuração do widget de variável única*

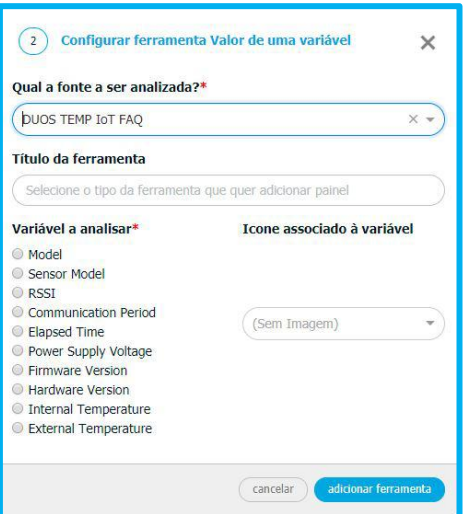

*Figura 64 - Seleção da variável para o widget*

## **[Gráfico com o formato de um medidor](#page-45-0)**

<span id="page-45-0"></span>O utilizador pode definir um quadro com a representação em forma de medidor de apenas uma variável, onde este pode definir intervalos de segurança representados por cores personalizáveis para cada um.

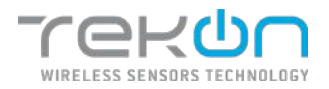

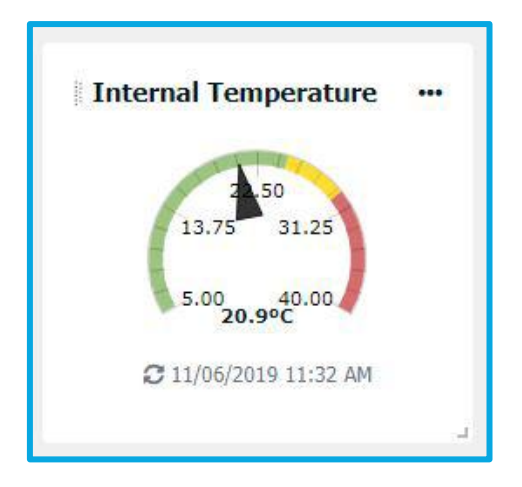

*Figura 65 - Interface gráfica do widget com formato de medidor*

À semelhança do widget **Valor de uma variável**, neste quadro representativo o utilizador também pode saber a data e hora correspondente ao último registo.

#### **Configuração**

Os parâmetros para configuração do widget são divididos em 4 pontos:

- Nome para o widget;
- Seleção do datasource que fornece a variável;
- Variável que vai ser representada;
- Intervalos de valores representativos;

O formulário de configuração do widget apresenta-se como no exemplo em baixo.

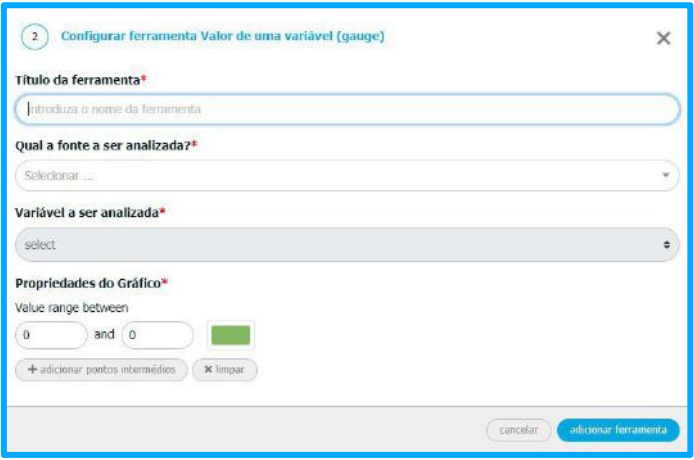

*Figura 66 - Configuração do widget com formato de medidor*

A definição dos intervalos de valores serve para estipular valores de referência para a variável escolhida e personalizáveis consoante o processo em que está englobada. Para inserir mais

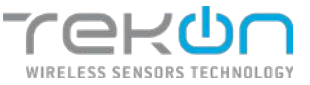

valores de referência, clique em **Adicinar pontos intermédios**. A representação de intervalos de valores neste widget está limitada por um máximo de 5 intervalos de referência.

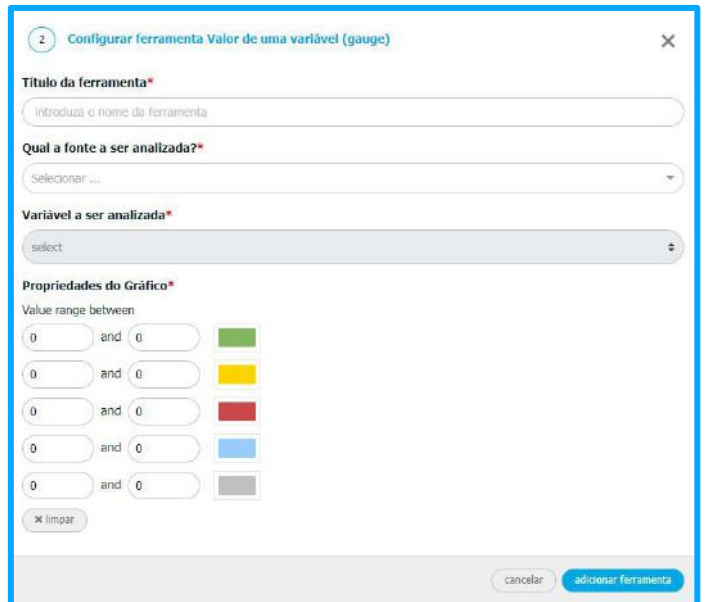

*Figura 67 - Definição dos intervalos do widget*

Cada intervalo tem uma cor associada que será representada no aspeto gráfico do widget. Essa cor pode ser alterada pelo utilizador, através de um quadro que permite a escolha através de vários métodos:

- Seleção manual de cores;
- Código de cores RGB;
- Código Hexadecimal;
- Cores padrão já definidas;
- Seleção do grau de transparência para a cor selecionada;

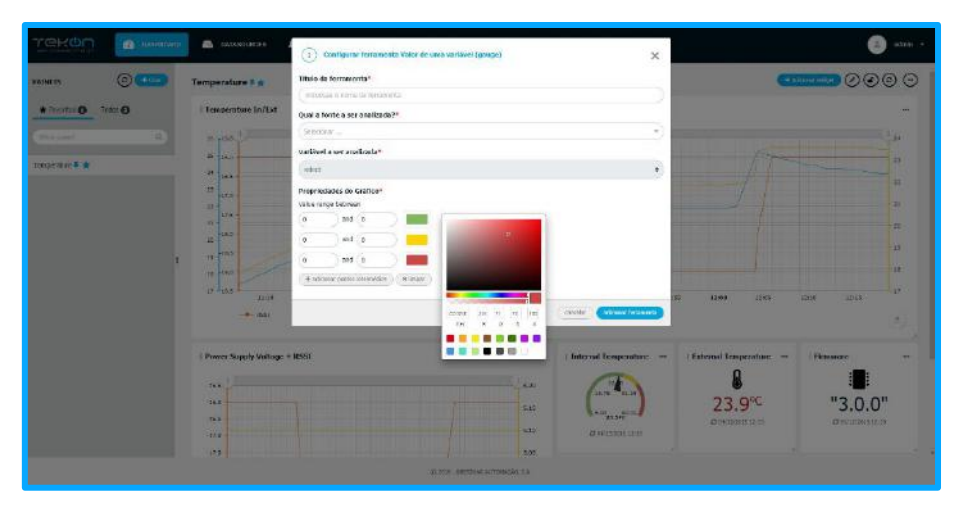

*Figura 68 - Escolha de cores dos intervalos*

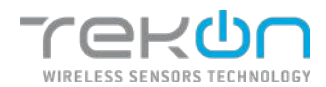

**NOTA: os valores definidos dos intervalos devem seguir uma linha lógica de enquadramento. Para tal, o primeiro valor de um intervalo deve corresponder ao último valor de um intervalo anteriormente definido. O limite superior do intervalo é exclusivo, ou seja, esse valor não está dentro do intervalo. Não podem existir falhas entre intervalos ou sobreposição de intervalos.** 

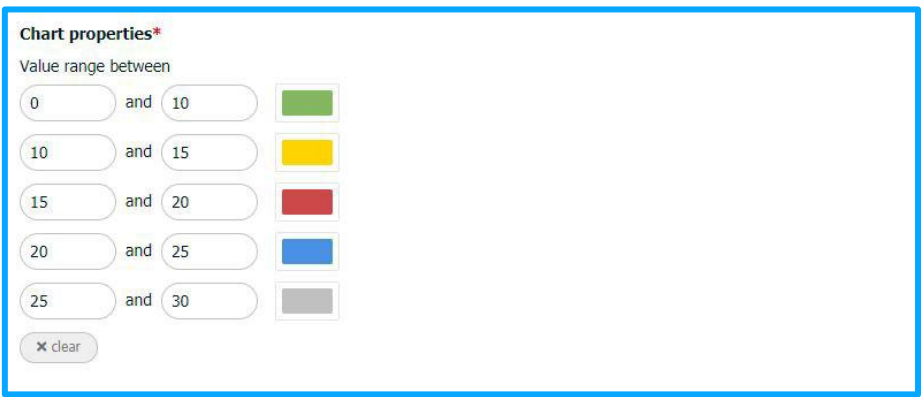

*Figura 69 - Preenchimento dos intervalos*

Caso a definição dos intervalos não siga a lógica de atribuição de valores, os campos serão assinalados com um erro e uma mensagem que indicam um problema de configuração que impede a conclusão da operação.

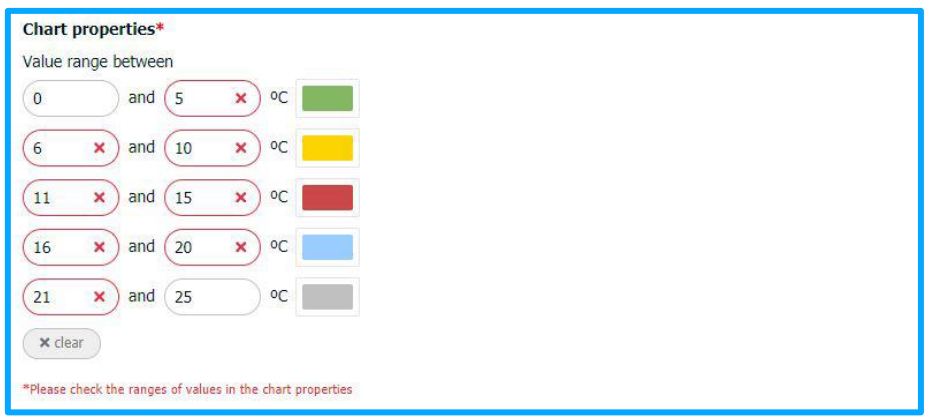

*Figura 70 - Erros nos intervalos do widget*

Para limpar as configurações, basta clicar em **Limpar** e a configuração de origem é reposta.

#### **[Lista de alarmes](#page-48-0)**

<span id="page-48-0"></span>O utilizador tem ao seu dispor a possibilidade de consultar uma lista de alarmes, referentes a um datasource ou conjunto de datasources. Esta exibe um registo por cada alarme ativo.

Em caso de um alarme ser ativado, é criado automaticamente um item na lista constituído por:

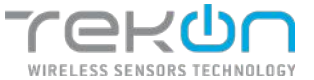

- Data e hora do alarme;
- Categoria de alarme (erro ou aviso);
- Datasource de onde foi originado o alarme;
- O valor que fez disparar o alarme;
- Descrição do alarme (a variável e o fator definido para acionar o alarme)

| <b>Active alarms</b> |                |                          |       |                             | $\cdots$ |
|----------------------|----------------|--------------------------|-------|-----------------------------|----------|
| Date                 | Category       | <b>Datasource</b>        | Value | <b>Description</b>          |          |
| 11/06/2019 11:32 AM  | A warning      | DUOS TEMP IOT FAQ        |       | $5$ second(s)               |          |
| 11/04/2019 2:50 PM   | A warning      | <b>DUOS TEMP IOT FAQ</b> | 23,4  | External Temperature < 23.6 |          |
| 11/04/2019 2:44 PM   | <b>O</b> error | DUOS TEMP IOT FAO        | 23,9  | External Temperature < 24   |          |
| 11/04/2019 2:44 PM   | A warning      | DUOS TEMP IOT FAO        | 23,9  | External Temperature < 24   |          |

*Figura 71 - Exemplo do widget da lista de alarmes*

### **NOTA: ao clicar no nome do datasource que aparece na lista, é redirecionado para uma lista de alarmes associado ao datasource.**

Na configuração, é possível escolher um ou mais datasources, o nome desta lista/widget e o número máximo de registos a serem listados.

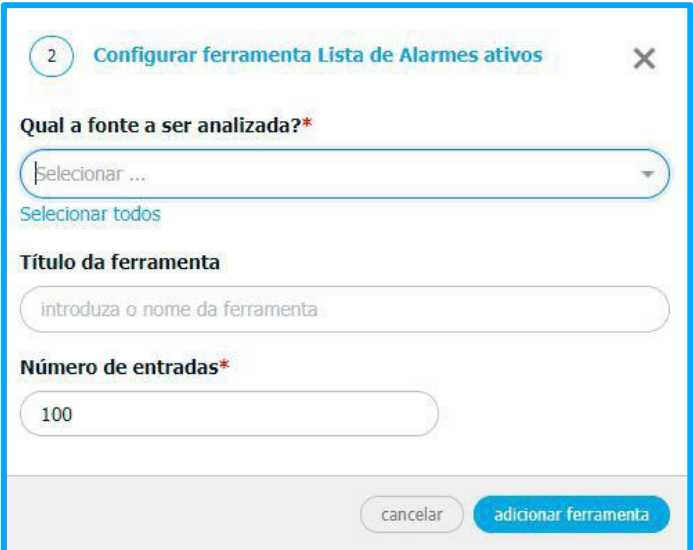

*Figura 72 - Configuração do widget*

### **[Resumo de alarmes ativos](#page-49-0)**

<span id="page-49-0"></span>O utilizador pode configurar este widget para representar o número de alarmes, quando estes são ativados, referentes a um datasource ou conjunto de datasources.

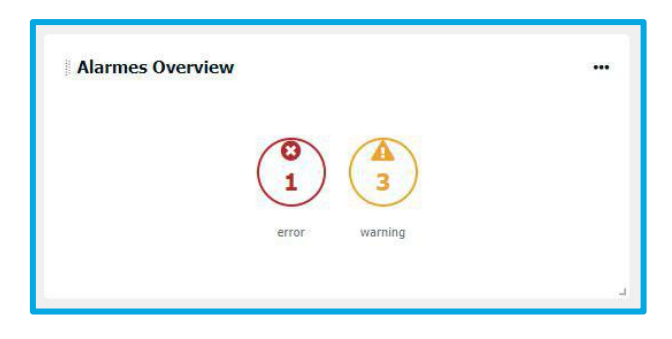

*Figura 73 - Exemplo do widget de Visão de alarmes*

Os números de alarmes são agrupados pela categoria dos alarmes – **Erro** ou **Aviso**.

Ao clicar, nos ícones dos tipos de alarmes, é direcionado para uma página de histórico de alarmes construída com a informação. Pode encontrar mais informação sobre a funcionalidade de histórico de alarmes, no separador **[HISTÓRICO](#page-69-0)**.

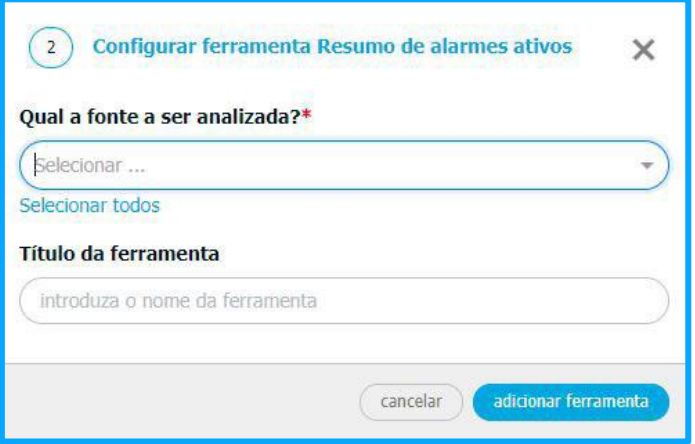

*Figura 74 - Configuração do widget de Visão geral de alarmes*

### **[Tabela](#page-49-0) de dados**

Neste widget, o utilizador pode consultar os dados num formato de tabela, em tempo real.

| Temp. e Humid. 1 |                       |                |                            |              |                      | $\ddot{\phantom{0}}$ |
|------------------|-----------------------|----------------|----------------------------|--------------|----------------------|----------------------|
| Data -           | Temperatura (°C) +    | Humidade (%) 0 | Temp. Interna (PC) 5       | RSSI (dBm) ¢ | Tensio (V) +         | ä                    |
| 05/11/2021 10:05 | 0.92                  | $_{32}$        | 8.92                       | $-13$        | 9.84                 |                      |
| 09/11/2021 10:04 | 7.15<br>œ             | $_{\rm 13}$    | 7.15                       | 41)          | 10.95                |                      |
| 09/11/2021 10:13 | 30.32                 | 31             | 30.32                      | $40$         | 10.53                |                      |
| 09/11/2021 10:02 | 12.8                  | $\chi_1$       | 12.6                       | $\sqrt{3}$   | 10.8                 |                      |
| 09/11/2021 10:01 | 39.52                 | $_{12}^\circ$  | 39.52                      | $\bar{m}$    | 10.46                |                      |
| 09/11/2021 10:00 | 28.63                 | š              | 28.63                      | $-12$        | 9,8                  |                      |
| 09/11/2021 09:59 | 2.53                  | $\omega$       | 753<br><b><i>PRESS</i></b> | n            | 10.38                |                      |
| 09/11/2021 09:58 | 13,68<br><b>DISCO</b> | 80             | 13.68                      | 93           | <b>CALL</b><br>10.33 | $\omega$             |
|                  |                       |                |                            |              |                      | $\bullet$            |

*Figura 75 - Widget de tabela de dados*

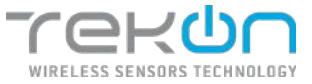

### **Configuração**

Os parâmetros para configuração do widget são divididos em 6 pontos:

- Nome para o widget
- Seleção do datasource que tem variável pretendida
- Variável que vai ser representada
- Tipo de agregação
- Intervalo da agregação
- Número de entradas a exibir na tabela
- Intervalos de tempo dos registos exibidos

A janela de configuração do widget apresenta-se como no exemplo em baixo.

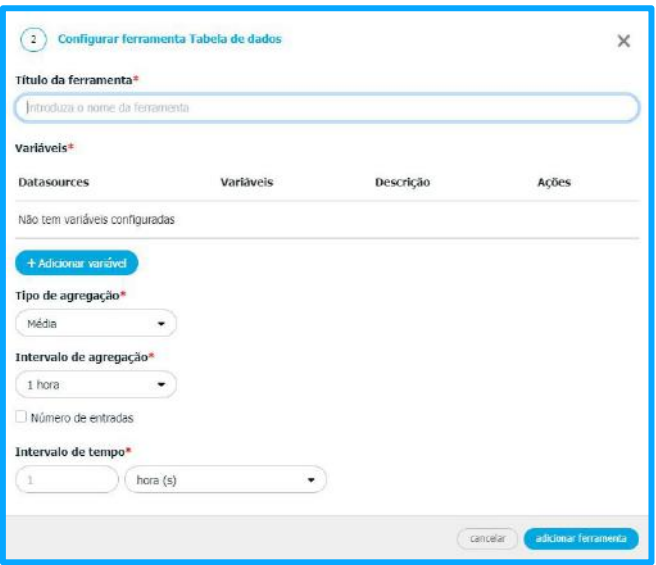

*Figura 76 - Janela de configuração do widget Tabela de Dados*

A seleção de variáveis irá acrescentar colunas na tabela do widget. Clique em "Adicionar variável" para selecionar o datasource que tem a variável que pretende incluir na tabela de dados. Pode editar a descrição da variável que será usada do topo da coluna.

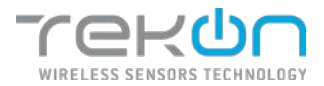

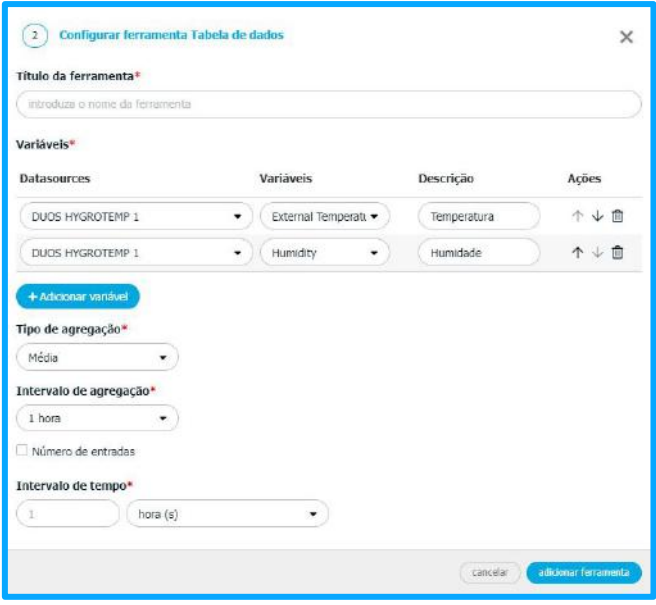

*Figura 77 - Adicionar variáveis ao widget Tabela de Dados*

O método de agregação permite obter vários índices de granularidade do processo. No segmento de agregação, pode configurar o tipo de agregação – **Sem agregação, Média, Máximo, Mínimo** e **Mediana** - e o intervalo de agregação – **30 segundos, 1 minuto, 15 minutos, 30 minutos, 1 hora, 12 horas, 1 dia, 1 semana, 1 mês** e **1 ano** - a aplicar aos dados.

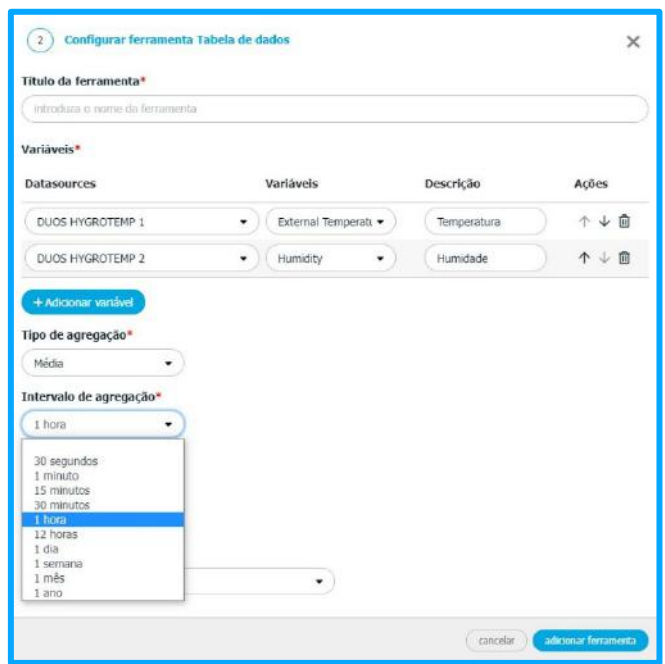

*Figura 78 - Métodos de agregação de dados no widget Tabela de Dados*

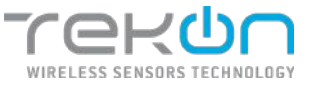

O número de entradas irá definir o número de registos máximos a serem exibidos no widget. Sempre que um registo novo estiver disponível, o mais antigo é retirado da tabela. O intervalo de tempo é o espaço horário entre o primeiro e último registo a exibir na tabela.

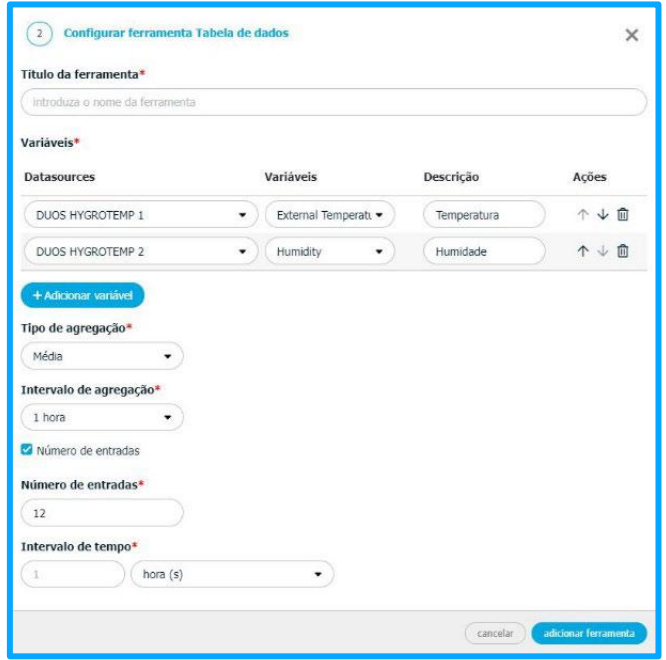

*Figura 79 - Número de registos no widget Tabela de Dados*

## <span id="page-53-0"></span>**[Opções dos widgets](#page-53-0)**

Todos os widgets que estão disponíveis na **Tekon IoT Platform**, após estarem configurados e implementados em dashboards, têm opções que permitem interação com o utilizador.

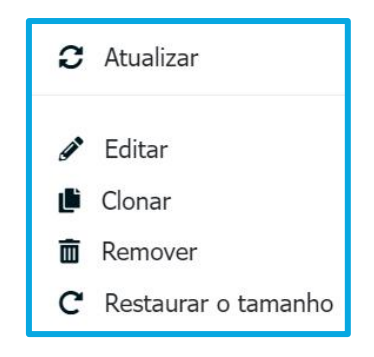

*Figura 80 - Opções dos widgets presentes no dashboard*

- **Atualizar** atualizar a informação exibida pelo widget;
- **Editar** alterar as configurações do widget;

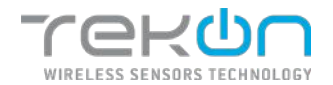

- **Clonar**  clonar todas as configurações do widget, excepto o nome;
- **Remover** remover o widget do dashboard em que está implementado;
- **Restaurar o tamanho** redimensionar o quadro do widget para o formato e tamanho original;

## **[Customização do ambiente gráfico](#page-54-0)**

<span id="page-54-0"></span>O ambiente gráfico dos dashboards pode ser personalizável através da disposição dos widgets. A deslocação dos vários widgets é realizada através de *drag and drop* na posição pretendida. A dimensão dos widgets é ajustável para permitir criar um ambiente gráfico equilibrado ou para simplesmente destacar a informação pretendida.

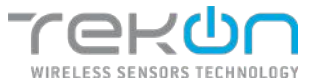

## <span id="page-55-0"></span>**[GESTÃO DE UTILIZADORES](#page-55-0)**

Os utilizadores são os principais elementos a interagirem com a **Tekon IoT Platform**. A gestão de todos os processos de configuração, visualização e exportação de dados dependem de si e devem ser regulados. A gestão dos utilizadores que podem ter acesso à plataforma dividese em três categorias de controlo, mas que estão relacionadas entre si.

Para encontrar a área da plataforma onde se faz a gestão relacionada com os utilizadores devemos aceder ao menu *Definições >> Administração*.

### **Permissões [de utilizadores](#page-55-1)**

<span id="page-55-1"></span>As permissões definem o grau de acesso de cada utilizador a cada área da plataforma. As categorias das permissões podem ser classificadas de duas maneiras:

#### **Acesso/Visualização**

Existem áreas da plataforma que têm permissões de acesso e visualização. Estas dividem-se em três parâmetros:

• **Sem acesso** - o acesso é interdito. O utilizador não terá acesso a esta área do site, sendo notificado com uma mensagem que o informa sobre a interdição;

• **Consulta** - o acesso é limitado, o utilizador tem apenas permissão para visualização de informação;

• **Controlo total** - o utilizador tem acesso e controlo absoluto de todas as funcionalidades à área selecionada.

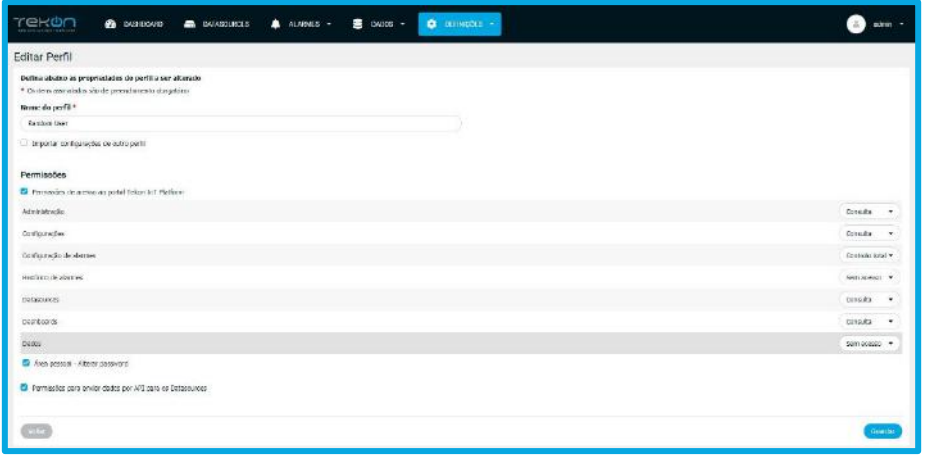

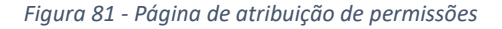

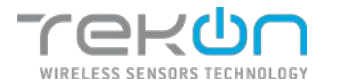

#### **Funcionalidades**

Acesso a funcionalidades por caixas de validação;

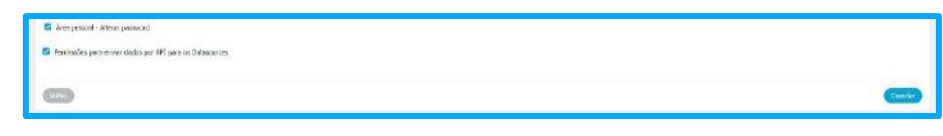

*Figura 82 - Caixas de validação de funcionalidades*

#### **[Perfil de utilizador](#page-56-0)**

<span id="page-56-0"></span>A configuração dos perfis de utilizador define os parâmetros de interação deste tipo de utilizador na plataforma. A gestão das permissões dos utilizadores que foram ou serão criados é iniciada nesta página, podendo sempre ser editada posteriormente.

Com base nas diferentes necessidades e aplicações onde a plataforma pode ser utilizada, a **Tekon IoT Platform** já tem incluída perfis de utilizador pré configurados e com permissões atribuídas.

Apresentamos de seguida um mapa comparativo dos diferentes perfis e permissões que os caracterizam.

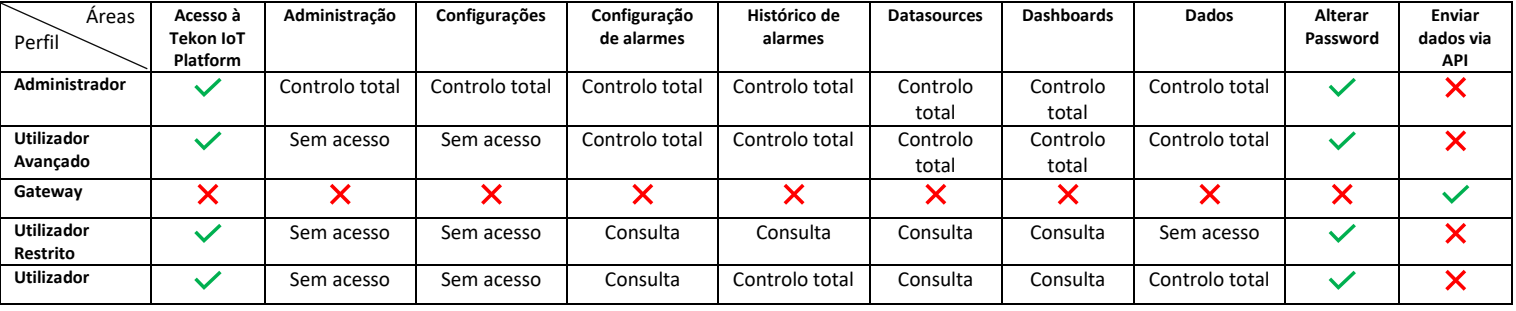

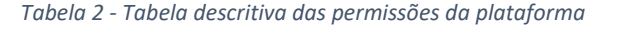

#### **Parâmetros de perfil**

Os parâmetros de cada perfil identificam-no e devem ser díspares de todos os outros para que seja elaborada uma cadeia de autoridade e responsabilidade que facilite a gestão e utilização da **Tekon IoT Platform**.

- **Nome -** atribuir um nome ao perfil de utilizador;
- **Importação de configurações -** a criação do perfil de utilizador pode ser baseada em outro perfil já existente. Esta opção permite importar a configuração das permissões de outro perfil para o que está a ser criado neste momento.

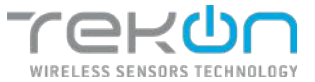

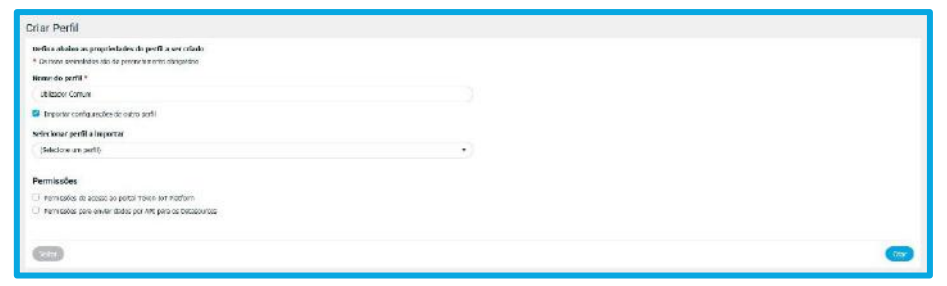

*Figura 83 - Página de criação de perfil de utilizador*

#### **Permissões**

As permissões de cada perfil definem a hierarquia de acessos e personalização de diversas áreas da plataforma bem como a possibilidade de enviar dados via API para os datasources. As permissões de acesso são estipulas nos 3 parâmetros abordados no menu **PERMISSÕES** e podem ser configuradas para as seguintes áreas:

- Administração;
- Configurações;
- Configuração de alarmes;
- Histórico de alarmes;
- Datasources;
- Dashboards;
- Dados;

No perfil de utilizador é possível definir se o utilizador a quem vai ser atribuído este perfil terá permissão para alterar a sua *password* de acesso à **Tekon IoT Platform**.

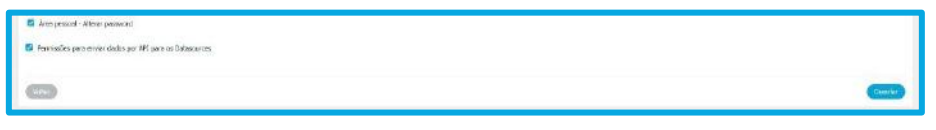

*Figura 84 - Opções de mudar password e enviar dados*

A permissão de envio de dados via API deve estar ativa se aquele perfil de utilizador estiver associado ao utilizador que fornece a **API Key** para configurar a ligação com a **Tekon IoT Platform** e poder enviar dados para a mesma.

**NOTA: se pretende criar apenas um utilizador para acesso e utilização da Tekon IoT Platform, mantenha esta opção inativa. A Tekon IoT Platform tem um utilizador de sistema configurado apenas para este propósito.**

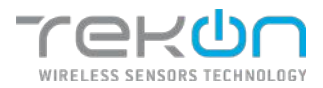

## <span id="page-58-0"></span>**[Lista de Perfis de Utilizadores](#page-58-0)**

| <u>rekon</u><br>$\blacksquare$ cance $\blacktriangleright$<br>$\triangle$ <i>names</i> $\rightarrow$<br><b>Q</b> imagins -<br><b>CE DISPERSONAID</b><br><b>E DATASOURCES</b> | œ<br>n        |
|----------------------------------------------------------------------------------------------------|---------------|
| Administração<br>Come in University Committed Inches                                                                                                    | <b>WANTED</b> |
|                                                                                                    | C. Percusso   |
| Post                                                                                                    | Agies         |
| <b>Athinstrator</b>                                                                                                    | $\bullet$     |
| Convey                                                                                                    | $\bullet$     |
| <b>Random Use:</b>                                                                                                    | ä<br>п        |
| <b>Univoder</b>                                                                                                    | ۰             |
| Uniteder Astronto                                                                                                    | ٠             |
| Uttrader Austrio                                                                                                    | ×             |
|                                                                                                    |               |
|                                                                                                    |               |
|                                                                                                    |               |
|                                                                                                    |               |
|                                                                                                    |               |
|                                                                                                    |               |
|                                                                                                    |               |
| принглиных клиендого.                                                                                                    |               |

*Figura 85 - Página de listagem de perfis de utilizador*

No menu *Definições* >> *Administração* >> *Gestão de Perfis*, estão listados todos os perfis de utilizador configurados atualmente.

As ações disponíveis para os perfis originalmente pré-definidos pela **Tekon IoT Platform**, são

limitados a apenas uma – visualização ( $\bullet$ ). Os responsáveis pela gestão de utilizadores apenas podem ver a configuração de permissões de cada um destes elementos.

Qualquer perfil que seja criado pelo administrador ou utilizador com permissões para essa tarefa, tem opções de manipulação mais acessíveis.

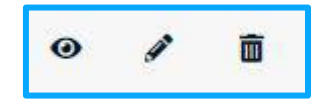

*Figura 86 - Ações possíveis para os perfis de utilizador*

O primeiro ícone  $\left( \circledast \right)$  corresponde à visualização do perfil. As permissões e restantes parâmetros podem ser consultados, mas não podem ser editados de forma alguma.

O segundo ícone ( ) é referente à edição. Ao clicar nesta opção, todos os campos são mostrados com a configuração atual e podem ser alterados pelos utilizadores com permissões de acesso à administração.

m A terceira opção ( ) permite apagar definitivamente este perfil de utilizador.

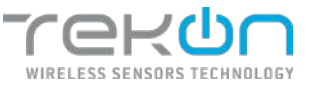

**NOTA: Não é possível apagar um perfil de utilizador que esteja atribuído a, pelo menos, um utilizador. A plataforma emite um erro que informa que este perfil está associado a um utilizador.**

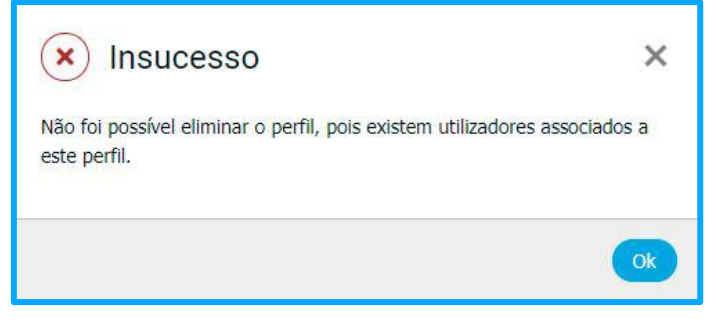

*Figura 87 - Mensagem de erro no acesso a páginas sem permissão*

### **NOTA EXTRA: as opções disponibilizadas na gestão de utilizadores e perfis estão condicionadas pela aplicação de permissões ao utilizador que está a utilizar a plataforma.**

## **[Utilizadores](#page-59-0)**

<span id="page-59-0"></span>Os utilizadores são os principais gestores da **Tekon IoT Platform**. A criação de contas de utilizador é executada pelo Administrador ou por outro utilizador com permissões do tipo **Controlo Total** para as áreas de administração.

Para criar um novo utilizador, deve clicar na opção **Criar Utilizador**. Todos os utilizadores têm dados característicos de uma identidade.

- **Imagem** imagem à escolha do utilizador para identificação;
- **Nome próprio**\* nome completo do utilizador;
- **Nome de utilizador**\* nome de utilizador usado para aceder à plataforma;
- **Perfil**\* atribuir um perfil de utilizador com permissões já definidas;
- **Nova palavra passe**\* definir uma palavra passe para aceder à plataforma;
- **Confirmar palavra passe**\* confirmação da palavra passe definida no campo anterior;
- **Email** endereço de email do utilizador;
- **Telemóvel** número de telemóvel do utilizador;
- **Empresa** nome da empresa do utilizador;
- **\* Campos de preenchimento obrigatório**

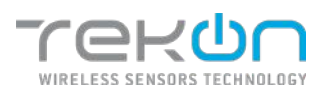

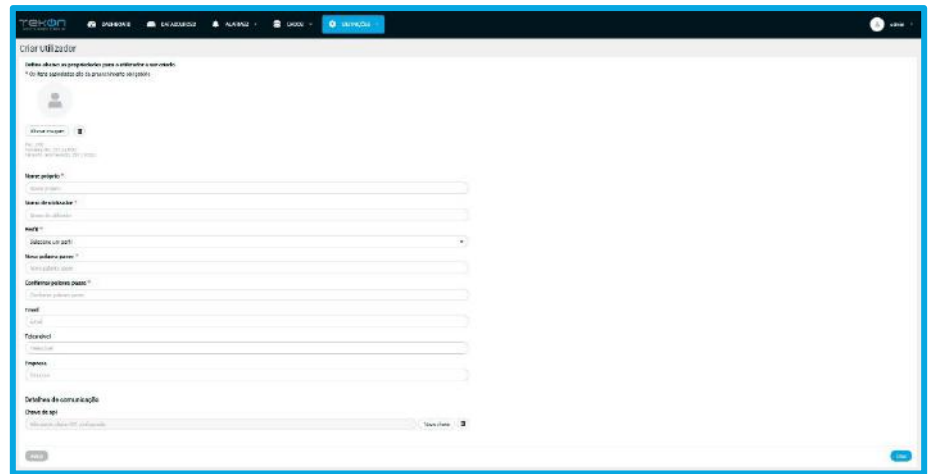

*Figura 88 - Página para criação de um novo utilizador*

**NOTA: A conta do utilizador pode ser usada para estabelecer a ligação entre dispositivos e a plataforma. Quando se verificar essa intenção, deve clicar em "Nova chave***"* **para gerar de forma automática uma** *API Key* **que vai servir como elo de comunicação com a Tekon IoT Platform. O perfil do utilizador em causa deve ter permissões que autorizem este processo.**

## **[Lista de Utilizadores](#page-60-0)**

<span id="page-60-0"></span>No menu *Definições* >> *Administração* >> *Gestão de Utilizadores*, estão listados todos os utilizadores configurados na plataforma.

| Administração<br>Designed Perfis<br><b>Cestino de Universitas</b><br>G Hopkin<br>verfit<br>agles<br>Nome de intifación<br>Nome próprio<br>xxis.<br>56345922<br>$\pm$ basis<br>ŵ<br>Administrator<br>,<br>۰<br>A altmount<br>Renderntime<br>attenuer<br>× | $+$ On them: |  |  |
|----------------------------------------------------------------------------------------------------|--------------|--|--|
|                                                                                                    |              |  |  |
|                                                                                                    |              |  |  |
|                                                                                                    |              |  |  |
|                                                                                                    | ٠            |  |  |
|                                                                                                    | $\rho$ ii    |  |  |
| $\perp$ azaoy<br>۳<br>EXONOY<br>$\mathbb{G}$<br>ı                                                                                                    | ٠            |  |  |

*Figura 89 - Página de listagem de utilizadores*

As ações de gestão de utilizadores disponibilizadas aos utilizadores com total acesso a esta área da plataforma, dividem-se em quatro opções.

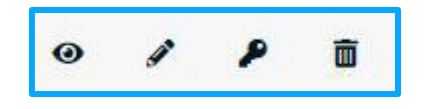

*Figura 90 - Opções para cada registo de utilizador*

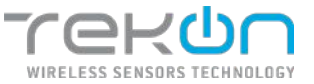

O primeiro ícone ( ) corresponde à visualização da informação do utilizador.

O segundo ícone ( ) é referente à edição. Ao clicar nesta opção, todos os campos são mostrados com a informação atual e podem ser alterados.

Na terceira opção ( ) é possível atualizar a password definida para aceder à plataforma.

A última opção ( ) permite apagar definitivamente este utilizador da plataforma.

#### **[Recuperar](#page-60-0) palavra-passe**

Em caso de esquecimento da palavra-passe, o utilizador pode pedir para recuperar a sua palavra-passe.

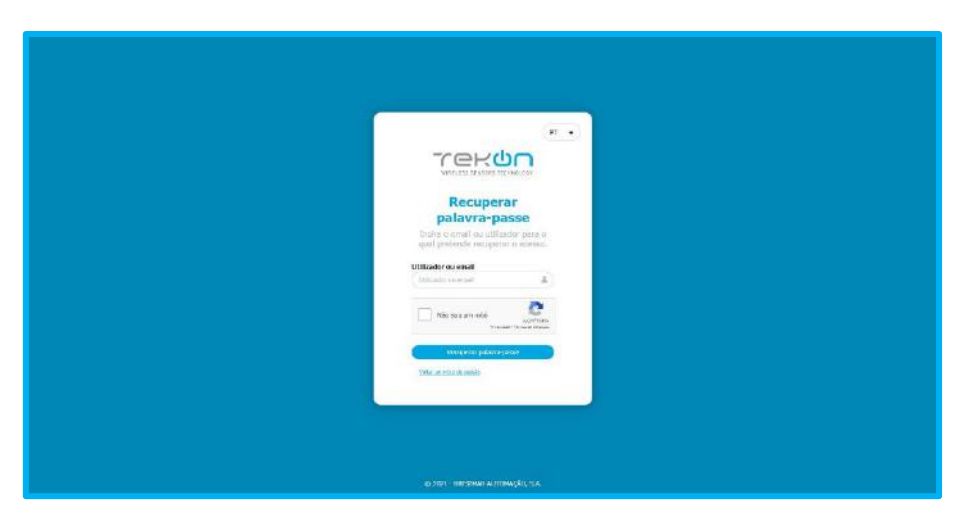

*Figura 91 - Formulário de recuperação de palavra passe*

Insira o **nome do utilizador** ou **email**, para receber um email com as indicações para recuperação da palavra-passe.

**NOTA: Se ocorrer algum erro no processo de recuperação da palavra-passe, será mostrada uma mensagem ao utilizador a reportar a falha.**

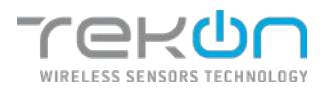

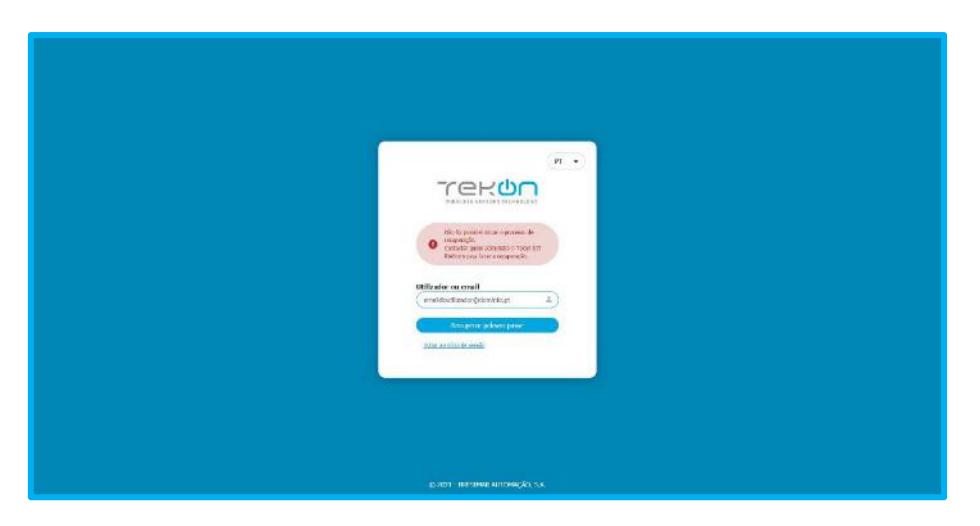

*Figura 92 - Erro de recuperação de palavra passe*

Caso o nome de utilizador/email esteja correto e exista um servidor de email configurado para a recuperação de palavra-passe, será exibida uma mensagem de sucesso.

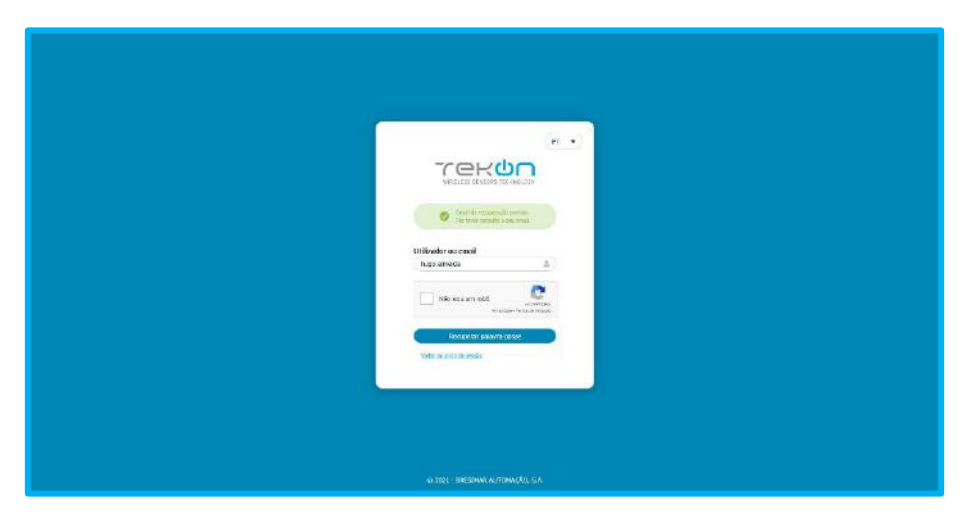

*Figura 93 - Email para recuperação de palavra passe enviado*

Vá à sua caixa de email e clique em *Recuperar* para ser direcionado para a página de recuperação da palavra-passe.

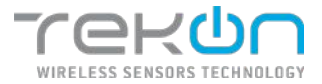

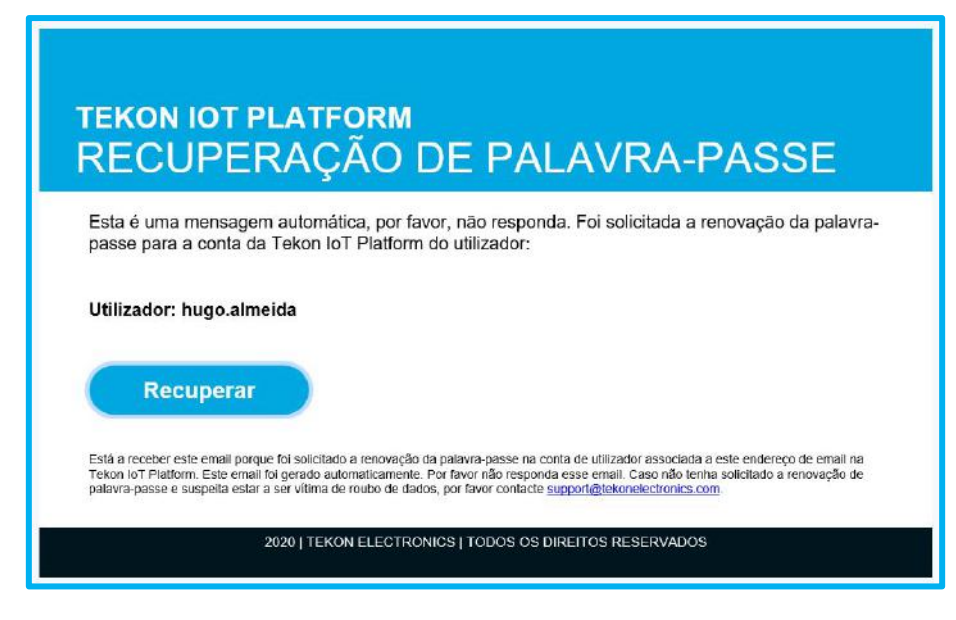

*Figura 94 - Email de recuperação de palavra passe*

Preencha o formulário de definição da nova palavra-passe. Após a confirmação da correspondência entre os dois valores, será exibida a mensagem de palavra-passe recuperada com sucesso.

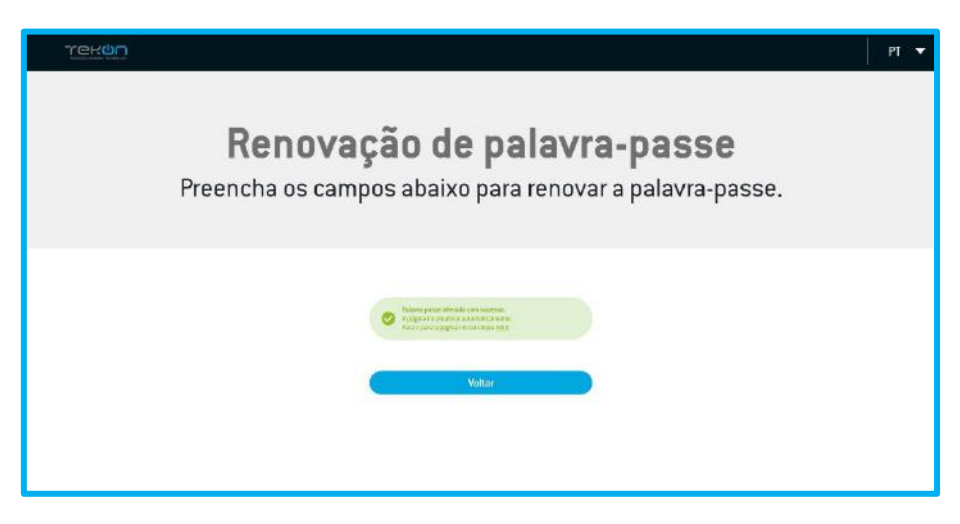

*Figura 95 - Nova palavra passe atribuída*

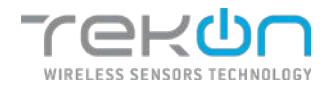

## <span id="page-64-0"></span>**[ALARMES](#page-64-0)**

A **Tekon IoT Platform** possibilita aos utilizadores a configuração de alarmes complementados com notificações para que, sempre que se registe um acontecimento distanciado dos parâmetros previamente definidos, o utilizador possa ser notificado sobre esse estado. Os alarmes podem ser configurados para originar notificações via email ou sms ou gerar notificações visuais nos dashboards. Os alarmes são configurados de forma individual, gerando uma ação que incide sobre um datasource.

### **[Tipos de alarmes](#page-64-1)**

<span id="page-64-1"></span>A configuração de alarmes na **Tekon IoT Platform** pode ser diferenciada por dois tipos – valores e inatividade.

**Valor**

A configuração de alarmes parametrizados com valores permite definir quais os valores de aquisição que servem como ponto limite para emitir o alarme. Na **Tekon IoT Platform**, os alarmes baseados em valores têm parâmetros que permitem ao utilizador criar um alarme com atributos mais genéricos ou com atributos mais específicos, apropriadas para cada aplicação.

• **Datasources** – campo para seleção do(s) datasource(s) em que sobre os quais queremos que o alarme vá incidir.

• **Variável** – campo que define a variável ou as variáveis sobre quais o alarme vai incidir a sua parametrização. As opções disponíveis para escolha vão depender do(s) datasource(s) selecionado(s);

• **Comparação** – este campo define o critério do alarme definido. Com aplicação de regras com base nos símbolos matemáticos, é possível aplicar regras de comparação direta ou de intervalos para as variáveis definidas;

• **Número de ocorrências** – o valor deste campo define quantas comunicações, que verifiquem os parâmetros de alarme, serão feitas até que seja acionado um alarme;

• **Valor** – definição do valor de referência para o alarme. Consoante o critério selecionado no campo anterior, pode ser necessário definir dois valores de referência;

• **Categoria** – os alarmes podem ser definidos para serem do tipo **Erro** ou **Aviso**. Para saber mais detalhes sobre as categorias dos alarmes, consulte a seção **[CATEGORIAS DE](#page-69-1)  [ALARMES](#page-69-1)**.

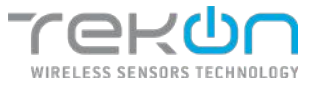

Explicação funcional do alarme de valor:

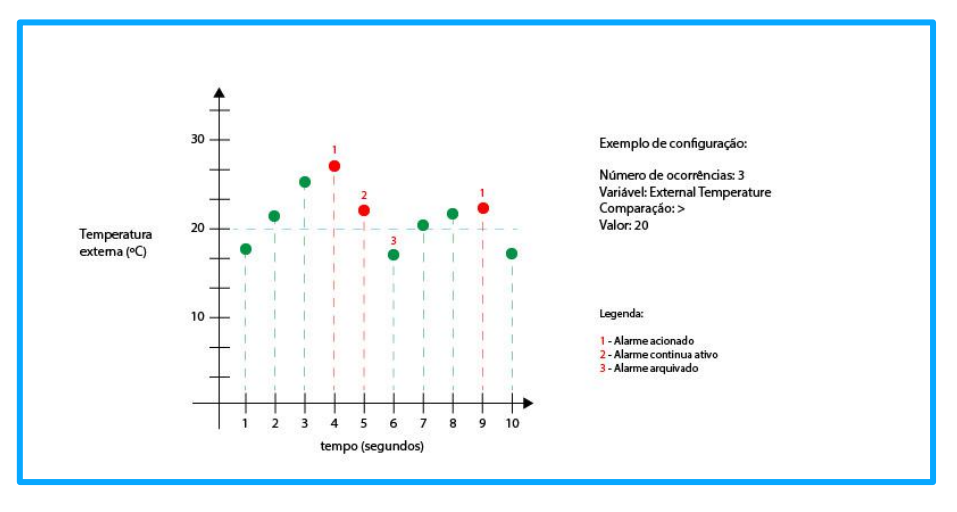

*Figura 96 - Gráfico de comportamento do tipo de alarme Valor*

#### **Inatividade**

Os alarmes podem ser configurados quando não se regista nenhuma atividade associada a um datasource, não mostrando dependência do número de variáveis que este está a monitorizar. A **Tekon IoT Platform** permite ao utilizador estipular dois parâmetros para este tipo de alarme:

• **Datasources** – campo para seleção do(s) datasource(s) em que sobre os quais queremos que o alarme vá incidir.

• **Tempo** – tempo, em segundos, decorrido desde a última comunicação até que seja emitido um novo alarme;

• **Categoria** – os alarmes podem ser definidos para serem do tipo **Erro** ou **Aviso**. Para saber mais detalhes sobre as categorias dos alarmes, consulte a seção **[CATEGORIAS DE](#page-69-1)  [ALARMES](#page-69-1)**.

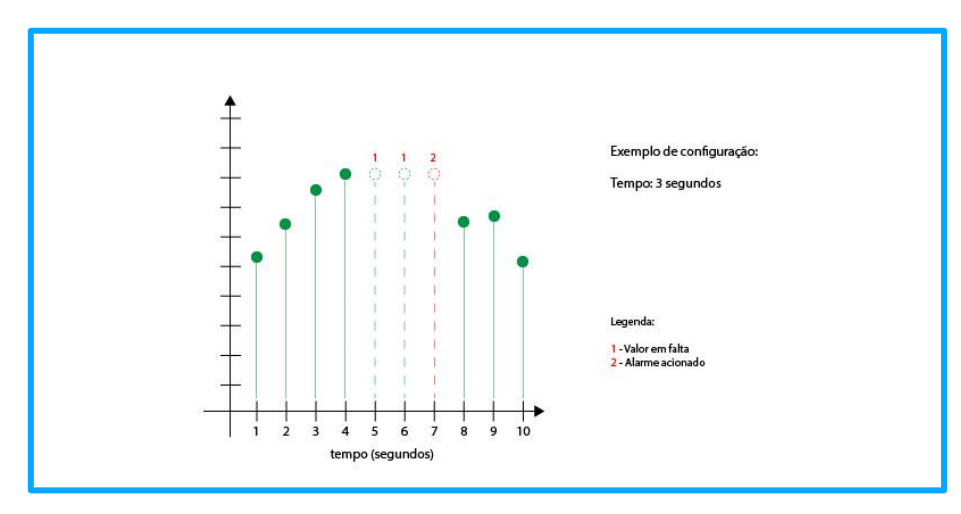

*Figura 97 - Gráfico de comportamento do tipo de alarme*

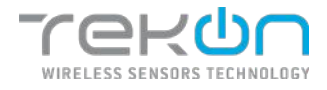

Existem parâmetros que são comuns a todos tipos de alarmes – notificações e agendamento.

## <span id="page-66-0"></span>**[Notificações](#page-66-0)**

As notificações associadas aos alarmes conferem ao utilizador a possibilidade de escolher de que forma pretende ser notificado quando os alarmes são acionados. As notificações podem ser feitas por dois canais de comunicação diferentes:

• **Email**

O utilizador pode definir um ou mais endereços de email para receberem as notificações relativas a este alarme em particular.

O formato dos endereços de email deve obedecer ao formato tradicional [\(abcdef@abc.aaa\)](mailto:abcdef@abc.aaa). Para inserir mais do que um email neste campo, deve separar os endereços por ponto e vírgula (" ; ");

Opcionalmente, pode configurar a mensagem enviada no email de alarme, para dar mais detalhes sobre a ocorrência. A mensagem tem um limite máximo de 500 caracteres.

#### • **SMS**

O utilizador pode definir um ou mais números de telemóvel para receberem uma sms com a notificação relativa a este alarme em particular.

O formato dos números de telemóvel deve conter o indicativo do país do contacto (Portugal - +351987654321). Para inserir mais do que um contacto neste campo, deve separar os números por ponto e vírgula (" ; ");

Opcionalmente, pode configurar a mensagem enviada na SMS de alarme, para dar mais detalhes sobre a ocorrência. A mensagem tem um limite máximo de 100 caracteres.

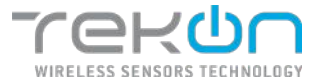

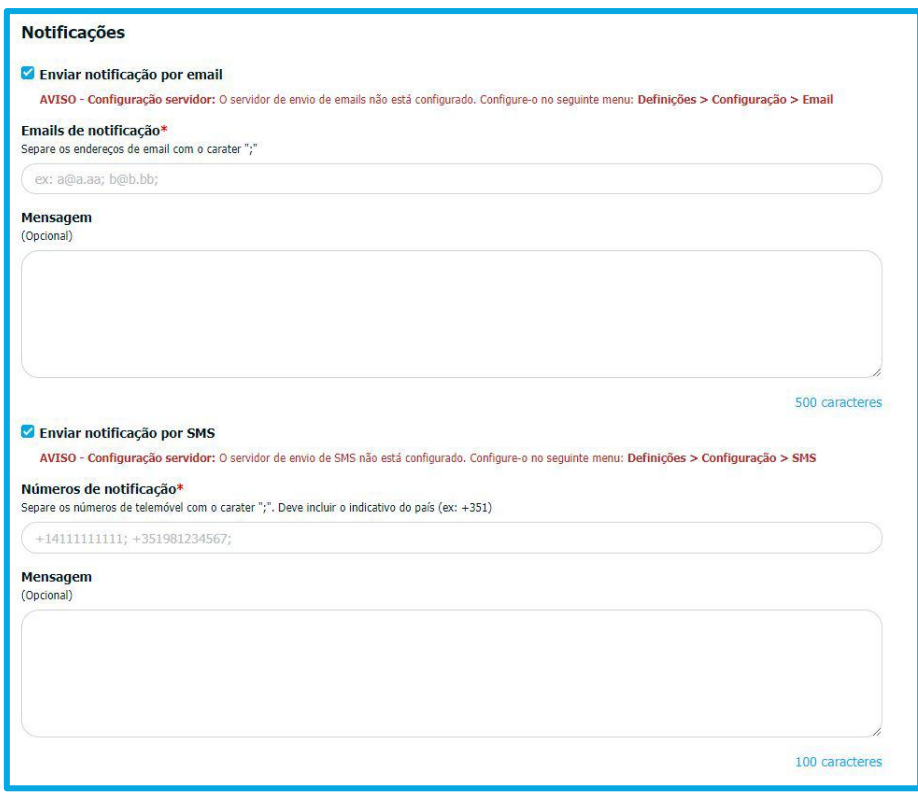

*Figura 98 - Campos para contactos para receberem notificações*

**NOTA: para que estes tipos de notificações funcionem, deve previamente ativar as notificações da plataforma e introduzir os dados dos serviços de email e sms. Consulte o menu "S***erviço de notificações"* **para encontrar informação de suporte à configuração.**

**NOTA EXTRA: o conteúdo das notificações está predefinido pela plataforma, sendo a variável, datasource e motivo de alarme, inequivocamente identificados na mensagem.**

### **[Horários](#page-67-0)**

<span id="page-67-0"></span>O agendamento associado aos alarmes estabelece o espaço temporal em que as suas funções de monitorização de uma determinada variável estão ativas. As opções de agendamento centram a sua parametrização em dois tópicos com relacionamento temporal:

- **Dias**: definir os dias da semana em que o alarme se encontra ativo;
- **Horário**: definição da janela horária diária em que o alarme está ativo;

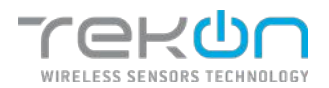

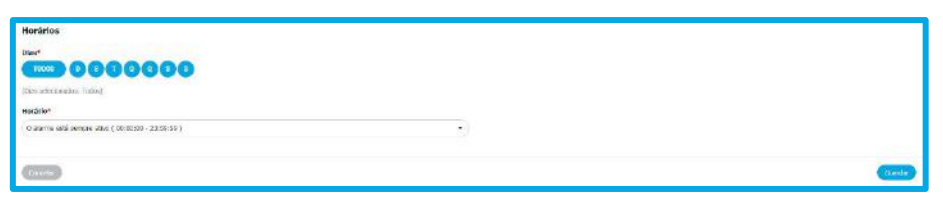

*Figura 99 - Opções de calendarização de alarmes*

Na secção "Dias", pode definir o(s) dia(s) da semana em que o alarme estará ativo. Caso pretenda que o alarme esteja ativo nos dias todos, selecione a opção "Todos".

**NOTA: por predefinição, os alarmes encontram-se configurados para estarem operacionais todos os dias, 24 horas por dia.**

Além dos dias em que o alarme pode estar ativo, pode definir uma janela horária diferente para cada alarme configurado.

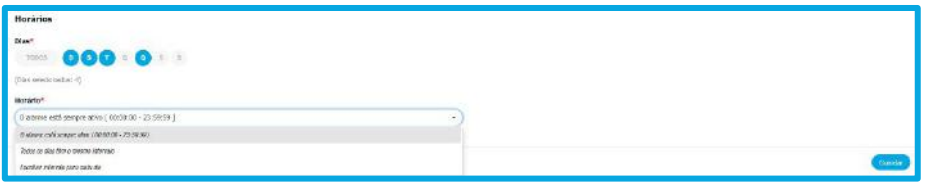

*Figura 100 - Dias da semana em que os alarmes estão ativos*

**Intervalos horários disponíveis:**

**"O alarme está sempre ativo (00:00:00 – 23:59:59)"** – o alarme está ativo durante o dia todo;

**"Todos os dias têm o mesmo intervalo"** – é definido um intervalo horário aplicado aos dias previamente selecionado;

**"Escolher intervalo para cada dia"** – para cada dia previamente selecionado, pode definir um intervalo horário diferente em que o alarme estará ativo;

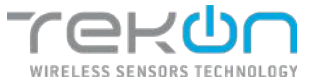

| Horàrios                                                        |        |              |
|-----------------------------------------------------------------|--------|--------------|
| <b>Dias"</b>                                                    |        |              |
|                                                                 |        |              |
| (Das salidatudes) Tobell-                                       |        |              |
| Handeler*                                                       |        |              |
| fundiwi istenziti para cade da-                                 | $\sim$ |              |
| Dominge*<br><b>Service Controller</b><br>- 12                   |        |              |
| cemm (9)<br>3329.35 Q                                           |        |              |
| Segundo-Frira*                                                  |        |              |
| <b>STEPHENOMEN</b><br>10:00 Q<br>$1199.99$ $\qquad \qquad \Phi$ |        |              |
| Terca-Patra*                                                    |        |              |
| discount (O)<br>$215950 - 10$                                   |        |              |
| quarta-reira*                                                   |        |              |
| 00:00:00 Q<br>2289.50 Q                                         |        |              |
| Quinta-Peica*                                                   |        |              |
| JEWAN O<br>sectores O<br>그 사람들이 생각하는 것이다.                       |        |              |
| Scala feine?                                                    |        |              |
| 11:939 Q<br>0.00000                                             |        |              |
| Stitude <sup>1</sup>                                            |        |              |
| $\circ$<br>23:959 Q<br>000000                                   |        |              |
|                                                                 |        |              |
| <b>CONSTRUCT</b>                                                |        | <b>cants</b> |

*Figura 101 - Janela horária de cada dia selecionado*

## **Categorias de alarmes**

<span id="page-69-1"></span>Os alarmes configurados na **Tekon IoT Platform** podem ser diferenciados em dois tipos que permitem ao utilizador filtrar a relevância da informação que potenciou a emissão do alarme. A categoria de alarmes divide-se entre os tipos **Aviso (<sup>O Aviso</sup>)** e **Erro (<sup>O FRRC</sup>)**. Estas duas categorias permitem ao utilizador atribuir um grau de prioridade a cada alarme que é configurado.

### <span id="page-69-0"></span>**[Histórico](#page-69-0)**

A funcionalidade de histórico de alarmes possibilita a exportação dos dados relativos aos alarmes gerados na plataforma. Os utilizadores podem definir os parâmetros associados aos alarmes para filtrar a informação pretendida:

- **Datasources**: quais os datasources que se pretende obter o histórico de alarmes;
- **Data início/fim de ocorrência**: definição da data e hora de início e fim da ocorrência dos alarmes;
- **Tipo**: o tipo de alarmes. O utilizador pode escolher ambos os valores ou apenas alarmes do tipo "Valor*"* ou "Inatividade*"*;
- **Estado**: o estado dos alarmes de onde se vão recolher os dados. O utilizador pode optar por incluir todos os estados dos alarmes ou apenas os alarmes ativos (Ativo) ou arquivados (Arquivado);
- **Categoria**: o utilizador define a categoria dos alarmes que vão ser incluídos no histórico. Podem ser selecionadas ambas as categorias disponíveis, **Aviso** ou **Erro**, ou optar por uma seleção individual.

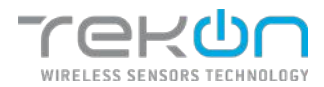

O utilizador tem ao seu dispor a exportação do histórico de alarmes em ficheiros com três formatos distintos: .CSV, .PDF ou .XLSX.

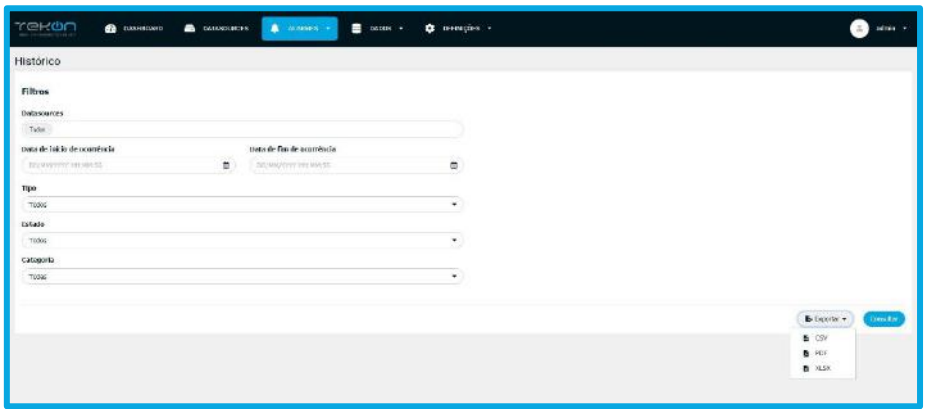

*Figura 102 - Página de histórico de alarmes*

# **[Ações](#page-69-0) dos alarmes**

Nos elementos que acompanham a lista de alarmes, existem ações que se podem aplicar de forma singular a cada um dos elementos listados.

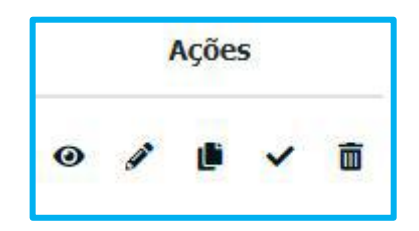

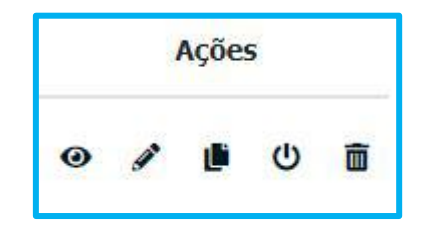

*Figura 103 - Opções de alarmes ativos Figura 104 - Opções de alarmes inativos*

Vamos a descrever a função de cada um dos ícones das ações:

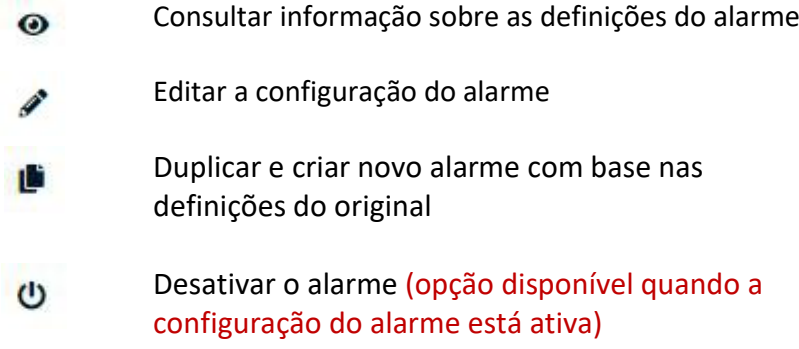

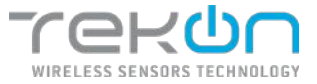

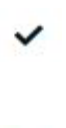

Ativar o alarme (opção disponível quando a configuração do alarme está inativa)

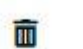

Eliminar o alarme;

**NOTA: ao desativar um ou vários alarmes, deixarão de ser enviadas notificações e os alarmes não serão exibidos nos widgets relacionados com os alarmes.**

Na listagem de alarmes configurados, pode consultar a configuração e estado de cada alarme. Clique no ícone antes do nome do datasource e a informação será exibida. Nos alarmes configurados com base na inatividade do datasource, a janela terá este aspeto.

| $-$ 4993000000 | $1\pi\sigma\nu$ and $\sigma$ |  | Actos | $\mathbf{a}$ |
|----------------|------------------------------|--|-------|--------------|
| <b>Charles</b> |                              |  |       |              |
|                |                              |  |       |              |

*Figura 105 - Detalhes do alarme de inatividade*

Nos alarmes configurados com base no valor de uma variável, a janela terá este aspeto.

| men<br>v              |                                                     | <b>Yalor</b> | the lot temperature - 22 | $+10$                                     |  | $9$ / $9$ 0 8 |
|-----------------------|-----------------------------------------------------|--------------|--------------------------|-------------------------------------------|--|---------------|
| Varianci              | mitro kincentan<br>- 40 M M M M M M M M M M M M M M |              | Horacke                  | Algune comme stud<br><b>AND CONSTRUCT</b> |  |               |
| Número de ocorrências |                                                     |              | <b>Notificaciies</b>     | Sen nation des                            |  |               |

*Figura 106 - Detalhes do alarme de valor*

## **Configurar um alarme de valor**

Siga os seguintes passos para configurar um alarme que incida sobre os valores registados

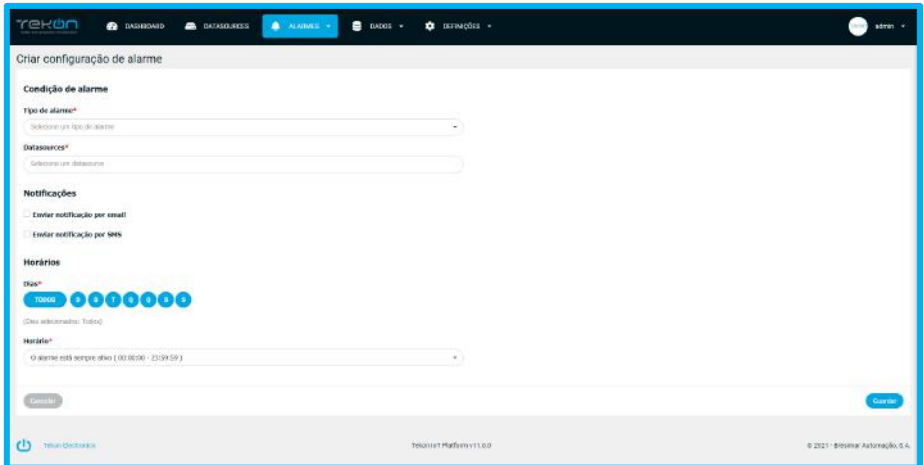

*Figura 107 - Janela de configuração de alarme*
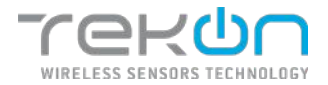

- 1. No campo "Tipo de alarme", selecione a opção "Valor".
- 2. No campo "Datasources", selecione o(s) datasource(s) onde o alarme irá atuar.
- 3. Na lista de variáveis exibidas, selecione um ou mais variáveis equiparadas onde o alarme irá incidir.

**NOTA: Cada variável é representada através de um tipo de dados (numéricos – Uint, Int, Float; string – String; booleanos – Bool). Em cada alarme configurado onde será usada mais do que uma variável, só poderá selecionar variáveis do mesmo tipo.** 

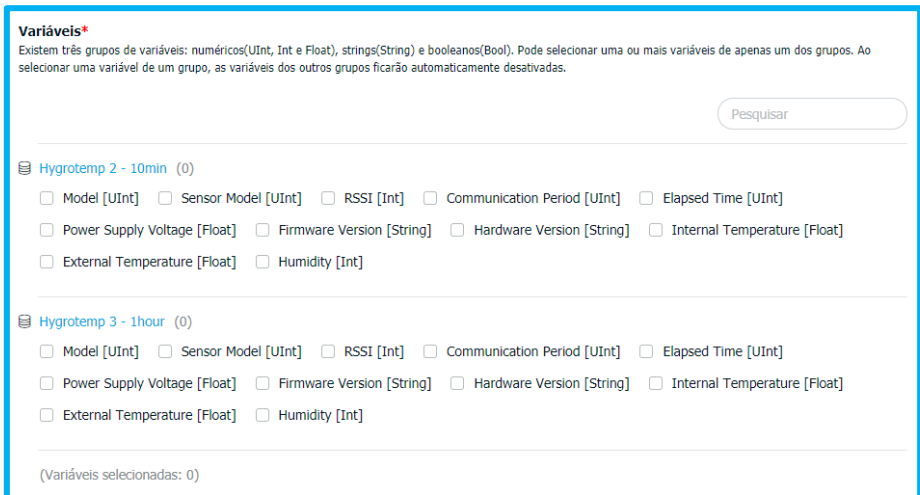

*Figura 108 - Variáveis dos datasources selecionados*

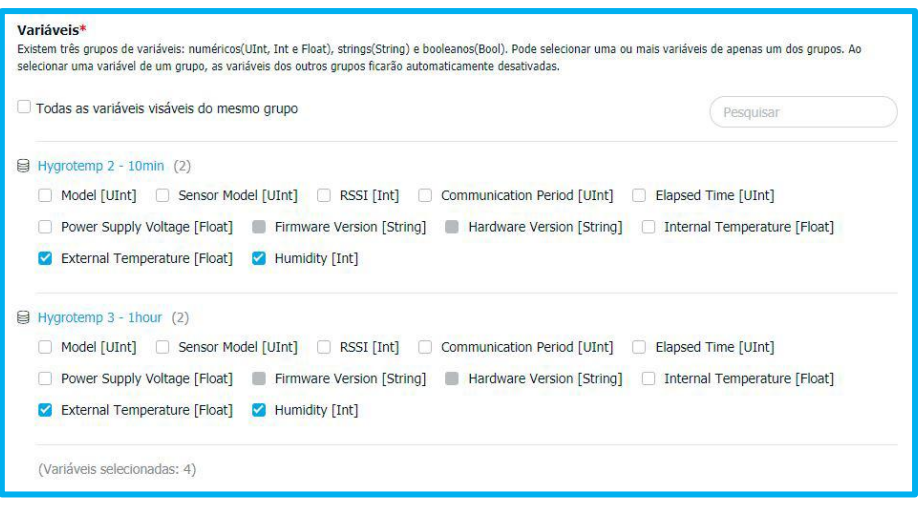

*Figura 109 - Variáveis selecionadas e variáveis bloqueadas*

- 4. Para selecionar variáveis em bloco, pode fazê-lo de várias formas:
	- a. Seleção manual de cada variável;

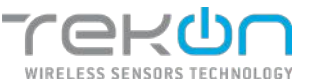

- b. Na barra de pesquisa, pesquise o nome da variável e selecione a opção "Todas as variáveis visáveis do mesmo grupo".
- 5. Selecione um método de comparação entre o valor configurado no alarme e os valores registados pelo datasource.
- 6. Insira o valor de referência do alarme.
- 7. Configure o número de ocorrências **consecutivas** até que o alarme seja emitido.
- 8. Selecione a categoria do alarme.
- 9. Se pretende que sejam enviadas notificações quando o alarme é emitido, selecione a opção de notificação pretendida:
	- a. "Enviar notificação por email" insira os endereços de email para onde serão enviadas as notificações;
	- b. "Enviar notificação por SMS" insira os números de telemóvel que irão receber mensagens de texto com notificação do alarme;
- 10. Selecione os dias em que o alarme estará ativo.
- 11. Defina o intervalo horário em que o alarme estará ativo, dentro dos dias previamente definidos.
- 12. Clique em "Guarda" para guardar a configuração do alarme.

## **Configurar um alarme de inatividade**

Siga os seguintes passos para configurar um alarme que incida sobre a atividade do(s) datasource(s).

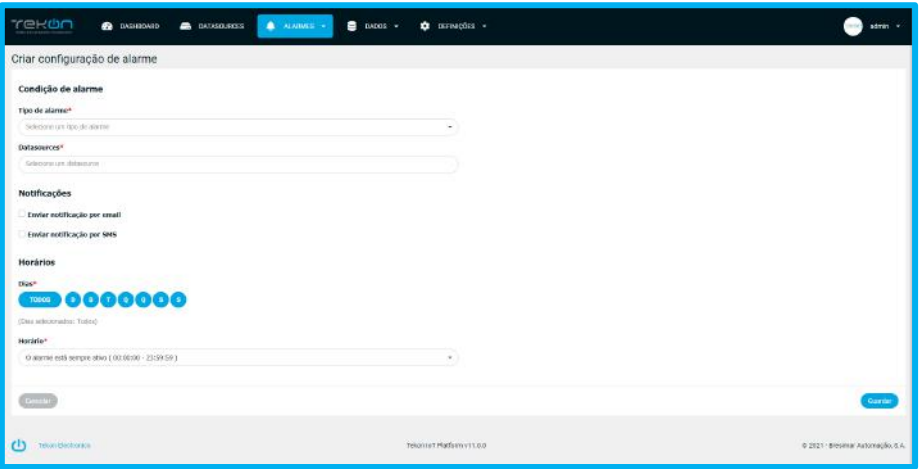

- 1. No campo "Tipo de alarme", selecione a opção "Inatividade".
- 2. No campo "Datasources", selecione o(s) datasource(s) onde o alarme irá atuar.
- 3. Configure o tempo, **em segundos**, desde a última comunicação até que o alarme seja emitido.
- 4. Selecione a categoria do alarme.

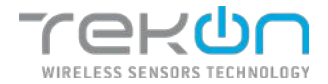

- 5. Se pretende que sejam enviadas notificações quando o alarme é emitido. Selecione a opção de notificação pretendida:
	- a. "Enviar notificação por email" insira os endereços de email para onde serão enviadas as notificações;
	- b. "Enviar notificação por SMS" insira os números de telemóvel que irão receber mensagens de texto com notificação do alarme;
- 6. Selecione os dias em que o alarme estará ativo.
- 7. Defina o intervalo horário em que o alarme estará ativo, dentro dos dias previamente definidos.
- 8. Clique em "Guardar" para guardar a configuração do alarme.

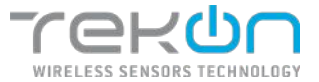

## <span id="page-75-0"></span>**[EXPORTAÇÃO DE DADOS](#page-75-0)**

A exportação de dados a partir da **Tekon IoT Platform** permite ao utilizador exportar os dados integrados na plataforma.

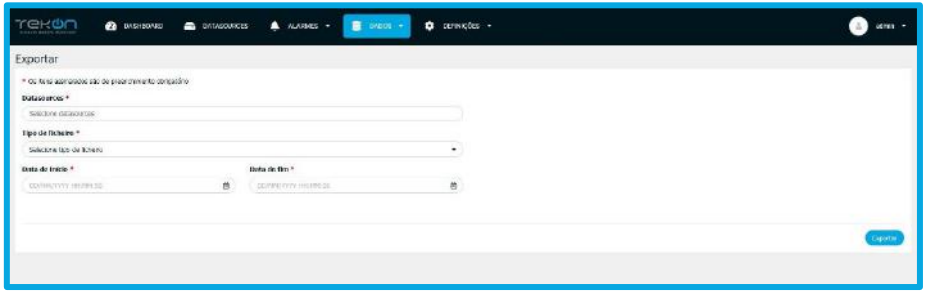

*Figura 110 - Página de exportação de dados*

### **Formatos da exportação de dados**

Os dados recolhidos através da plataforma podem ser exportados para um ficheiro do tipo .PDF, .CSV e .XLSX para análise posterior.

O utilizador pode definir:

- Datasources para recolha dos dados;
- Formato de ficheiro que vai exportar;
- Intervalo de tempo dos registos pretendidos;

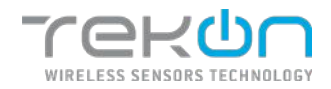

## **ANÁLISE [DE DADOS](#page-75-0)**

A análise de dados possibilita ao utilizador, ainda dentro da Tekon IoT Platform, evidenciar o comportamento dos dados já recebidos, com o recurso a filtros de agregação de dados, próprios deste tipo de análises. Com a funcionalidade de exportação de dados, o utilizador apenas tem possibilidade de descarregar um ficheiro com os dados recebidos de um ou mais datasources e intervalo de tempo escolhidos. Na análise de dados, é possível agregar e correlacionar graficamente, diferentes variáveis de diferentes datasources e descarregar os dados num conjunto de formatos que se adaptam àquilo que o utilizador procura.

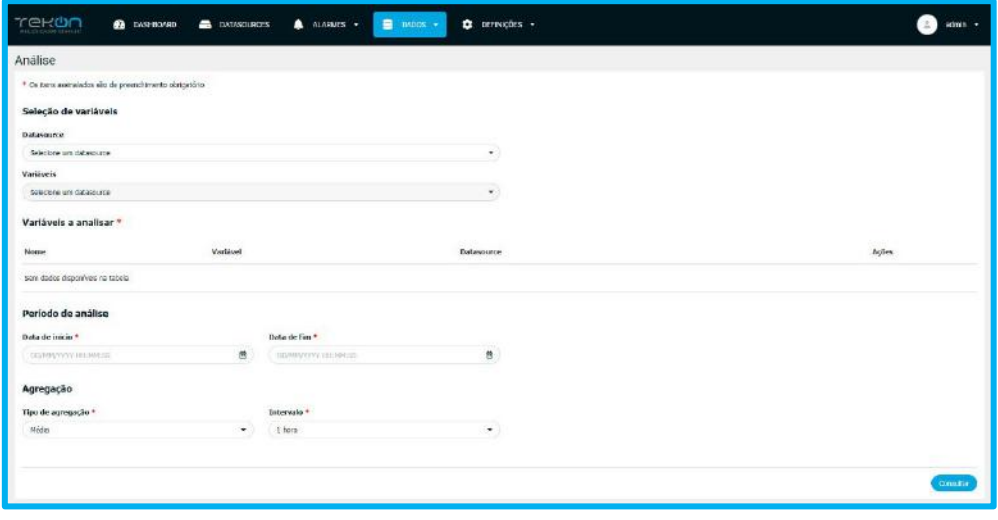

*Figura 111 - Página de Análise de dados*

### **Seleção de variáveis**

A seleção de variáveis permite ao utilizador indicar que variáveis pretende incluir na análise. É possível selecionar uma ou mais variáveis de datasources diferentes. Não existe nenhuma restrição na seleção de variáveis.

| re-din<br><b>图 24000 +</b><br>a <b>INTARGUNDEE 4</b> ALANMEN -<br><b>B</b> DASHBOARD<br>C DEFINIÇÕES -<br>which provided underling | odmn - |
|----------------------------------------------------------------------------------------------------|--------|
| Análise                                                                                                    |        |
| * On turns contraindos são do presentimento obrigatório.                                                                           |        |
| Selecão de variáveis                                                                                                    |        |
| <b>Cotasource</b>                                                                                                    |        |
| Selecione uni detasounce                                                                                                    |        |
| <b>Weinberry</b>                                                                                                    |        |
| retrope un database                                                                                                    |        |

*Figura 112 - Secção de seleção de variáveis*

Escolher uma variável de um datasource:

- Clique na caixa de seleção por baixo do parâmetro "Datasource".
- Escolha o datasource que tem a variável que pretende escolher.
- Clique na caixa de seleção por baixo do parâmetro "Variáveis".

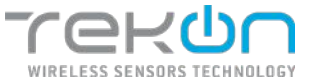

• Escolha a variável que pretende analisar.

Escolher várias variáveis de um datasource:

- Clique na caixa de seleção por baixo do parâmetro "Datasource".
- Escolha o datasource que tem a variável que pretende escolher.
- Clique na caixa de seleção por baixo do parâmetro "Variáveis".
- Escolha as variáveis que pretende analisar.

**NOTA: cada vez que o utilizador selecionar uma variável, esta é retirada da lista de variáveis disponíveis para seleção e é colocada na lista de variáveis para analisar.**

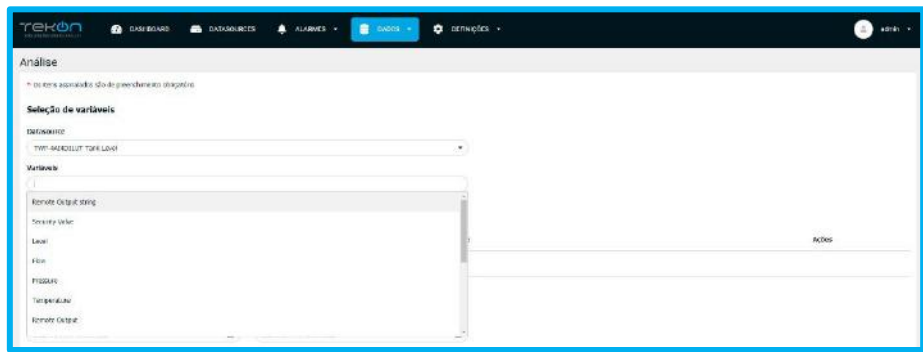

*Figura 113 - Caixa de seleção de variáveis*

## **Variáveis para analisar**

No processo de seleção das variáveis para análise, as escolhas do utilizador vão sendo listadas por ordem de seleção. Cada registo da lista mostra os seguintes parâmetros:

- **Nome**: nome que a variável assumiu nesta lista (nome original + datasource);
- **Variável**: a variável que representa;
- **Datasource**: o datasource de que faz parte;
- **Ações**: ações possíveis desta lista;

| Variáveis a analisar *                   |                                  |                          |        |
|------------------------------------------|----------------------------------|--------------------------|--------|
| .<br>Marine                              | .<br>Markinez (                  | <b>Database</b>          | Agitan |
| LONG - TWP-4034283UT TANK LONG           | $\mathsf{L}\mathsf{N}\mathsf{C}$ | TWP-4ASSESUUT TANK LOKE  | õ      |
| Fina - 1994-MAGRIBUT Tank Lewis          | Fow<br>,,,,                      | TWO ANDIQUEST Tank Lovel | 虛      |
| President - TRP-4A03241413 Tard-Land     | Pressure<br>1,000,00             | TWP.4A340EJUT.Tankt.evel | 肅      |
| Tempeloture - TNP-SA(40) (UIT Tank Level | Temperature                      | TWP-INJRESUT Tarik Level | ۰      |

*Figura 114 - Lista de variávais para análise*

Nesta secção, o utilizador pode eliminar a variável da análise que pretende efetuar ou modificar o nome original da variável.

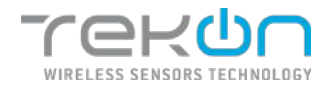

#### **Eliminar a variável**

• Clique no ícone do lixo  $\begin{pmatrix} \hline \cdots \end{pmatrix}$  da variável que pretende eliminar

| Variáveis a analisar *                 |                       |                          |        |  |
|----------------------------------------|-----------------------|--------------------------|--------|--|
| tanh                                   | .<br>Markinez (       | <b>Databaseme</b>        | Acikes |  |
| Lova - TWP-ANNEEDUT TANK Loval         | $\text{LMO}^{\times}$ | TWA ARRAIGNT TOOK LEASE  | а      |  |
| Flow - 1990-NACO BLUE Toric Lewis      | Fow                   | TWO ARDIGERAT Tank Lovel |        |  |
| Presum - TISP-4N/EBUT TaricLand        | Fressure              | TWP.4A340ELUT.TankLovel  | G      |  |
| Tempeloture - TNP-SA(4010UT Tank Level | Temperature           | Twe-rapiditum Tank Level | c      |  |

*Figura 115 - Opção de eliminar variável*

#### **Alterar o nome da variável**

- Clique na caixa de texto com o nome da variável que quer modificar e efetue a alteração.
- A alteração será imediatamente aplicada.

| Variáveis a analisar *                 |                 |                          |                |  |
|----------------------------------------|-----------------|--------------------------|----------------|--|
| $_{\rm{frame}}$                        | .<br>Markinez ( | Datamarra                | Açãos          |  |
| Lond - TWP-ANNEEDUT TANK Lond          | Leight          | TWO ARDIOISLUS TOOK LOVE | 酉              |  |
| Fina - 1992-Northfull Tark Lewis       | Fow             | TWO ADDITIONT Tank Lovel | ¢              |  |
| Prestor: - T109-4/4/EEEUT Tarik Level  | Fress an        | TWP.4A34DEJUT.Tankt.cvd  | ٠              |  |
| Tempeloture - TNP-SA(4010UT Tank Level | Temperature     | Twe-concentr Tank Level  | $\blacksquare$ |  |

*Figura 116 - Campos para alterar os nomes das variáveis*

**NOTA: a alteração do nome só é aplicável na área de análise de dados. Não se estende às outras áreas da plataforma.**

### **Período de análise**

Nesta secção, o utilizador define o início e o fim do intervalo temporal dos registos que serão utilizados na análise.

| <u>rekon</u><br><b>CA</b> ENSITELINES<br><b>EL IMPASOURDES</b><br><b>A</b> <i>HARMES</i> - | <b>四 19005 -</b><br><b>O</b> DEFINIÇÕES - |                           | admin +                       |
|--------------------------------------------------------------------------------------------|-------------------------------------------|---------------------------|-------------------------------|
| Analise                                                                                    |                                           |                           |                               |
| * Six items assimables allo de proprofimento obsigativo                                    |                                           |                           |                               |
| Seleção de variaveis                                                                       |                                           |                           |                               |
| Datosource                                                                                 |                                           |                           |                               |
| TWO-AN/40ELUT Track level                                                                  | $\star$                                   |                           |                               |
| Verweis-                                                                                   |                                           |                           |                               |
| teel He Acres Insurance                                                                    |                                           |                           |                               |
| Variáveis a analisar *                                                                     |                                           |                           |                               |
| Things:                                                                                    | $-5.11 -$<br>Verkiwei                     | Dalasmirce                | Açies                         |
| Lovel TRF-40400UT Taricized                                                                | tion                                      | TVP +AE+DEBIT Tonic Level | 0                             |
| Fina - TWP-W/4D LUT Tank Level                                                             | Now                                       | TVP 445400107 Term Lovel  | <b>Read</b><br>$\blacksquare$ |
| Pressure - TIXP-INVIDENT Tark Level                                                        | Pressure.                                 | TWP 44540/JUF Tank Level  | a.                            |
| Temperature - THR-W2021UUT Targit Leoni                                                    | Temperature                               | TUIR-INDIGHT Tank Level   | 盲                             |
| Período de análise                                                                         |                                           |                           |                               |
| Data de INICIO *<br>Data de limi =                                                         |                                           |                           |                               |
| e<br>ISSUED VEH IN 2012.<br>INDIAN IVY RECEIVE.                                            | ø                                         |                           |                               |

*Figura 117 - Janela de configuração do período de análise*

**NOTA: quanto maior for o intervalo escolhido, mais dados serão utilizados. O tempo de carregamento de dados pode deixar a página indisponível por algum tempo.**

## **Agregação**

A agregação de dados é o processo em que os dados brutos são reunidos e dispostos num formato de resumo para análise estatística. Cada método de agregação tem de ter obrigatoriamente um intervalo temporal em que é determinado o valor da agregação.

### **Métodos de agregação**

- **Sem agregação**: não é aplicado nenhum método de agregação de dados na análise;
- **Média**: média dos valores agregados
- **Máximo**: valor máximo dos dados agregados
- **Mínimo**: valor mínimo dos dados agregados
- **Mediana**: valor mediana da amostra

**NOTA: na agregação, a opção "Sem agregação" descarrega um elevado número de dados do servidor. Isto pode levar algum tempo e deixar a página indisponível.**

#### **Intervalo**

O campo "Intervalo" permite definir o bloco temporal em que a agregação é aplicada. O espaço temporal é contabilizado a partir da data inicial da análise de dados.

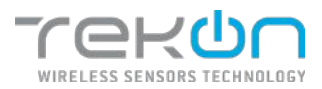

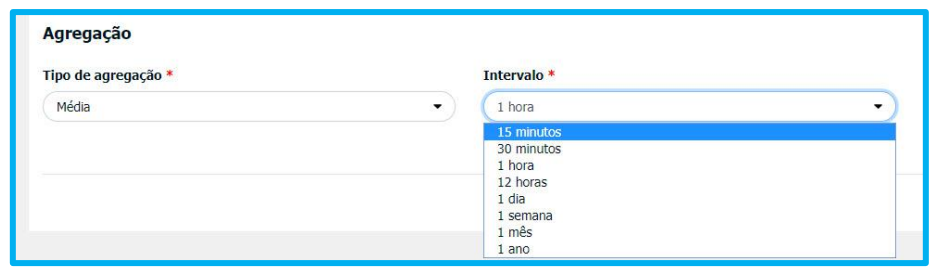

*Figura 118 - Parâmetros de agregação de dados*

Os valores do intervalo, não podem ser definidos pelo utilizador. Existem valores prédefinidos que podem ser aplicados. Neste campo, o utilizador pode optar por um destes valores:

- 15 minutos;
- 30 minutos;
- 1 hora;
- 12 horas;
- $\bullet$  1 dia:
- 1 semana;
- 1 mês;
- $\bullet$  1 ano;

Após definir todos os campos anteriores, clique no botão *Consultar* para gerar a análise de gráficos.

### **NOTA: na agregação, dados do tipo** *string* **or** *bool* **serão deixados em branco.**

### **Análise de dados**

Nesta secção da página de análise de dados, são exibidos os resultados da conjugação de todos os parâmetros definidos desde o início da página. A informação gerada para análise é exibida em dois formatos distintos – gráfico e tabela.

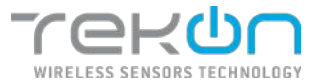

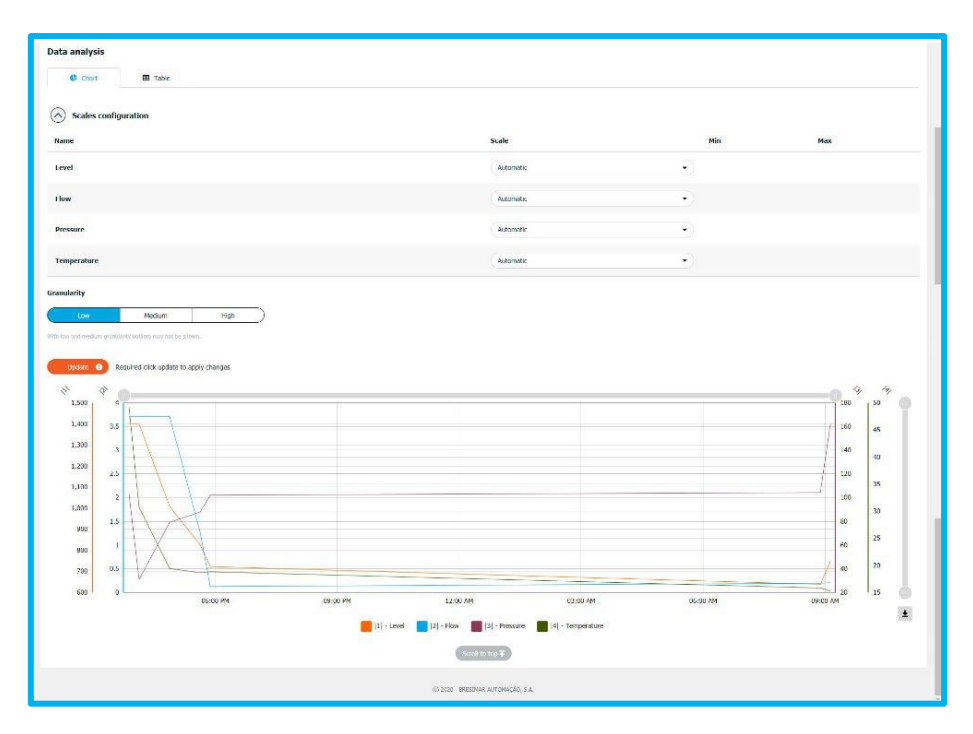

*Figura 119 - Análise de dados gerada*

## **Gráfico**

Nesta opção, os dados projetados são exibidos num gráfico temporal, idêntico ao da figura anterior, com opções que podem ser editadas pelo utilizador, com o intuito de especificar a sua análise. O utilizador pode editar as seguintes propriedades – Escala e Granularidade.

## **Configuração da escala**

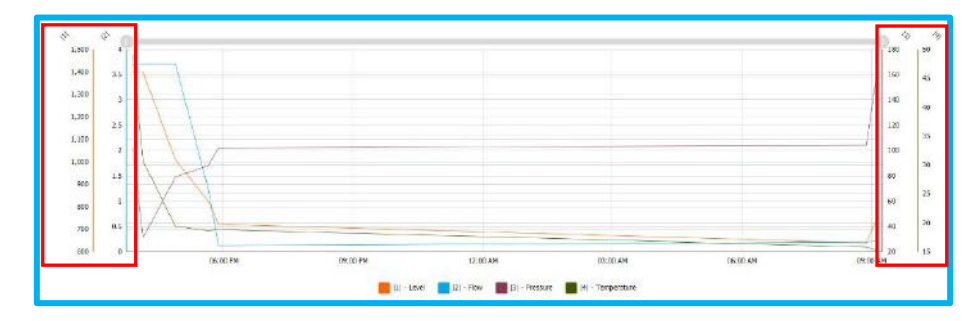

*Figura 120 - Escalas do gráfico de análise de dados*

Para cada variável é atribuída uma escala. A escala pode ser atribuída de duas formas:

- **Automática**: a escala é definida com base no valor mínimo ou máximo dos dados da variável no intervalo temporal definido. Esta opção aparece selecionada por defeito.
- **Manual**: a escala é definida, através de valores inseridos manualmente, pelo utilizador. O utilizador introduz o valor mínimo e o valor máximo da escala.

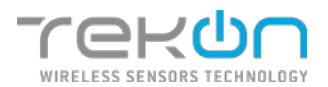

#### **MANUAL DE UTILIZADOR TEKON IOT PLATFORM**

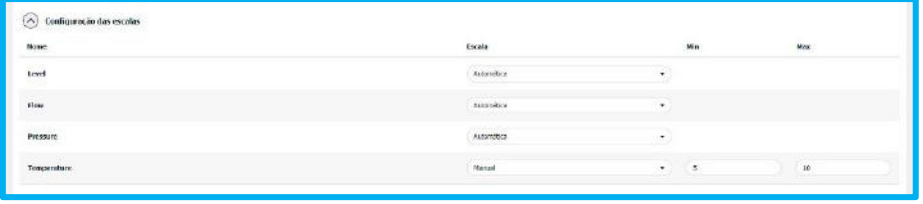

*Figura 121 - Escalas das variáveis*

Quando as escalas são definidas manualmente, os valores são guardados na lista de opções das escalas. Assim os valores da escala de uma variável, podem ser utilizados em outra, sem que o utilizador necessite de repetir a introdução destes valores.

| Scales configuration |                                   |                |         |  |
|----------------------|-----------------------------------|----------------|---------|--|
| $_{\text{Mame}}$     | scale                             | Mn             | max     |  |
| tevel                | Automatic<br><b>NAMES</b>         | $\overline{a}$ |         |  |
| mon                  | <b>Manuel</b><br>Mrs 5 - Max 15   |                |         |  |
| Pressure             | actoreric<br><b>START COMPANY</b> | ٠              |         |  |
| <b>Temperature</b>   | Menusi<br>---                     | ۰              | 15<br>. |  |

*Figura 122 - Configuração manual da escala*

## **Configuração das bandas**

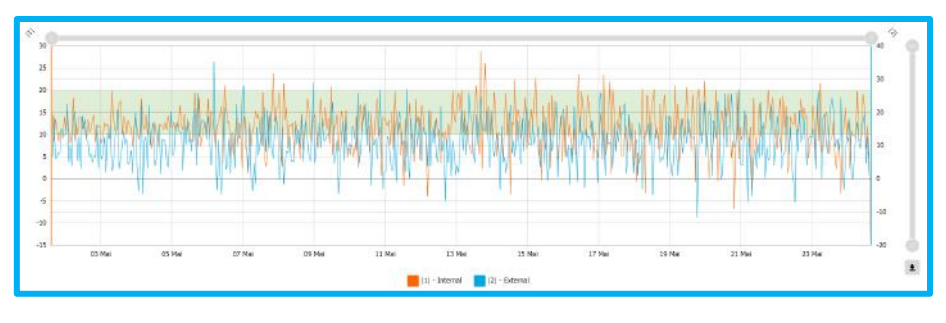

*Figura 123 - Bandas em gráfico de análise de dados*

Para cada variável selecionada na análise, é possível definir uma banda gráfica que será exibida no gráfico gerado, como mostra a imagem acima. O objetivo é assinalar um intervalo de valores de uma determinada variável e verificar o seu comportamento.

| Configuração das bandas                           |               |              |     |              |
|---------------------------------------------------|---------------|--------------|-----|--------------|
| <b>Variável</b>                                   | $_{\rm{Min}}$ | $_{\rm Hix}$ | Čвŧ | <b>Miles</b> |
| Internal<br><b><i>Contract Administration</i></b> | 10<br>$\sim$  | 20           |     | 峹            |

*Figura 124 - Configuração de bandas na análise de dados*

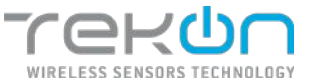

- 1. Clique em "Adicionar banda" para adicionar uma nova banda ao gráfico.
- 2. Clique na checkbox "Variável" e selecione a variável de base para a criação da banda.
- 3. Insira o valor de limite mínimo da variável.
- 4. Insira o valor de limite máximo da variável.
- 5. Selecione a cor que pretende atribuir à banda.
- 6. Repita os passos anteriores para cada banda que pretender adicionar.
- 7. Clique em "Atualizar" para recarregar as configurações e visualizar a banda no gráfico.

## **Granularidade**

Este parâmetro permite definir o nível de detalhe dos dados exibidos no gráfico. No contexto da análise de dados, esta propriedade é conhecida como granularidade. Quanto maior for o nível de granularidade, mais detalhada é a informação do gráfico.

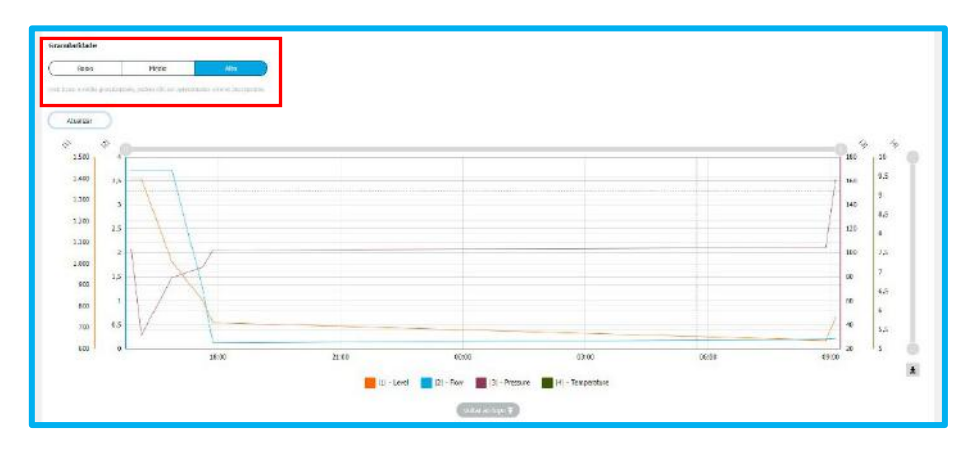

*Figura 125 - Granularidade do gráfico de análise de dados*

Por defeito, o nível de detalhe da amostra aplicado é o "Alto". O utilizador pode alterar o nível de detalhe a qualquer momento.

- Clique no nível de detalhe que pretende aplicar.
- Clique no botão **para gravar a alteração e atualizar o gráfico.**

### **Botão "Update"**

Todas as alterações que são feitas nos parâmetros, após a primeira configuração, só ficam implementadas depois do utilizador clicar no botão  $\Box$  undate  $\bullet$ , para atualizar os dados da tabela e gráfico da análise.

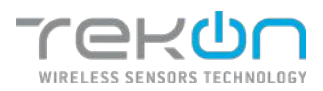

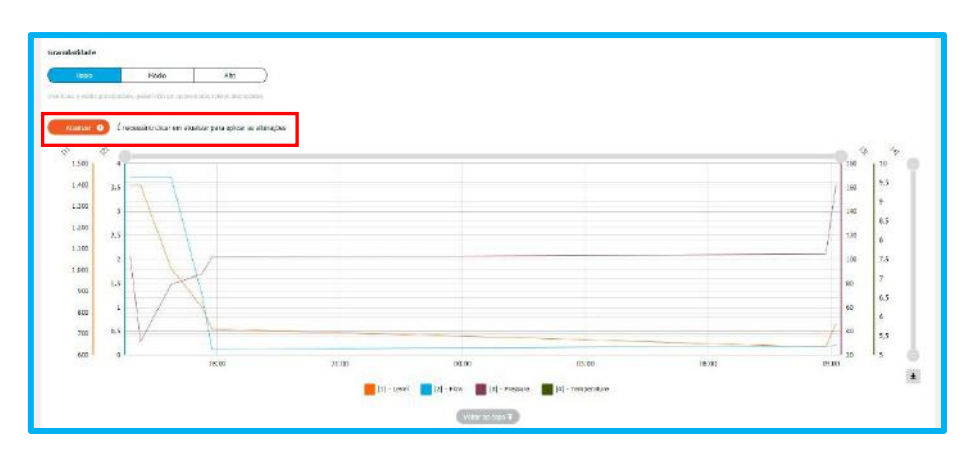

*Figura 126 - Botão "Atualizar" da análise de dados*

### **Informação do gráfico**

O gráfico gerado para a análise de dados, tem um modelo visual comum. Na imagem seguinte, estão assinaladas as características do gráfico.

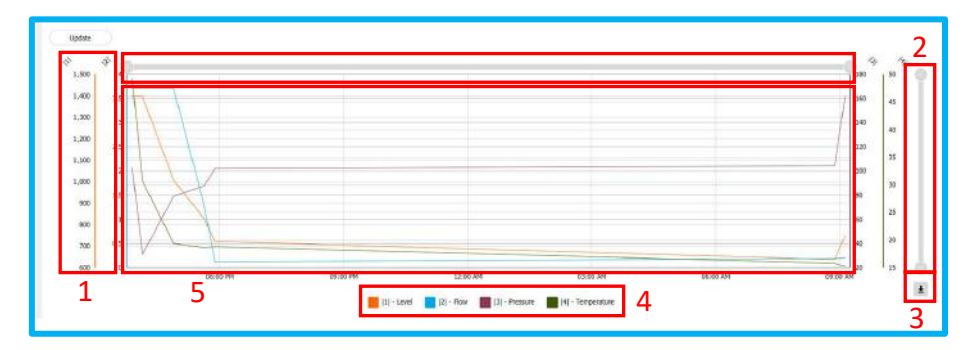

*Figura 127 - Elementos do gráfico*

- **1**  Escala da variável
- **2** Barra de zoom do gráfico

O utilizador pode aumentar e diminuir o período. Num período mais curto, é possível clicar na barra e arrastar para a direita e esquerda para andar no tempo para a frente e para trás, mantendo sempre o período.

- **3**  Botão de exportação de dados
- **4**  Legenda das variáveis

Pode ocultar as variáveis do gráfico, ao clicar no nome da variável que está na legenda.

**5** – Gráfico

Ao passar o rato por cima, vai mostrar mais informação detalhada do dos dados que se estão a consultar: valores e data. É possível selecionar uma zona do gráfico (clicar e arrastar) para fazer zoom dessa área.

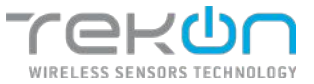

## **NOTA: nos dispositivos com navegação por touchscreen, a interação com o gráfico está bloqueada. Para ativar a interação com o gráfico, clique no gráfico. Após três segundos de inatividade, o gráfico voltará a bloquear a interação.**

### **Exportação de dados**

Os dados usados para gerar o gráfico na análise de dados da Tekon IoT Platform, podem ser exportados para um ficheiro ou impressos diretamente em formato físico.

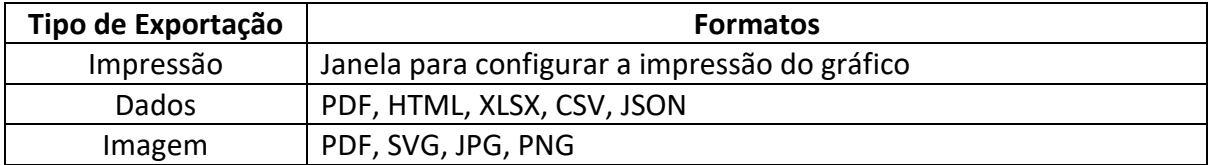

*Figura 128 - Formatos de exportação da análise de dados*

**NOTA: os dados inválidos para o gráfico, como strings e booleanos, são deixados em branco propositadamente. Isto impede que estes dados apareçam nos formatos exportados.**

## **Tabela**

O separador "Tabela" permite ao utilizador listar todos os dados encontrados, dentro dos parâmetros definidos no início da página.

| <b>ATLACEMENT</b><br>0.500<br><b>III</b> rately            |                        |                  |                 |                         |                           |
|------------------------------------------------------------|------------------------|------------------|-----------------|-------------------------|---------------------------|
| Alastice                                                   |                        |                  |                 |                         | $b$ -family $\rightarrow$ |
| Dota                                                       | Level                  | <b>Day</b>       | <b>Pressure</b> | Temperature             |                           |
| 12/20/20/12/03 02:                                         | 1400.00                | 2.72.            | min             | 49.26                   |                           |
| 1972-1982-1992-1993<br>120312820 16:00:00<br>an an Amarika | 1400.00                | $\overline{122}$ | mis.            | $_{\rm 3025}$           |                           |
| 12/03/2320 14:45:03                                        | 1009.62                | 172.             | 79.55           | 18/5                    |                           |
| 12/03/2020 17:30:03                                        | 02393<br>627.36<br>- 2 | 127              | 08.09           | $ 10.09\rangle$<br>,,,, |                           |
| 12/03/2020 17:45:03                                        | 725.06                 | $_{\rm c.13}$    | 152.27          | 15.57                   |                           |
| 13/10/1920 08:01:02                                        | 630.77                 | 1.20             | 104.55          | 15.87                   |                           |
| 13/10/2420 04:00:01                                        | ruim                   | 0.21             | 162,333         | 15.36                   |                           |

*Figura 129 - Dados agregados em tabela*

### **Botão "Update"**

Todas as alterações que são feitas nos parâmetros, após a primeira configuração, só ficam implementadas depois do utilizador clicar no botão  $\Box$  undate  $\bullet$ , para atualizar os dados da tabela e gráfico da análise de dados.

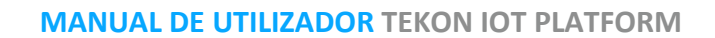

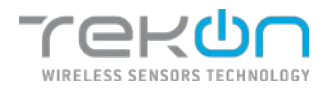

## **Exportação de dados**

Os dados que são listados neste separador, podem ser exportados para ficheiro, que organiza os dados numa lista com o formato idêntico ao que está visível na plataforma. Os formatos possíveis para exportação são os seguintes:

- CSV;
- PDF;
- XLSX.

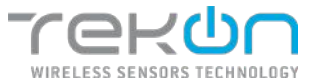

# **[RELATÓRIOS](#page-75-0) PERIÓDICOS**

A funcionalidade de relatórios periódicos da Tekon IoT Platform permite aos utilizadores gerarem um documento com uma cadência temporal que agrega dados e informações relevantes, facilitando a análise temporal do processo.

A configuração do relatório periódico está divida em duas partes – informações gerais e secções de dados. Nas informações gerais, o utilizado define os aspetos mais generalistas:

- **Nome** nome atribuído ao relatório periódico. Na exportação, o ficheiro .pdf também assumirá esta nomenclatura;
- **Endereço de email dos destinatários** emails dos destinatários que irão receber o relatório. Os emails devem estar separados por ponto e vírgula (;);
- **Texto a enviar no email** corpo do email onde o relatório será enviado. Campo limitado a 500 caracteres;
- **Título do relatório** Título que irá aparecer no cabeçalho do relatório;
- **Rodapé do relatório** Informação que estará no rodapé do documento. Este campo não é de preenchimento obrigatório;
- **Orientação das páginas do relatório** Seleção da orientação das páginas do relatório;
- **Período do relatório** intervalo de tempo em que o relatório é gerado;
- **Hora a partir da qual pode ser gerado o relatório** hora a partir da qual o sistema irá reunir a informação e gerar o relatório. A hora definida deve ter em conta o fuso horário definido no campo seguinte;
- **Fuso horário** fuso horário de orientação para a criação dos relatórios;
- **Idioma** idioma dos relatórios periódicos;
- **Logótipo** logótipo da empresa ou organização para incluir no relatório. Só podem ser utilizados ficheiros com os formatos JPEG ou PNG. Este campo não é de preenchimento obrigatório.;

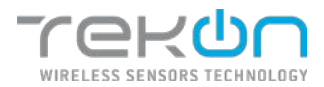

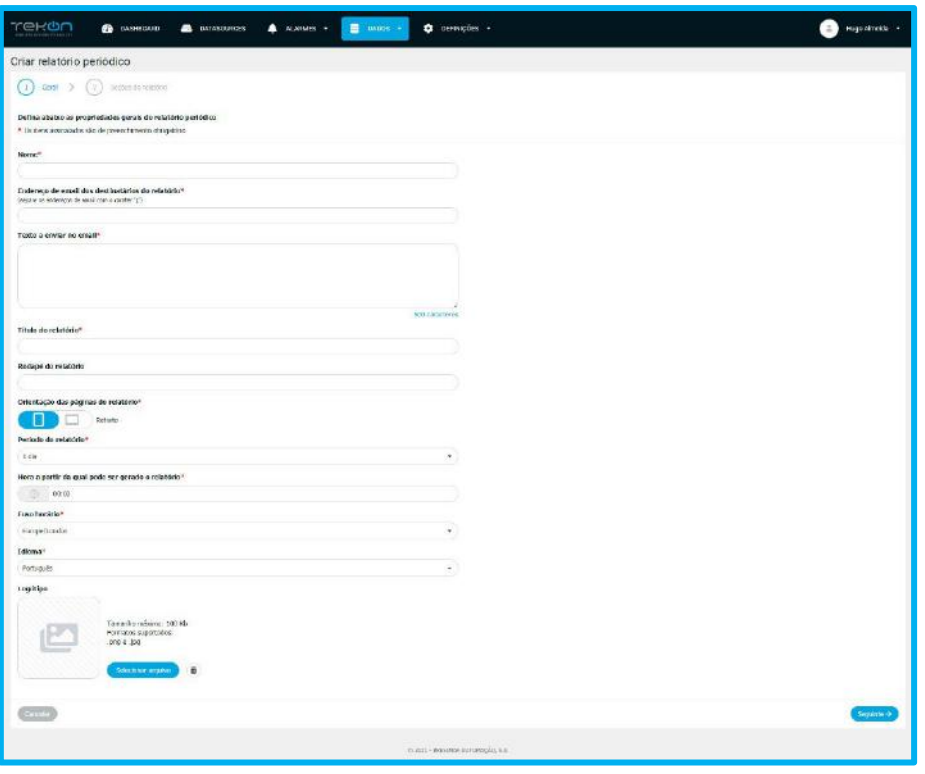

*Figura 130 - Definições gerais dos relatórios periódicos*

As secções dos relatórios são criadas para agrupar os dados e os diferentes tipos de análise que se possam configurar. Cada secção tem campos característicos:

- **Título** título da seção;
- **Descrição** texto com descrição do tipo de informação que estará nessa secção ou outras anotações relevantes. Este campo não é de preenchimento obrigatório;
- **Datasources** seleção dos datasources que irão fornecer os dados para esta secção;
- **Variáveis** Lista de variáveis disponíveis nos datasources escolhidos no campo anterior;
- **Selecione a informação que pretende incluir no relatório** tipo de organização da informação que queremos utilizar nesta secção (valores em gráfico ou tabela e alarmes relacionados com as variáveis);

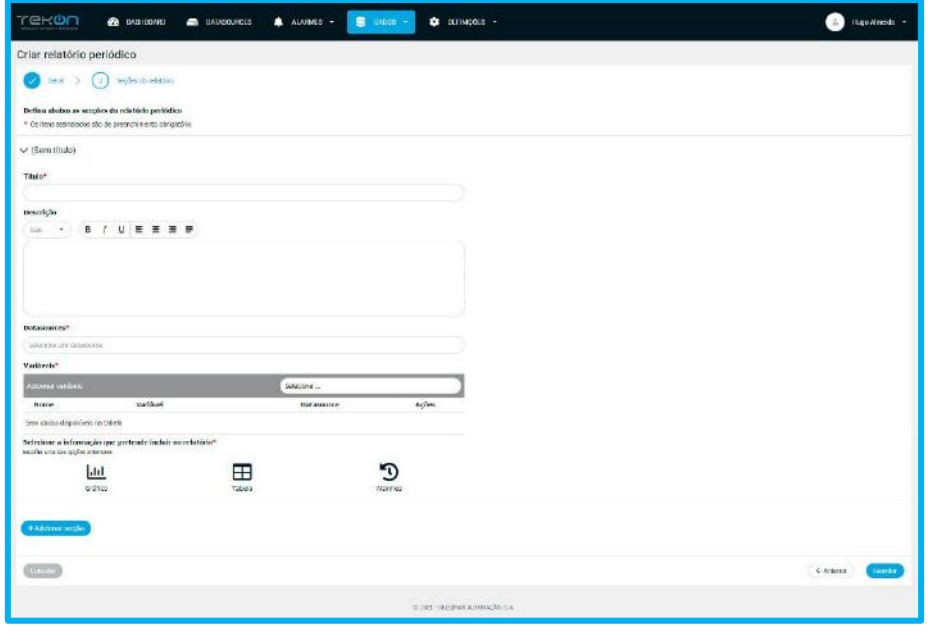

*Figura 131 - Configuração de secção*

### **Seleção de datasources**

Escolha os datasources que irão fornecer os dados para produzir esta secção do relatório.

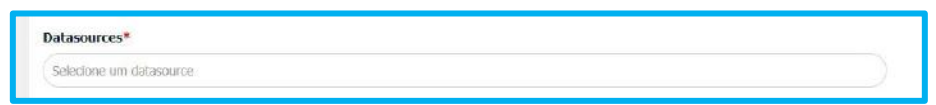

*Figura 132 - Campo de seleção de datasources*

- Clique na caixa do campo **Datasources**;
- Selecione o(s) datasource(s) de onde serão extraídas as variáveis para incluir nessa secção;

**Nota: a opção de selecionar todos os datasources da lista, só será válida para a representação dos alarmes. As opções de visualização da informação em gráfico ou tabela, não estarão disponíveis.**

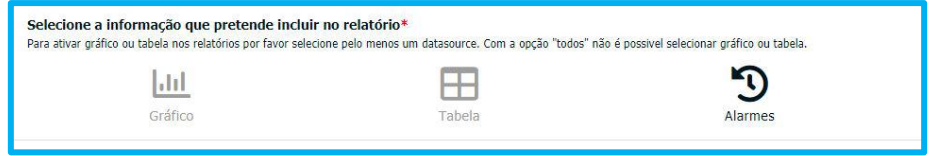

*Figura 133 - Seleção da informação a mostrar na secção*

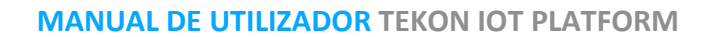

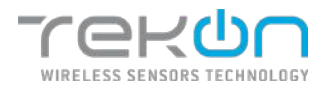

## **Seleção de variáveis**

Após determinar os datasources pretendidos, defina quais as variáveis que serão necessárias para o processamento de dados. Depois de definir as variáveis, as mesmas ficaram visíveis em tabela.

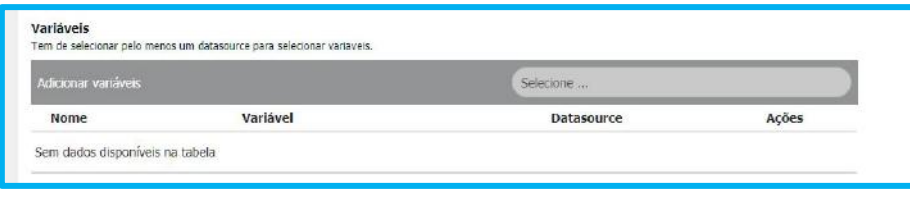

*Figura 134 - Seleção de variáveis*

- Clique na caixa **"Adicionar Variáveis"** para ver a lista de variáveis disponíveis;
- Clique na caixa de seleção da variável que pretende selecionar;

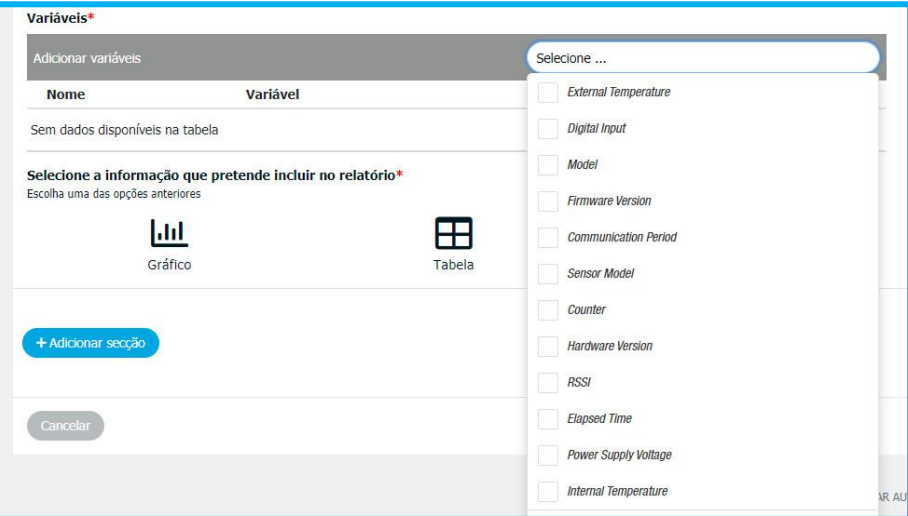

*Figura 135 - Lista de variáveis disponíveis*

Se pretender todas as variáveis disponíveis, clique na caixa de seleção da opção **"Selecionar todos".**

| Adicionar variáveis                     |                             | Selecione                 |              |
|-----------------------------------------|-----------------------------|---------------------------|--------------|
| <b>Nome</b>                             | Variável                    | <b>Datasource</b>         | <b>Ações</b> |
| Firmware Version-DUOS TEMP 915          | <b>Firmware Version</b>     | <b>DUOS TEMP 915</b>      | 血            |
| External Temperature-DUOS DI+TEMP 915   | <b>External Temperature</b> | DUOS DI+TEMP 915          | 而            |
| <b>External Temperature</b>             | <b>External Temperature</b> | <b>DUOS HYGROTEMP 915</b> | णि           |
| Internal Temperature-DUOS DI+TEMP 915   | <b>Internal Temperature</b> | DUOS DI+TEMP 915          | 而            |
| Internal Temperature-DUOS HYGROTEMP 915 | <b>Internal Temperature</b> | <b>DUOS HYGROTEMP 915</b> | 侕            |

*Figura 136 - Lista de variáveis escolhidas*

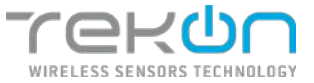

É possível personalizar o nome que a variável irá ter no relatório, alterando o campo "Nome".

## **Seleção da informação para relatório**

Em cada secção pode definir a informação das variáveis a incluir. O utilizar pode optar por incluir um gráfico com os dados das variáveis selecionadas, pode optar por listar os registos numa tabela e/ou listar todos os alarmes que estão associados a essas variáveis e que foram de alguma forma despoletados.

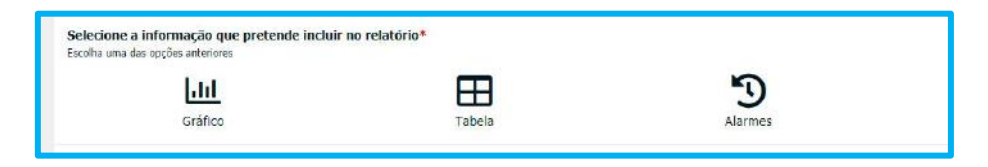

*Figura 137 - Informação do relatório*

Caso escolha a informação em **Gráfico** ou **Tabela**, deverá definir os parâmetros de agregação desta análise de dados.

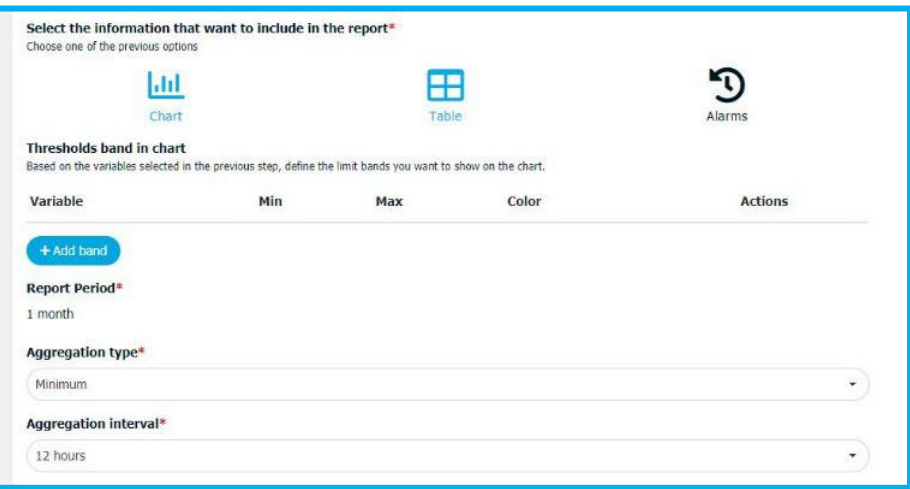

*Figura 138 - Parâmetros de agregação de dados*

## **Bandas de limite de variáveis**

Nos gráficos gerados com as variáveis escolhidas, pode adicionar bandas de limite de dados.

- 1. Clique em "Adicionar banda" para adicionar uma banda ao gráfico.
- 2. Clique na checkbox "Variable" e selecione a variável de base para a criação da banda.
- 3. Insira o valor de limite mínimo da variável.
- 4. Insira o valor de limite máximo da variável.
- 5. Selecione a cor que pretende atribuir à banda.
- 6. Repita os passos anteriores para cada banda que pretender adicionar.

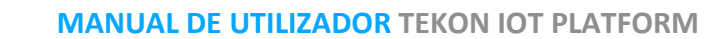

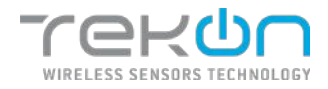

## **Tipo de agregação**

O tipo de agregação permite definir o modo de como os dados recolhidos serão agregados e exibidos. Entre as opções disponíveis, os dados podem ser agregados de quatro formas:

- Média
- Máximo
- Mínimo
- Mediana

## **Intervalo de agregação**

O intervalo de agregação define o espaço de tempo sob o qual os dados serão agregados. Os dados podem ser agregados de três formas:

- 30 minutos
- 1 minuto
- 1 hora

O utilizador pode adicionar novas secções ao relatório, em qualquer momento. Para adicionar novas secções, clique no botão *Adicionar secção*.

Após ter as secções criadas, pode organizá-las, utilizando as opções existentes na listagem de secções. A qualquer momento também poderá eliminar secções do seu relatório.

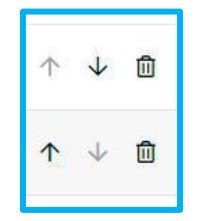

*Figura 139 - Opções das secções*

**NOTA: caso exista algum erro na configuração de uma secção, esta ficará assinala a vermelho. Um dos exemplos pode ser a eliminação de datasources da plataforma, que estariam a ser utilizados em relatórios periódicos.**

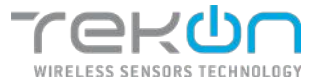

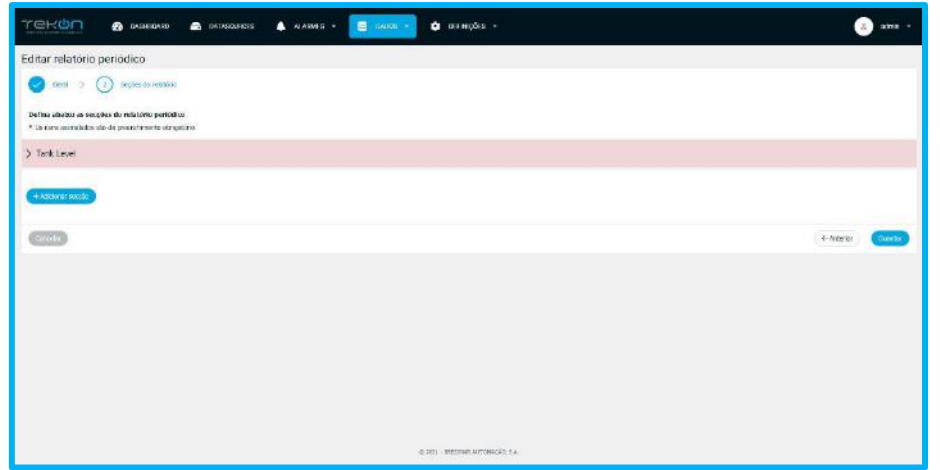

*Figura 140 - Erro na secção assinalada*

### **Ações dos relatórios periódicos**

Após a conclusão da configuração do(s) relatório(s), estes ficam listados e com um conjunto de opções disponíveis.

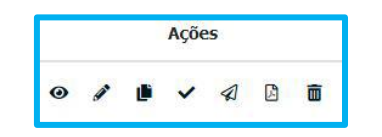

*Figura 141 - Opções dos relatórios periódicos*

Vamos descrever a função de cada um dos ícones das ações:

- $\odot$ Consultar as configurações do relatório.
- Editar as configurações do relatório. €
- Clonar o relatório existente. Æ
- Ativar o envio do relatório (opção disponível apenas quando o envio do relatório está inativo).
- Desativar o envio do relatório (opção disponível  $\mathcal{L}$ apenas quando o envio do relatório está ativo).
- $\overline{\mathcal{A}}$ Testar o envio do relatório para os destinatários configurados.
- Pré visualizar o ficheiro do relatório.闪

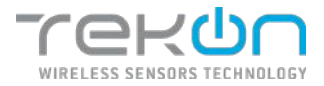

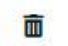

Eliminar o relatório.

**NOTA: ao desativar um relatório periódico, suspende o envio do relatório a partir desse momento. Continua a ser possível pré visualizar o relatório.**

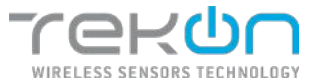

## <span id="page-95-0"></span>**[SERVIÇOS DE NOTIFICAÇÕES](#page-95-0)**

As notificações são ferramentas importantes e que reforçam a importância da monitorização de dados em tempo real. Atualmente, a **Tekon IoT Platform** disponibiliza um serviço de notificações orientado para dois canais de comunicação – email e sms.

## **[Ativar notificações](#page-95-1)**

<span id="page-95-1"></span>A utilização e configuração do serviço de notificações é sempre um passo opcional para o utilizador e para a organização. Para ter uma experiência mais eficaz e usufruir de todas as funcionalidades da **Tekon IoT Platform**, o serviço de notificações deve ser ativado.

No menu *Definições* >> *Configuração* >> *Configuração de Alarmes*, clique em **Editar** ( ). Na nova página pode configurar a linguagem em que as notificações serão enviadas e pode selecionar que tipo de serviço de notificação pretende que esteja operacional.

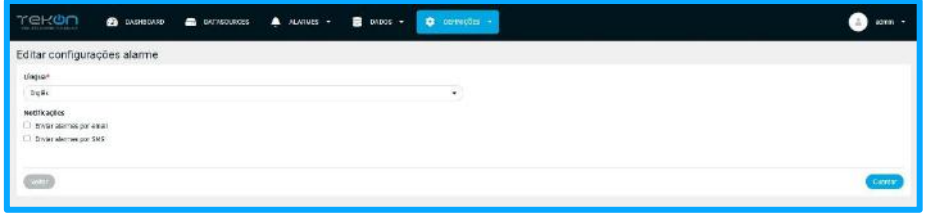

*Figura 142 - Página de configuração do serviço de alarmes*

**NOTA: se só ativar um dos tipos de notificações ou se não ativar nenhum, a configuração dos serviços de email e sms poderá ser realizada, mas não ficará operacional. Se pretende que as notificações fiquem ativas e operacionais, deve ativar esta opção.**

## **Limitar [notificações](#page-95-1)**

A monitorização em tempo real pode gerar um elevado número de notificações. O contexto da monitorização pode ditar a necessidade de limitar o número de notificações enviadas para os utilizadores, e assim otimizar o serviço evitando gastos desnecessários, com o custo das sms's.

Ao clicar nas caixas de validação, para ativar as notificações, vão ser exibidas as opções relacionadas com a limitação do número de notificações.

Numa primeira escala, **selecione se pretende limitar ou não**, o envio de notificações.

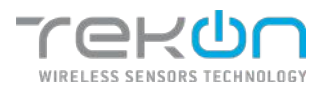

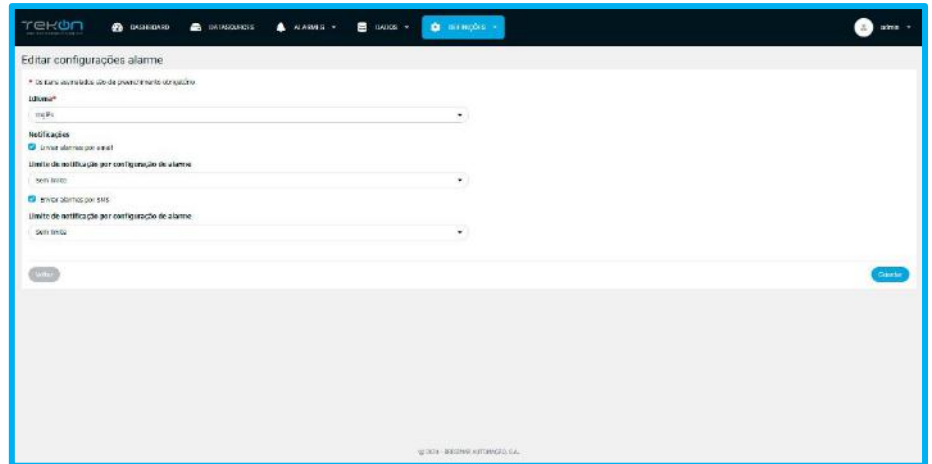

*Figura 143 - Ativação das notificações e opções de limite*

### **NOTA: por definição, as notificações são configuradas sem nenhum limite.**

No campo **Limite de notificação por configuração de alarme**, selecione a opção **Com limite**.

Serão exibidos os campos para configuração das limitações das notificações:

- **Período em que as notificações estão limitadas;**
- **Número máximo de notificações por período;**

| <u>TE ON</u><br><b>CO DASHEDATO</b><br><b>B</b> DATABOLFICES   | $\blacksquare$ BADDE -<br><b>A</b> ALABMER -<br><b>Q</b> DEFINOTER | oone - |
|----------------------------------------------------------------|--------------------------------------------------------------------|--------|
| Editar configurações alarme                                    |                                                                    |        |
| * Or three cestrainables also die proceed theories obvionables |                                                                    |        |
| Idinary <sup>s</sup>                                           |                                                                    |        |
| 58%                                                            | ٠.                                                                 |        |
| Nettikações<br>G Enver starties por ewall                      |                                                                    |        |
| Limite de notificação por contiguração de alarme               |                                                                    |        |
| Cors' build                                                    | ۰.                                                                 |        |
| Periodo                                                        |                                                                    |        |
| <b>INFANT</b>                                                  | ÷.                                                                 |        |
| Namero de notificações maximas por periodo                     |                                                                    |        |
|                                                                |                                                                    |        |
| <b>E2</b> snick abimos por sits.                               |                                                                    |        |
| Limite de notificação por configuração de alarme               |                                                                    |        |
| Sets Inste-                                                    | ۰                                                                  |        |
| <b>COLOR</b>                                                   |                                                                    | Gaster |
|                                                                |                                                                    |        |
|                                                                |                                                                    |        |
|                                                                |                                                                    |        |
|                                                                | a mata<br>@ W29 - HASPAN ANTIMOUS S.A.                             |        |

*Figura 144 - Campos de limitação de notificações*

No campo **Período**, selecione o intervalo em que a limitação será aplicada. Os períodos definidos podem ser:

- **Hora(s);**
- **Dia(s);**
- **Mês(s);**

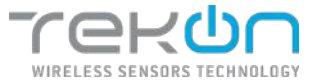

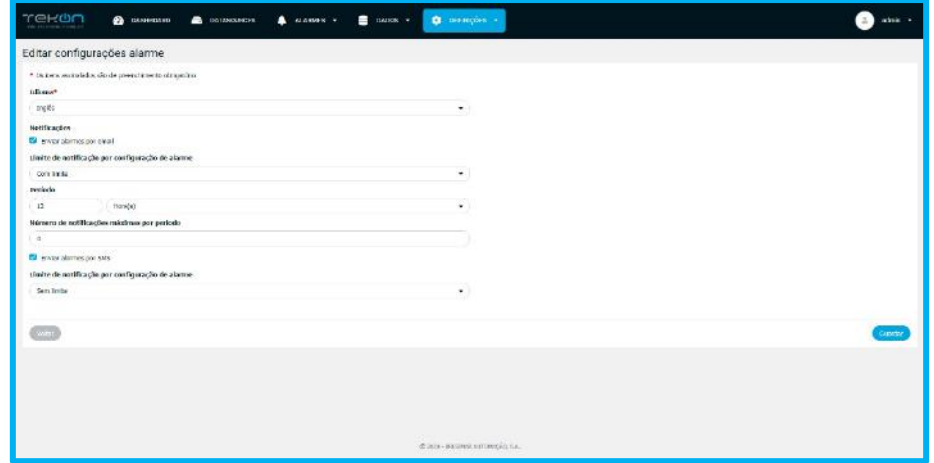

*Figura 145 - Exemplo de limitação de notificações*

- Selecione o **tipo de período** e configure o **número de períodos** pretendidos.
- Defina o **número máximo de notificações** por período.
- Clique em *Guardar*, para gravar as configurações

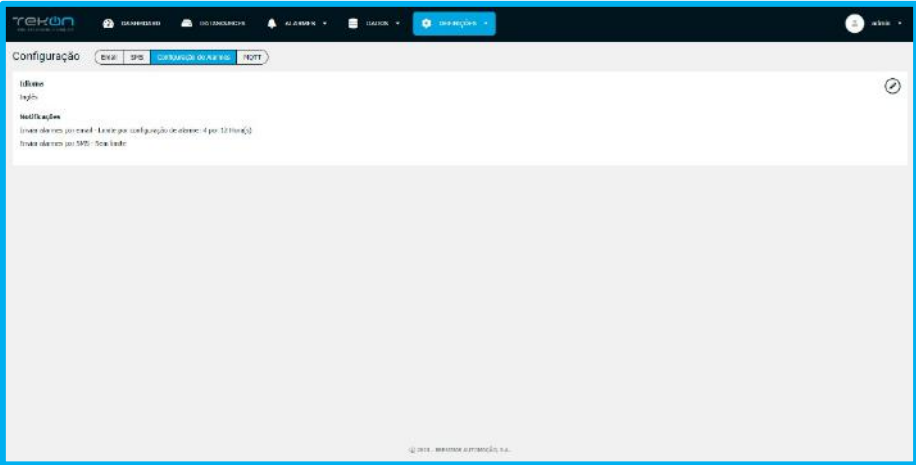

*Figura 146 - Estado e limite das notificações*

**NOTA: as limitações são aplicáveis a cada alarme configurado. Deste modo o utilizador poderá receber um número superior de notificações no espaço de tempo configurado mas provenientes de vários alarmes.** 

## **Configuração [dos serviços de notificações](#page-97-0)**

<span id="page-97-0"></span>Para que os emails e/ou sms's possam ser enviados para os destinatários das notificações, os serviços que tornam estas funcionalidades operacionais devem ser configurados.

Os serviços de notificações devem estar configurados para que os destinatários definidos as possam receber, seja por email ou sms.

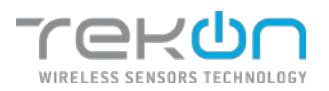

#### **Email**

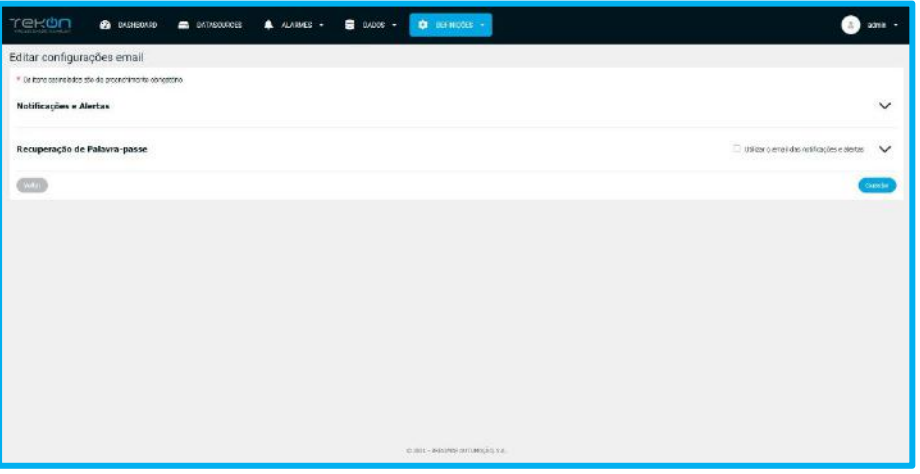

*Figura 147 - Configuração de serviços de email*

#### Navegue pelo menu *Definições* >> *Configuração* >> *Email*.

Dentro das notificações por email, podem ser inseridos dados para envio de emails para duas situações:

- Notificações e alertas envio de emails para utilizadores com ativação dos alarmes e relatórios periódicos;
- Recuperação de palavra-passe sistema de recuperação da palavra-passe dos utilizadores;

#### **"Notificações e Alertas"**

- Clique em Editar ( $\bigcirc$ ) para inserir as configurações do servidor.
- Preencha os campos do formulário
	- **Servidor**  servidor de envio de email. Ex: smtp.gmail.com;
	- **Porta** porto de serviço de email;
	- Nome de utilizador username de acesso ao servidor de email;
	- **Palavra passe**  password de acesso ao servidor de email;
	- **Email** remetente de email;
	- **Nome do email a mostrar**  nome a apresentar nas comunicações por email;

Como exemplo prático de configuração deste serviço, podemos utilizar o serviço envio de emails da Google, pelo protocolo SMTP. Com este serviço, a configuração pode ter a seguinte aparência.

- **Servidor**: smtp.gmail.com
- **Porta**: 587
- **Nome de utilizador**: <username da conta Google>

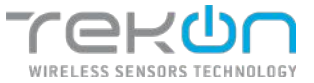

- **Email**: <email da conta Google>
- **Nome do email a mostrar**: <ao critério do utilizador>
- Clique no botão *Testar configuração* para validar o envio de emails pelo servidor configurado;
- Clique em *Guardar* para guardar a configuração

#### **"Recuperação de palavra-passe"**

### **NOTA: Caso pretenda utilizar o mesmo servidor e configurações usados na secção "Notificações e alertas", selecione a opção "Utilizar o email das notificações e alertas";**

Para configurar um servidor de email diferente, siga os seguintes passos:

- Clique em Editar  $(\circled{2})$  para inserir as configurações do servidor.
- Preencha os campos do formulário
	- Servidor servidor de envio de email. Ex: smtp.gmail.com;
	- **Porta** porto de serviço de email;
	- Nome de utilizador username de acesso ao servidor de email;
	- **Palavra passe**  password de acesso ao servidor de email;
	- **Email** remetente de email;
	- **Nome do email a mostrar**  nome a apresentar nas comunicações por email;
- Clique no botão *Testar configuração* para validar o envio de emails pelo servidor configurado;
- Clique em *Guardar* para guardar a configuração

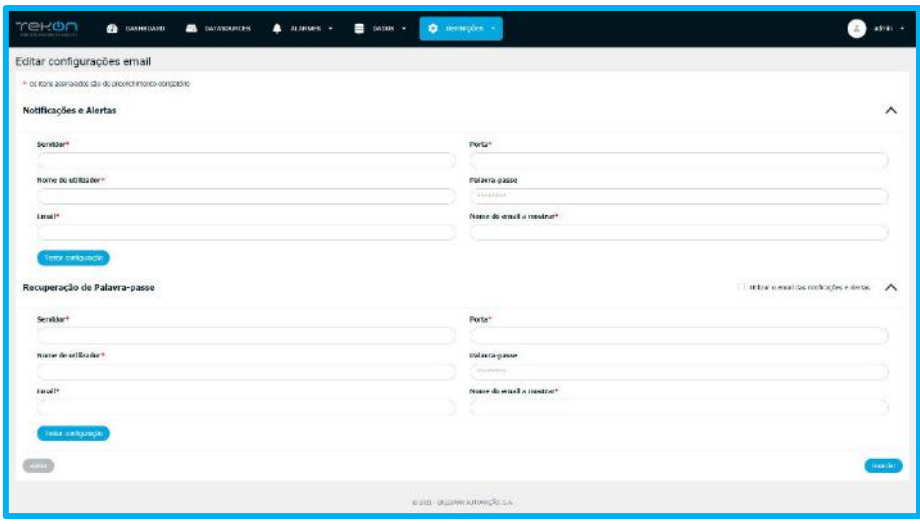

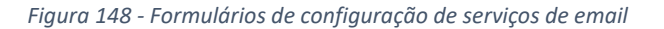

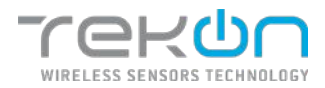

### **SMS**

As notificações configuradas via SMS estão dependentes da subscrição de um serviço externo. A **Tekon IoT Platform** disponibiliza alguns serviços de sms para configuração. Cada serviço tem uma configuração enquadrada com as necessidades do fornecedor. Os serviços disponíveis pertencem aos fornecedores **EZ4U** ou **GatewayApi**.

### **EZ4U**

O serviço de sms's EZ4U oferece dois tipos de configurações:

- **EZ4UPortugal**;
- **EZ4UInternacional**;

Em cada uma das configurações, é necessário preencher três campos:

- **Conta**: fornecido pelo serviço EZ4U;
- **Api Key**: fornecido pelo serviço EZ4U;
- **Nome do remetente:** nome da entidade identificada como remetente da sms. (Máximo de 11 caracteres);

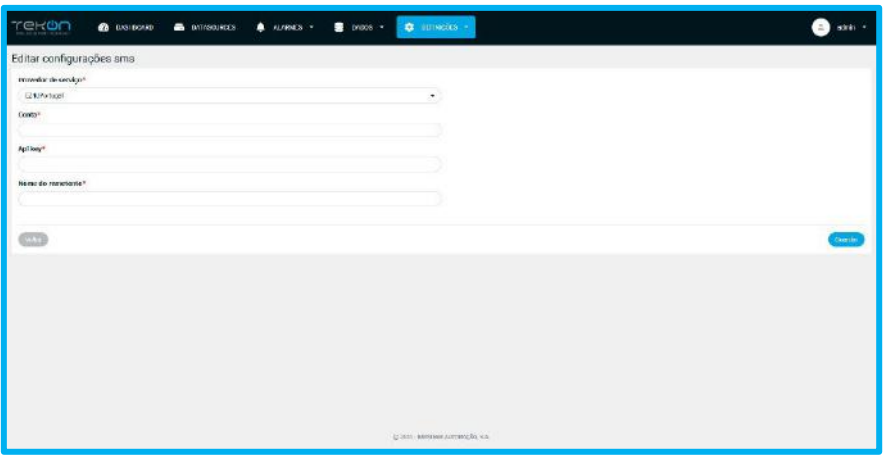

*Figura 149 - Configuração do serviço de sms's EZ4U*

**NOTA: o serviço EZ4UPortugal só funciona em exclusivo para números de operadoras de comunicações de Portugal. Caso subscreva este serviço, mas configure números internacionais para receberem as notificações, o serviço não enviará a sms ou poderá enviar para um número de Portugal. Isto porque, devido às características técnicas do serviço EZ4U, é removida a extensão do país.**

### **Copiar credenciais da EZ4U para a Tekon IoT Platform**

- Registe-se como utilizador no website da plataforma **GatewayAPI**;
- Inicie sessão com as credenciais utilizadas para o registo;
- No menu superior, clique no ícone de utilizador e clique em *Developer*;

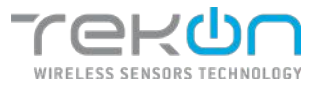

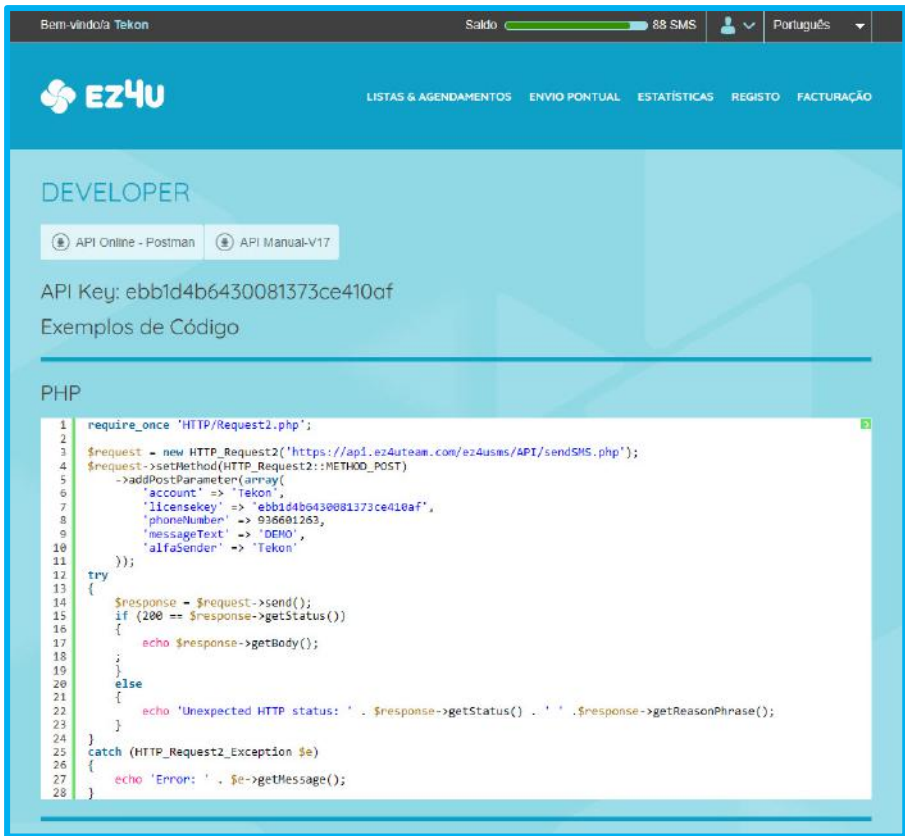

*Figura 150 - Acesso de utilizador à página EZ4U*

- Copie a **Api Key** e cole no campo com o mesmo nome, na Tekon IoT Platform;
- No campo **Conta**, insira o seu nome de utilizador;
- Preencha o campo **Nome do remetente** da sua preferência;
- Clique em *Guardar* para guardar as configurações.

#### **GatewayApi**

Pode descobrir mais sobre o serviço em<https://gatewayapi.com/>

É necessário a criação de uma conta de utilizador na plataforma **GatewayAPI**. Consulte o tópico **[Criar API Keys na plataforma GatewayAPI](#page-102-0)** para saber os passos para obter os dados que precisa.

O utilizador necessita de dois parâmetros exclusivos usados na configuração do serviço dentro da **Tekon IoT Platform**:

- **API Key:** código fornecido pelo provedor do serviço;
- **API Secret:** código fornecido pelo provedor do serviço;
- **Nome do remetente**: nome da entidade identificada como remetente da sms. (Máximo de 11 caracteres);

Estes dados são necessários para habilitar o serviço às notificações da **Tekon IoT Platform**.

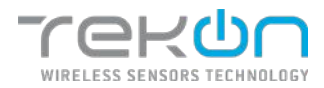

Navegue pelo menu *Definições* >> *Configuração* >> *SMS*, preencha os campos com as credenciais fornecidos pelo provedor do serviço de sms e atribua um nome em remetente das sms.

| re on<br><b>@</b> DIGHTOWED ● BAUGESTES ● ALAWES - ● DADES -<br><b>C</b> Distances | admin   |
|------------------------------------------------------------------------------------|---------|
| Editar configurações sms                                                           |         |
| Provedor de servico"                                                               |         |
| comment?"                                                                          |         |
| Aci key*                                                                           |         |
|                                                                                    |         |
| Apl worst*                                                                         |         |
|                                                                                    |         |
| ficine do remetente*                                                               |         |
|                                                                                    |         |
|                                                                                    |         |
|                                                                                    | Graecia |
|                                                                                    |         |

*Figura 151 - Configuração do serviço de sms's*

## <span id="page-102-0"></span>**Criar API Keys [na plataforma GatewayAPI](#page-102-0)**

- Registe-se como utilizador no website da plataforma **GatewayAPI**;
- Inicie sessão com as credenciais utilizadas para o registo;
- No menu lateral da sua página de utilizador, clique em *API* >> *API Keys*;

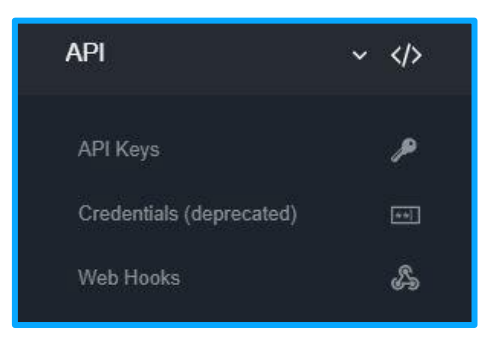

*Figura 152 - Menu do site GatewayApi*

Vai ser redirecionado para a página de criação das API Keys.

• Clique no botão **ADD API KEY**.

| <b>Redevelopment</b>      |                           |                              | $-22$                                                                                |
|---------------------------|---------------------------|------------------------------|--------------------------------------------------------------------------------------|
| ACCOUNT FROM APR 12, 2019 | 量                         | $401$ and $100$<br>API Keys  |                                                                                      |
| <b>Kittin</b>             |                           |                              |                                                                                      |
| <b>BYP CSCOD</b>          | <b>A</b>                  | ADDITION                     | : Seasth                                                                             |
|                           |                           | <b>CONSULT</b>               |                                                                                      |
| hemoral                   | $\Phi$                    | $\sim$ $\mu$<br>some.        | ç                                                                                    |
| Institute                 | 大量                        | ø<br><b>CONTRACTOR</b><br>__ | A BRAFFING<br>$\begin{array}{ccccc} \bullet & \bullet & \bullet & \star \end{array}$ |
| <b>Sitescriptors</b>      | $\alpha = 0$              | a<br><b>COMPA</b>            | $i\rightarrow -\times$<br>A career Frome                                             |
| $15\overline{m}$          | $\epsilon$ . $\mathbf{D}$ |                              |                                                                                      |
| Price:                    | $\epsilon$                | <b>Busin Intelection</b>     |                                                                                      |
| <b>Settings</b>           | $+ 0$                     |                              |                                                                                      |
| APE.                      | $-48$                     |                              |                                                                                      |
| ЗИКар.                    | ×                         |                              |                                                                                      |
| Crodovbala (standardad)   | 155                       |                              |                                                                                      |
| With Healer               | A                         |                              |                                                                                      |

*Figura 153 - Página das API Keys da plataforma GatewayApi*

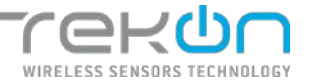

• Defina a identificação da conta da API Key. Cada utilizador pode ter várias contas para serem usadas em outras plataformas. Clique em **ADD** para guardar.

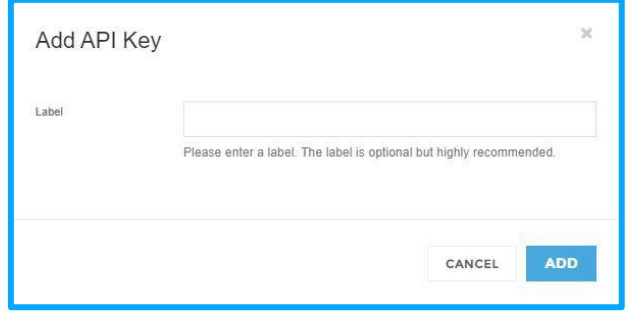

*Figura 154 - Janela de denominação da API Key*

• Será exibida janela que contém a informação sobre a API Key.

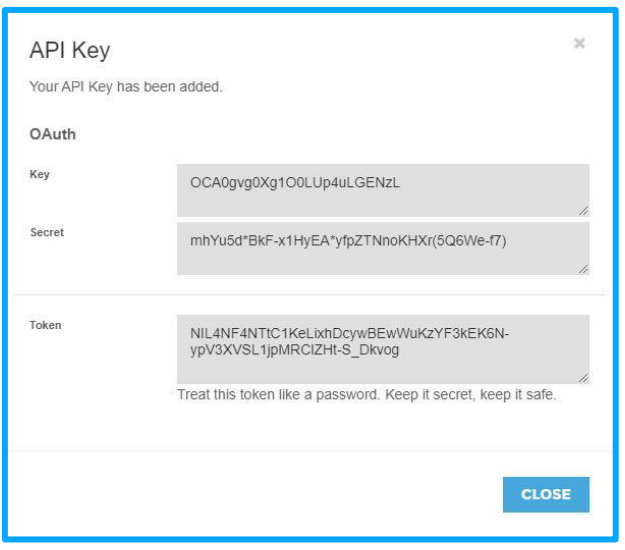

*Figura 155 - Informação da API Key na plataforma GatewayApi*

Para associar o serviço à **Tekon IoT Platform**, realize os seguintes passos:

- Copie a chave do campo *Key* e cole no campo *API Key* da página de configuração do serviço de sms da plataforma;
- Copie a chave do campo *Secret* e cole no campo *API Secret* da página de configuração do serviço de sms da plataforma;

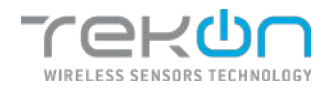

## **Crédito de SMS**

O utilizador por consultar o saldo do serviço de notificações por SMS, sem sair da plataforma.

### **Consultar o saldo da conta**

- 1. No separador "SMS", serão exibidas as configurações do serviço de envio de SMS, bem como o saldo disponível.
- 2. Se o serviço subscrito for do operador GatewayAPI, o saldo disponível será exibido em valor numerário. Caso o serviço subscrito seja do operador EZ4U, será exibido o número de SMS's disponíveis.
- 3. Clique em "Update" para atualizar o saldo disponível do seu serviço de notificações por SMS.

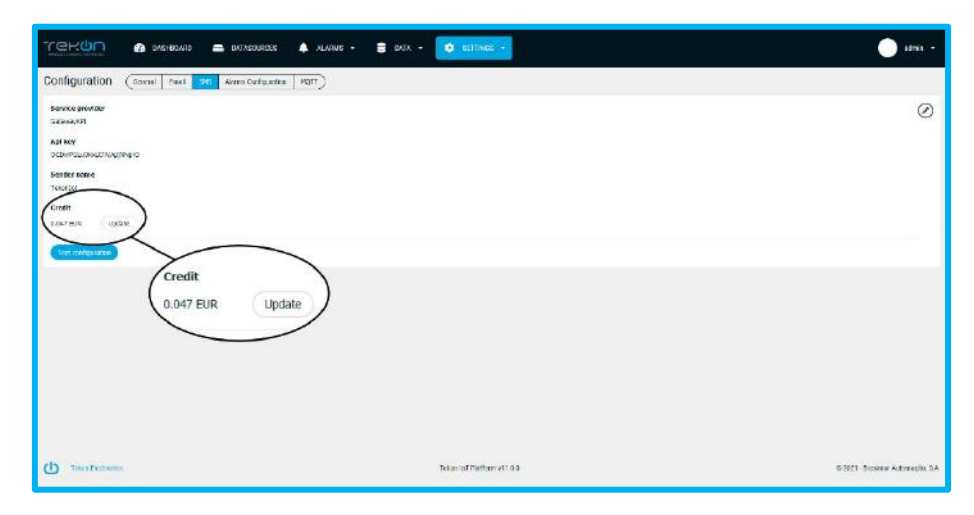

*Figura 156 - Crédito do serviço de notificações por SMS*

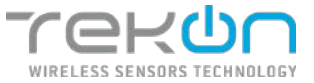

## **[CONFIGURAÇÕES GERAIS](#page-110-0)**

Informação geral personalizável sobre a instância da Tekon IoT Platform e sobre a sua empresa.

### **Idioma**

A Tekon IoT Platform está disponível em quatro idiomas diferentes. Os utilizadores podem alterar o idioma da interface sem perder nenhuma informação.

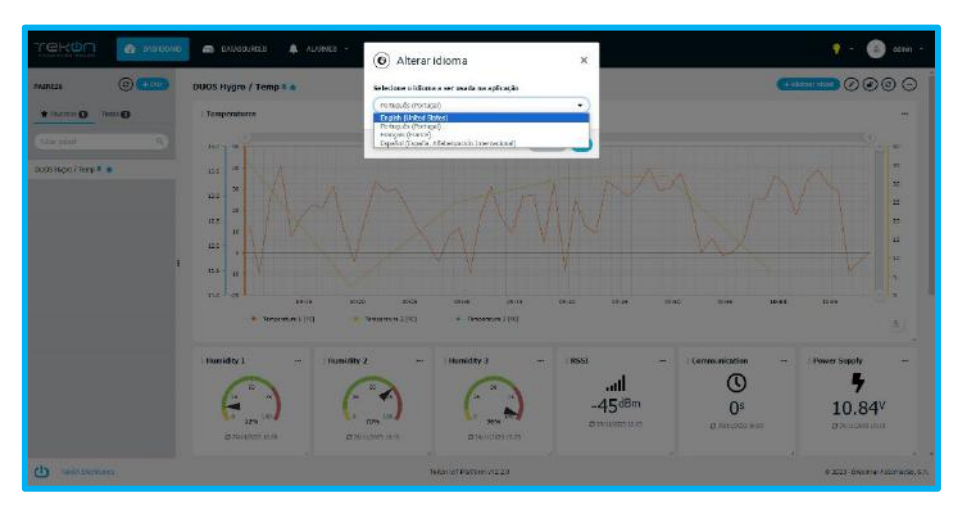

*Figura 157 - Idioma da plataforma*

Clique no separador "Idioma" e selecione uma opção – English, Português, Français ou Español.

## **Limite de datasources**

As instâncias da Tekon IoT Platform têm um limite de dispositivos que funcionam como fonte de upload de dados. O valor limite é negociado no momento da subscrição.

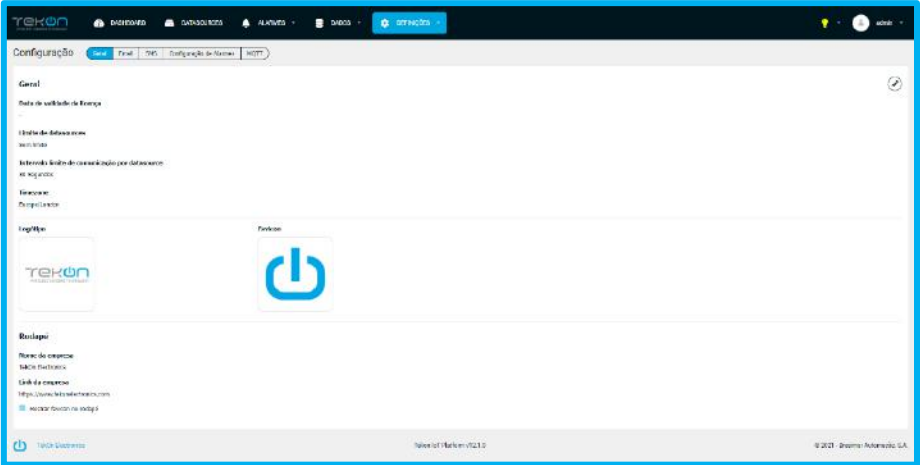

*Figura 158 - Limite de datasources da Tekon IoT Platform*

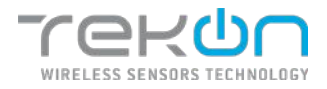

## **Limite de comunicações por datasource**

Em cada instância da Tekon IoT Platform, existe um limite de comunicação mínimo dos dados dos datasources que são exibidos na plataforma. Com este parâmetro, é indicado o período de registo de dados mínimo que é suportado e registado pela instância.

Por defeito, o valor definido é **5 minutos (300 segundos)**. Se pretende alterar o valor deste campo, contacte o suporte técnico ou a equipa comercial da Tekon Electronics.

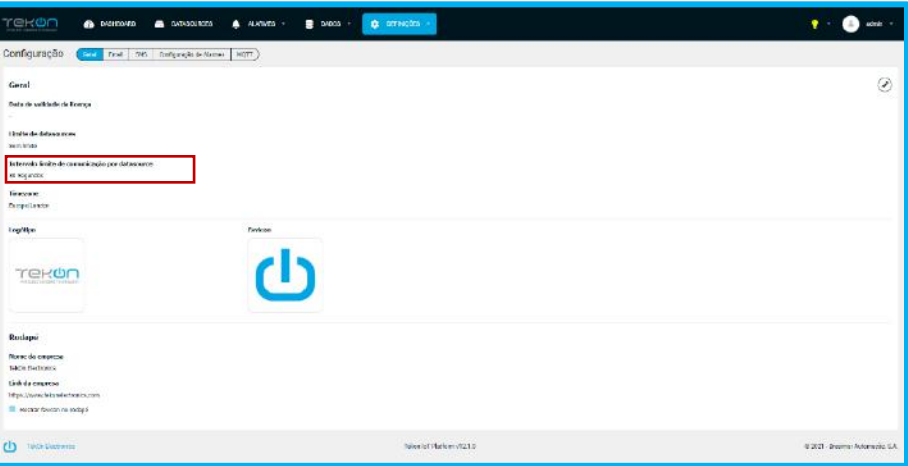

*Figura 159 - Limite de upload de dados por datasource*

## **Informação e imagem personalizada**

O utilizador, com permissões de acesso às configurações, pode personalizar a imagem e informação da sua empresa/negócio, na Tekon IoT Platform. Pode configurar o logótipo da sua empresa e o favicon de identificação da página, bem como acrescentar informação da empresa no footer da plataforma. As imagens definidas também são utilizadas nos ficheiros de exportação de dados.

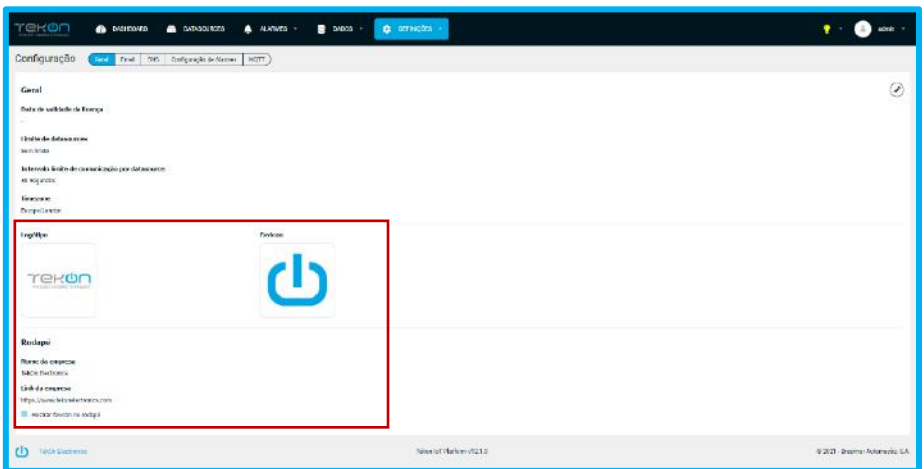

*Figura 160 - Informação personalizável da Tekon IoT Platform*

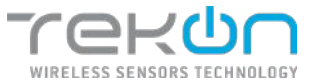

### **Configurar logótipo e favicon**

- 1. Clique no botão  $\odot$  para editar as configurações.
- 2. Clique no botão "Upload" para escolher a imagem a inserir em cada campo.
- 3. Tenha atenção às informações sobre os formato e tamanho das imagens em cada um dos elementos.

As imagens definidas no campo "Logo" e "Favicon", estarão disponíveis nas várias áreas da plataforma, como mostram as imagens.

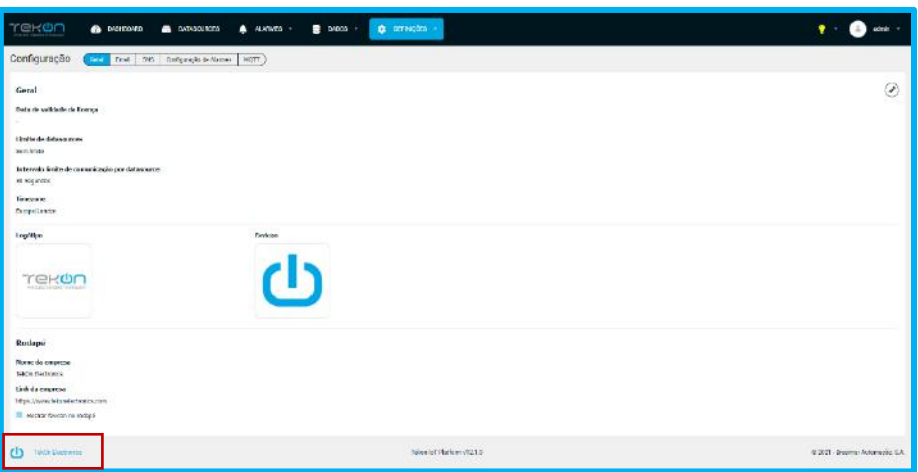

*Figura 161 - Informação do footer da Tekon IoT Platform*

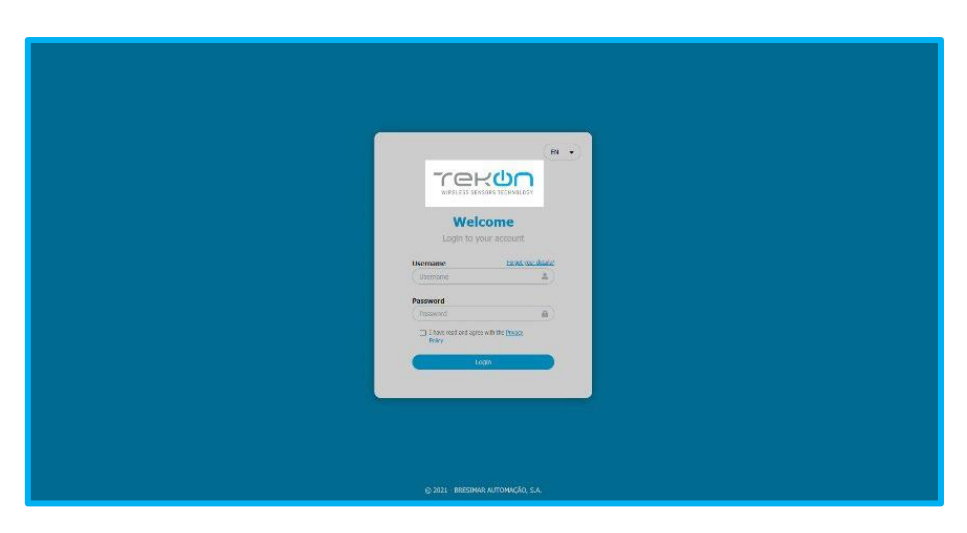

*Figura 162 - Imagem usada na janela de login*
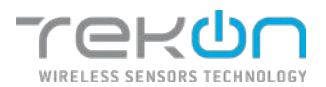

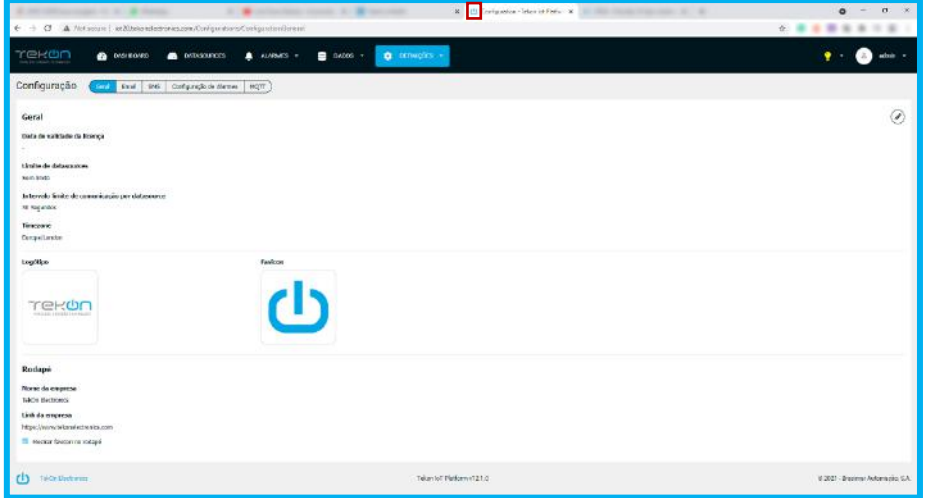

*Figura 163 - Favicon da Tekon IoT Platform*

#### **Apagar o logótipo e favicon**

1. Clique no botão **na para apagar o ficheiro aplicado.** 

### **NOTA: ao eliminar o logótipo e favicon aplicados, serão repostas as imagens da Tekon Electronics.**

#### **Alterar o logótipo e favicon**

- 1. Clique no botão "Upload" para escolher uma nova imagem a inserir em cada campo.
- 2. Tenha atenção às informações sobre os formato e tamanho das imagens em cada um dos elementos.

## **Configurar informações do footer**

Informação sobre a sua empresa que poderá aparecer no rodapé da plataforma.

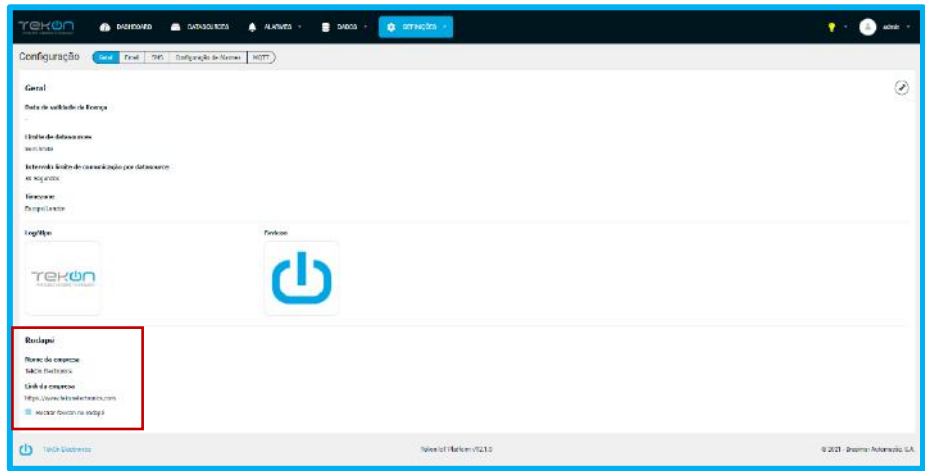

*Figura 164 - Informação do footer configurável*

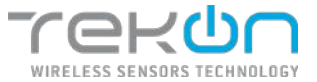

- 
- 1. Clique no botão  $\odot$  para editar as configurações.
- 2. Insira o nome da empresa no campo "Company name".
- 3. Insira o endereço da página de destino no campo "Company link". Ao clicar no link, o utilizador é redirecionado para esta página.

## **NOTA: o link deve ser fidedigno e começar por "https://" ou "http://"**

4. Clique na checkbox "Show favicon in footer", se pretender que o favicon seja exibido, juntamente com o link.

Os campos desta secção não são de preenchimento obrigatório. O utilizador pode personalizar esta secção e definir quais os elementos que serão exibidos.

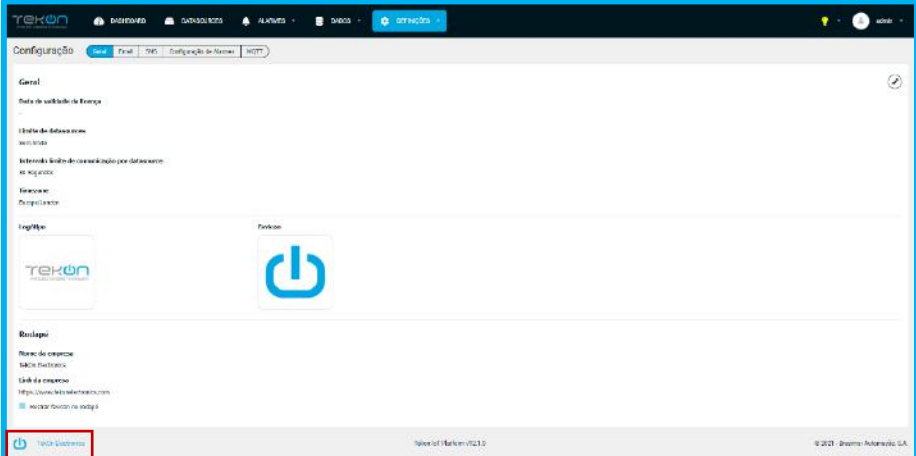

*Figura 165 - Footer da Tekon IoT Platform*

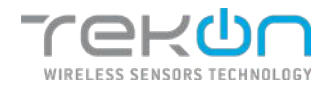

## <span id="page-110-0"></span>**[API KEYS](#page-110-0)**

A comunicação entre os dispositivos e a **Tekon IoT Platform** é assegurado por credenciais, que garantem autenticação e segurança dos dados transacionados, denominadas API Keys. As API Keys consistem em códigos individuais de 36 caracteres gerados automaticamente pela **Tekon IoT Platform**.

As API Keys fazem parte do perfil dos intervenientes responsáveis por comunicar entre sensores e a plataforma:

• **Datasources**: cada datasource tem uma API Key necessária para distinguir o dispositivo quando é efetuada uma troca de dados com o datasource;

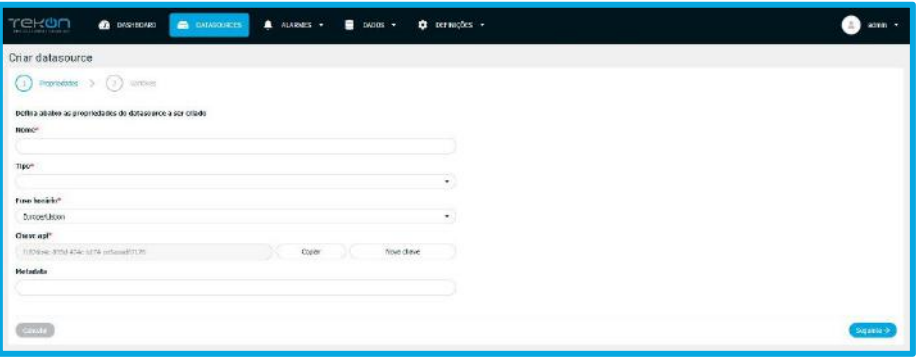

*Figura 166 - Exemplo da aplicação de API Keys*

• **Utilizador**: os utilizadores podem gerar API Keys, na página de informação pessoal, para utilizar no processo de envio de dados para a plataforma;

**NOTA**: **um utilizador que tenho um perfil de não habilitado com permissões para enviar dados via API, não poderá ser usado para comunicar entre os dispositivos e a plataforma, mesmo que na sua informação pessoal, possua uma API Key disponível para o efeito.**

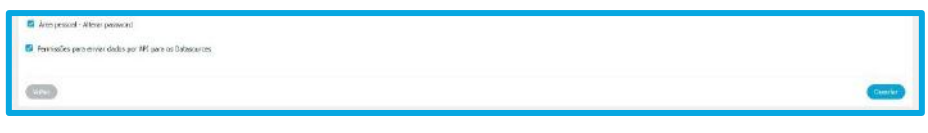

*Figura 167 - Verificação de envio de dados (necessário para validar a API Key)*

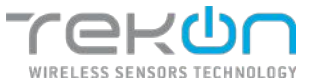

# **[MQTT](#page-110-0)**

A conectividade oferecida pelo protocolo MQTT, permite a integração de diversos dispositivos. Contudo, a troca de dados tem de ser autenticada pelo MQTT broker. É necessário ter credenciais que validem a ligação à Tekon IoT Platform. Essas credenciais são implementadas no processo de ligação do dispositivo terceiro, que vai atuar como o publisher, e servem como uma chave para a transmissão de dados.

## **Ativação do protocolo MQTT**

- No menu *Settings* » *Configuration* » *MQTT*, clique no icone  $\odot$  para aceder às opções do separador;
- Clique na caixa de validação *Usar MQTT*;

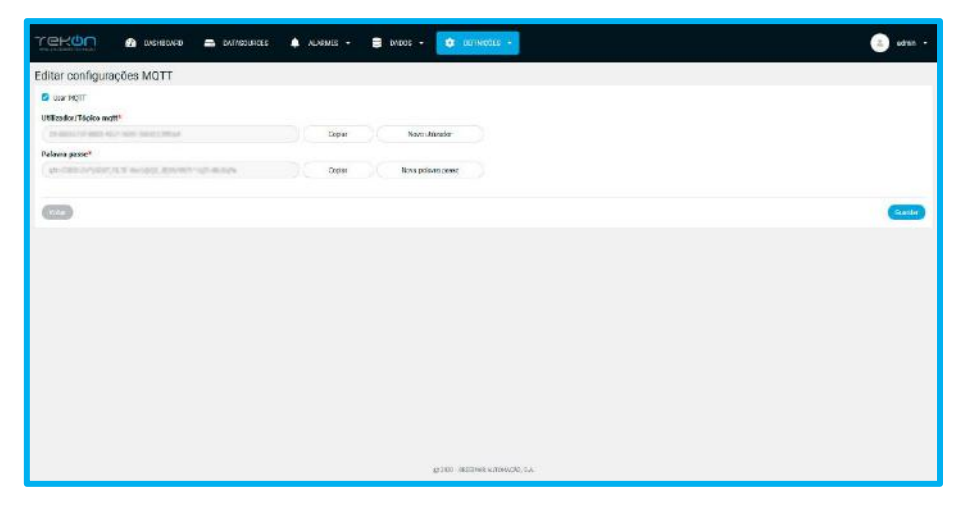

*Figura 168 - Credenciais para o protocolo MQTT*

A página vai expandir e mostrar os campos já preenchidos com as credenciais. As credenciais são automaticamente definidas pela plataforma, para que possam respeitar o formato definido. As credenciais necessárias para o uso do protocolo MQTT são as seguintes:

- Utilizador/Tópico Mqtt;
- Palavra passe;

Para cada credencial, existem dois botões com funcionalidades iguais, mas aplicáveis a cada credencial.

- Botão "**Copiar**" copiar o texto da credencial;
- Botão "**Nova palavra passe**" / "**Novo utilizador**" gerar uma nova credencial;

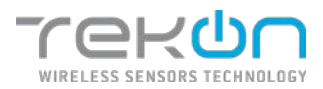

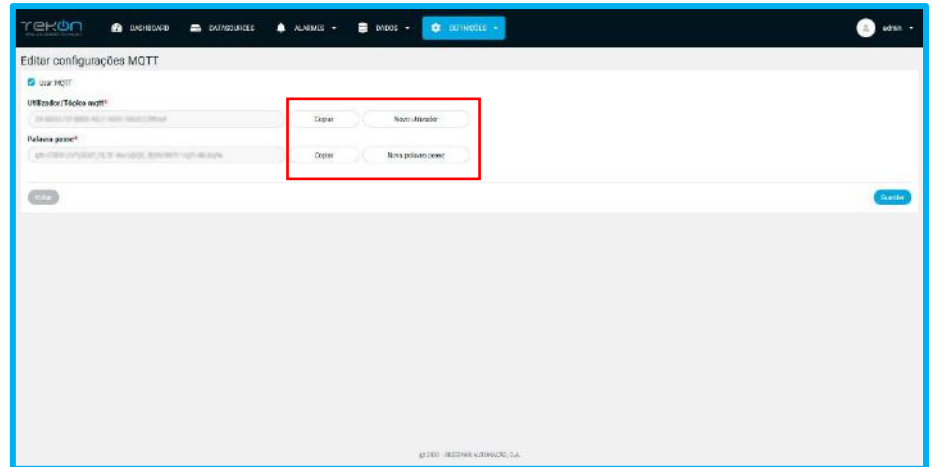

*Figura 169 - Campos para copiar os campos e gerar novas credenciais*

• Clique em *Guardar* para guardar as alterações;